Guide d'installation et de configuration de IBM SPSS Collaboration and Deployment Services Repository 4.2 (UNIX)

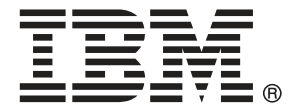

*Note*: Before using this information and the product it supports, read the general information under Notices sur p. [141.](#page-148-0)

This document contains proprietary information of SPSS Inc, an IBM Company. It is provided under a license agreement and is protected by copyright law. The information contained in this publication does not include any product warranties, and any statements provided in this manual should not be interpreted as such.

When you send information to IBM or SPSS, you grant IBM and SPSS a nonexclusive right to use or distribute the information in any way it believes appropriate without incurring any obligation to you.

**© Copyright SPSS Inc. 2004, 2010..**

# *Préface*

IBM® SPSS® Collaboration and Deployment Services active une utilisation et un déploiement généralisés des analyses prédictives. IBM® SPSS® Collaboration and Deployment Services Repository est un composant essentiel du système. Ses fonctions comprennent un stockage centralisé, sûr et vérifiable des ressources analytiques, des capacités avancées de gestion et de contrôle des processus d'analyse prédictive, ainsi que des mécanismes perfectionnés de présentation des résultats du traitement analytique aux utilisateurs finaux.

Ce manuel décrit les configurations logicielles et matérielles nécessaires au référentiel ainsi que son installation et sa configuration sur les systèmes d'exploitation UNIX notamment AIX, Linux, Solaris, SuSE sous System z, et HP-UX. Des tâches telles que la configuration du serveur de référentiel de contenu, la gestion des utilisateurs, l'audit du référentiel, etc., sont décrites dans le *Guide de l'administrateur IBM SPSS Collaboration and Deployment Services 4.2*. Les tâches associées à l'utilisation quotidienne des fonctions analytiques de IBM SPSS Collaboration and Deployment Services sont décrites dans le *guide de l'utilisateur de IBM® SPSS® Collaboration and Deployment Services Deployment Manager 4.2*.

#### *Assistance technique*

Les services de l'assistance technique de SPSS Inc. sont proposés aux clients enregistrés de SPSS Inc.. Les clients peuvent contacter l'assistance technique pour obtenir de l'aide concernant l'utilisation des produits SPSS Inc. ou l'installation dans l'un des environnements matériels pris en charge. Pour contacter le support technique, visitez le site Web de SPSS Inc. à l'adresse *http://www.spss.com* ou contactez votre bureau local dont les coordonnées figurent sur le site Web de SPSS Inc. à l'adresse : *http://www.spss.com/worldwide/*. Votre nom, celui de votre société, ainsi que le numéro de série de votre système, vous seront demandés.

#### *Votre avis nous intéresse*

Vos remarques sont importantes. Faites-nous part de votre expérience des produits SPSS Inc.. Envoyez un e-mail à l'adresse suivante : *suggest@us.ibm.com* ou écrivez à SPSS Inc., Attn.: Director of Product Planning, 233 South Wacker Drive, 11th Floor, Chicago, IL 60606-6412, Etats-Unis.

# *Contenu*

### *1 Présentation [1](#page-8-0)*

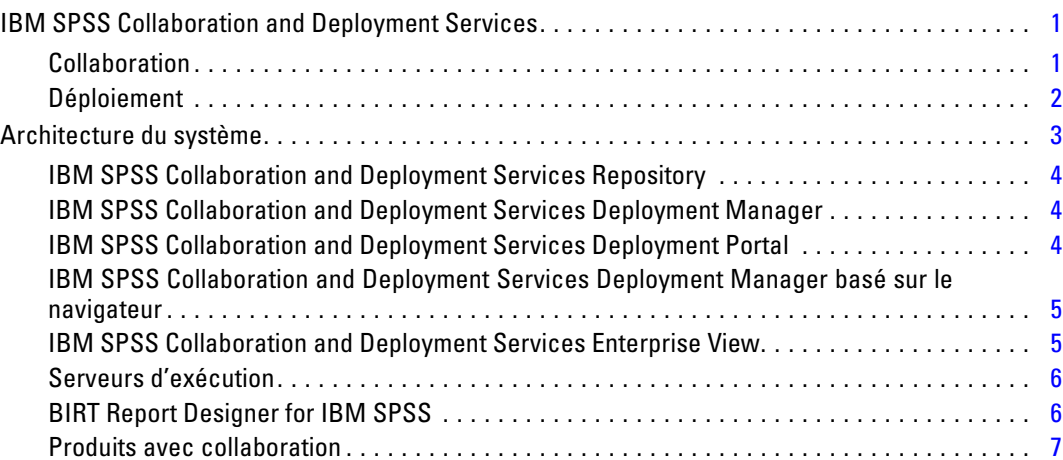

### *2 Nouveautés de cette version [8](#page-15-0)*

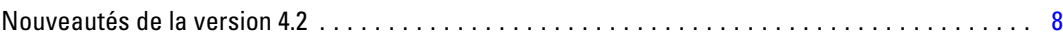

### *3 Installation et configuration [10](#page-17-0)*

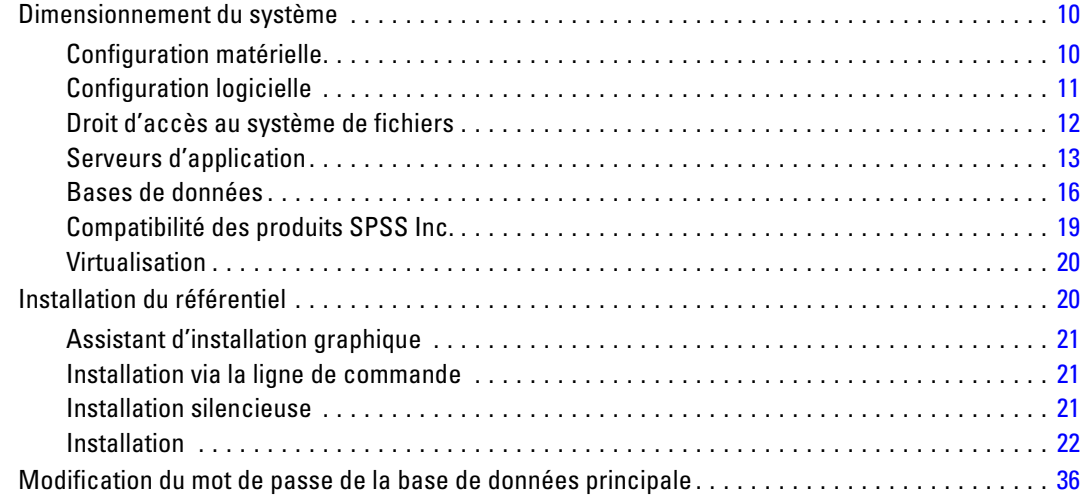

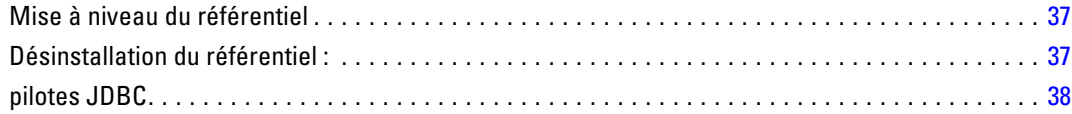

## *4 Migration [39](#page-46-0)*

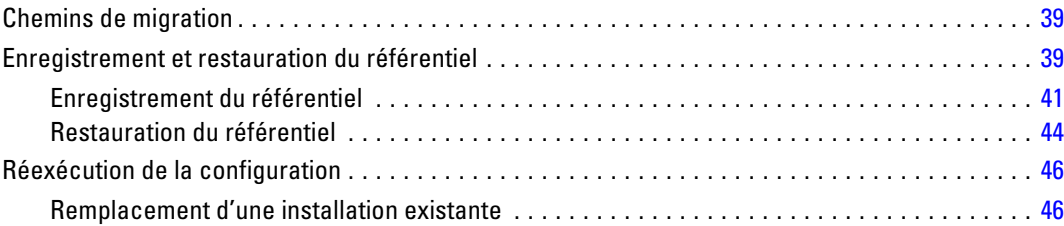

## *5 Composants facultatifs [48](#page-55-0)*

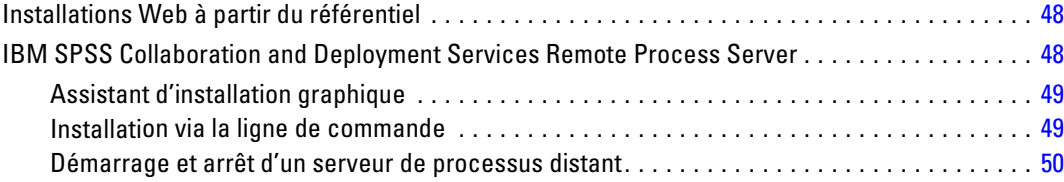

## *6 Classification [51](#page-58-0)*

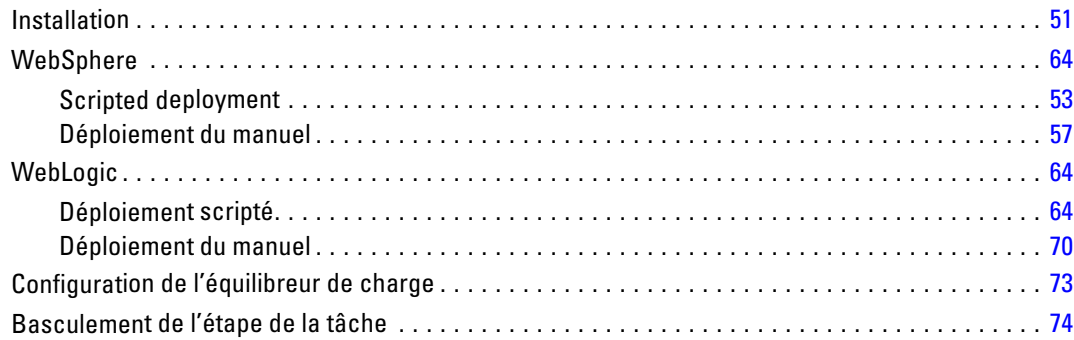

## *7 Déploiement d'un fichier EAR unique [76](#page-83-0)*

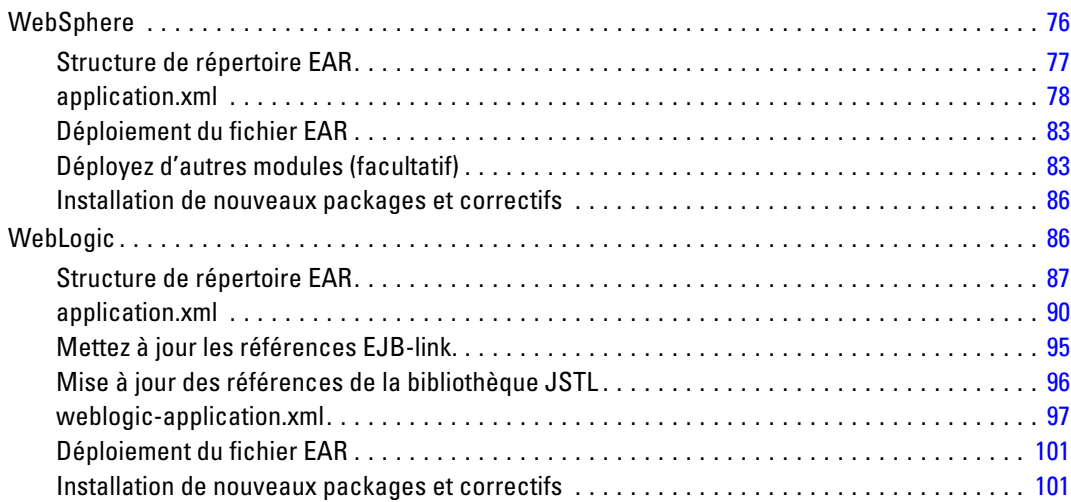

### *8 Authentification unique [102](#page-109-0)*

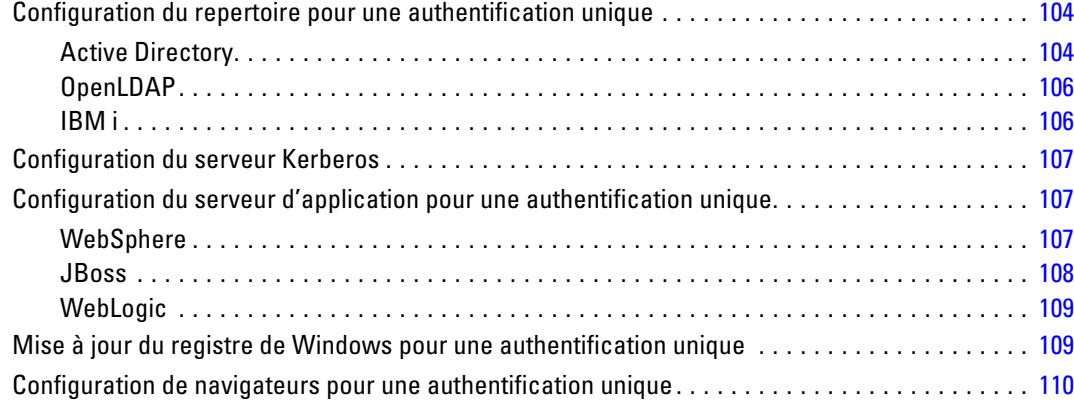

## *9 Conformité à la norme FIPS 140–2 [111](#page-118-0)*

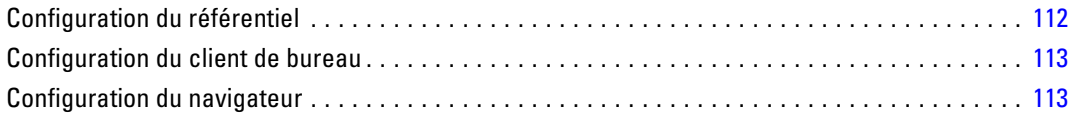

#### vi

### *10 Utilisation du protocole SSL pour sécuriser le transfert de données [114](#page-121-0)*

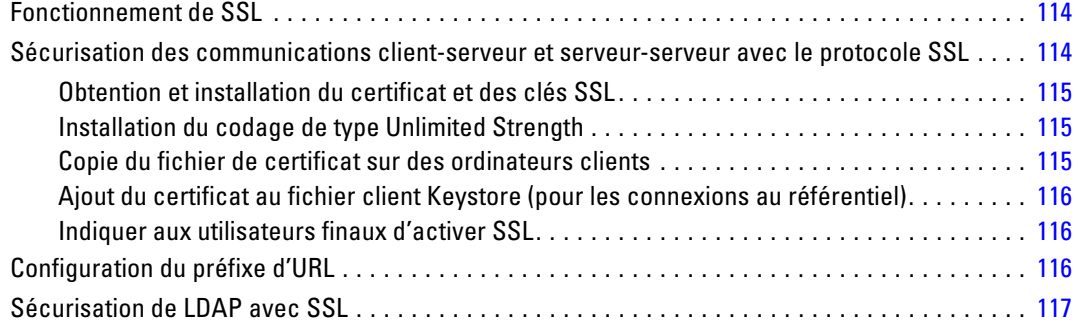

### *11 Gestion de package du référentiel [119](#page-126-0)*

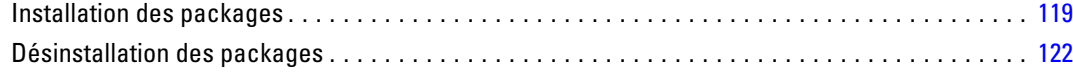

### *12 Services de consignation [123](#page-130-0)*

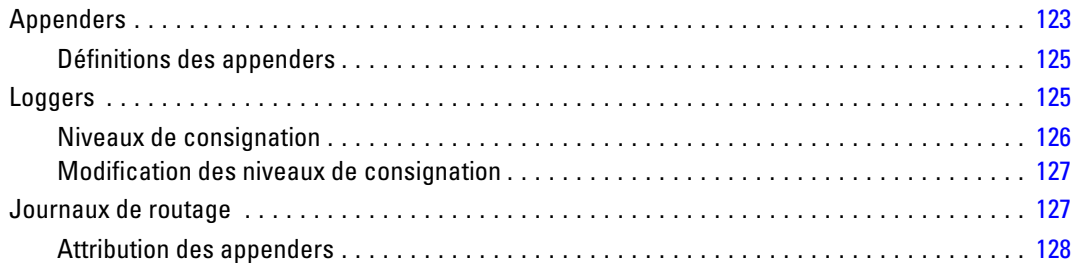

### *13 Outil d'importation [129](#page-136-0)*

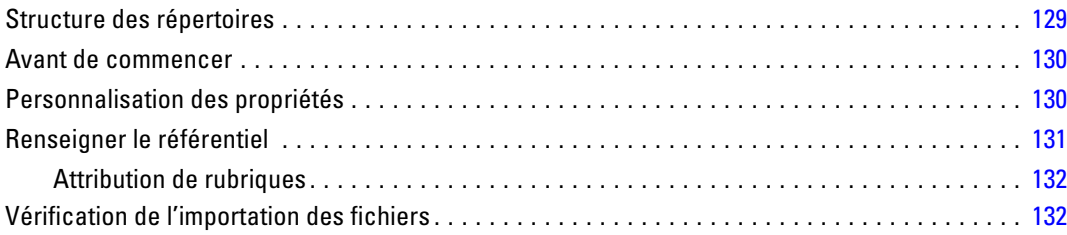

### **Annexes**

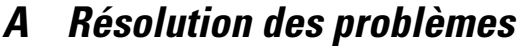

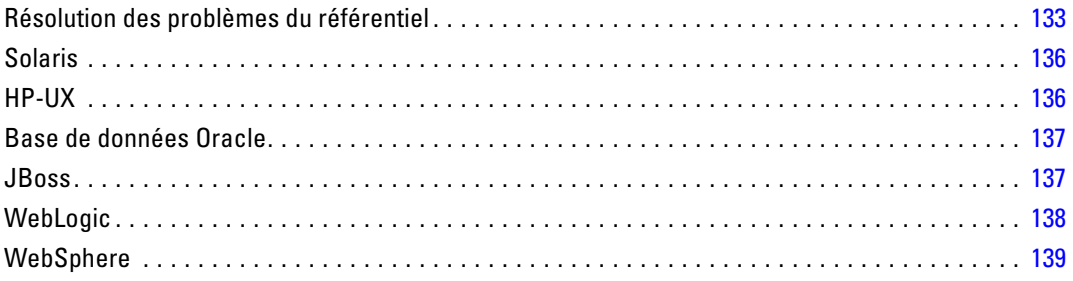

## **B** Notices

### 141

133

### Index

143

# <span id="page-8-0"></span>*Présentation*

### *IBM SPSS Collaboration and Deployment Services*

IBM® SPSS® Collaboration and Deployment Services est une application conçue pour l'entreprise, qui permet l'utilisation et le déploiement généralisés de l'analyse prédictive. IBM SPSS Collaboration and Deployment Services offre un stockage centralisé, sûr et vérifiable, des ressources analytiques, des capacités avancées de gestion et de contrôle des processus d'analyse prédictive, ainsi que des mécanismes perfectionnés de présentation des résultats du traitement analytique aux utilisateurs finaux. Les avantages de IBM SPSS Collaboration and Deployment Services comprennent :

- la protection de la valeur des ressources analytiques
- l'assurance de conformité avec les exigences réglementaires
- l'amélioration de la productivité des analystes
- la réduction des coûts informatiques pour la gestion des analyses

IBM SPSS Collaboration and Deployment Services vous permet de gérer en toute sécurité les ressources analytiques et de favoriser une plus grande collaboration entre les personnes qui les développent et les utilisateurs. En outre, les fonctions de déploiement assurent que les bonnes personnes obtiennent les informations nécessaires pour prendre à temps les mesures appropriées.

### *Collaboration*

La collaboration désigne la capacité à partager et à réutiliser les ressources analytiques de manière efficace. Elle est la clé du développement et de l'implémentation des analyses dans une entreprise. Les analystes ont besoin d'un emplacement dans lequel placer les fichiers qui seront accessibles aux autres analystes ou aux autres utilisateurs. Cet emplacement a besoin d'une implémentation du contrôle de la version pour que les fichiers gèrent l'évolution de l'analyse. Des dispositifs de sécurité sont nécessaires pour contrôler l'accès aux fichiers et leurs modifications. Et pour finir, un mécanisme de restauration et de sauvegarde est nécessaire pour protéger l'entreprise et éviter la perte de ces ressources essentielles.

Pour répondre à ces besoins, IBM® SPSS® Collaboration and Deployment Services fournit un référentiel de stockage des ressources qui utilise une hiérarchie de dossiers similaires à celle de la plupart des systèmes de gestion de fichiers. Les fichiers stockés dans le IBM® SPSS® Collaboration and Deployment Services Repository sont disponibles aux utilisateurs de l'entreprise, si tant est que ces utilisateurs possèdent les droits d'accès appropriés. Afin d'aider les utilisateurs dans la recherche des ressources, le référentiel offre des fonctions de recherche.

<span id="page-9-0"></span>Les analystes peuvent utiliser les fichiers du référentiel à partir des applications clientes qui exploitent l'interface de service de IBM SPSS Collaboration and Deployment Services. Les produits tels que IBM® SPSS® Statistics et IBM® SPSS® Modeler permettent une interaction directe avec les fichiers du référentiel. Un analyste peut stocker la version d'un fichier en développement, récupérer cette version à un moment ultérieur et continuer à le modifier jusqu'à sa finalisation et son transfert dans un processus de production. Ces fichiers peuvent inclure des interfaces personnalisées qui exécutent des processus analytiques permettant aux utilisateurs de profiter du travail d'un analyste.

L'utilisation du référentiel protège l'entreprise en fournissant un emplacement central pour les ressources analytiques qui peuvent ainsi être facilement sauvegardées et restaurées. De plus, les autorisations au niveau de l'utilisateur, des fichiers et des étiquettes de version permettent le contrôle de l'accès aux ressources individuelles. Le contrôle de la version et les étiquettes de version des objets assurent que les versions appropriées des ressources sont utilisées dans les processus de production. Enfin, les fonctions de consignation offrent la capacité d'effectuer le suivi des modifications apportées aux fichiers et au système.

#### *Déploiement*

Pour comprendre pleinement les avantages des analyses prédictives, les ressources analytiques doivent fournir des informations destinées aux décisions d'ordre économique. Le déploiement comble le fossé entre les analyses et les actions prises en fournissant des résultats aux personnes et aux processus selon une planification ou en temps réel.

Dans IBM® SPSS® Collaboration and Deployment Services, les fichiers individuels stockés dans le référentiel peuvent être inclus dans le traitement des **tâches** qui définissent une séquence d'exécution pour les fichiers. Les résultats de l'exécution peuvent être stockés dans le référentiel, ou dans un système de gestion de fichiers ou être envoyés à des destinataires spécifiques. Les résultats stockés dans le référentiel sont accessibles à tout utilisateur disposant des autorisations nécessaires à l'aide de l'interface IBM® SPSS® Collaboration and Deployment Services Deployment Portal. Les tâches elles-mêmes peuvent être déclenchées selon une planification définie ou en réponse à des événements du système.

En outre, le service d'évaluation de IBM SPSS Collaboration and Deployment Services permet aux résultats analytiques provenant de modèles déployés d'être livrés en temps réel lors d'une interaction avec un client. Un modèle analytique configuré pour effectuer une évaluation peut combiner des données collectées à partir d'une interaction en cours avec un client et des données historiques pour produire une évaluation qui détermine le cours de l'interaction. Le service lui-même peut être exploité par toute application cliente, permettant la création d'interfaces personnalisées pour la définition du processus.

Les fonctions de déploiement de IBM SPSS Collaboration and Deployment Services sont conçues pour s'intégrer facilement à l'infrastructure de votre entreprise. L'authentification unique réduit le besoin de fournir manuellement des informations d'identification aux différents stades du processus. De plus, le système peut être configuré pour être conforme à la norme FIPS PUB 140-2 (Federal Information Processing Standard Publication 140-2).

### <span id="page-10-0"></span>*Architecture du système*

De manière générale, IBM® SPSS® Collaboration and Deployment Services consiste en un IBM® SPSS® Collaboration and Deployment Services Repository unique et centralisé qui sert une variété de clients, et utilisent des serveurs d'exécution pour traiter les ressources analytiques.

Figure 1-1

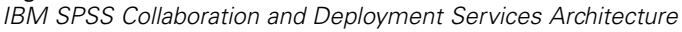

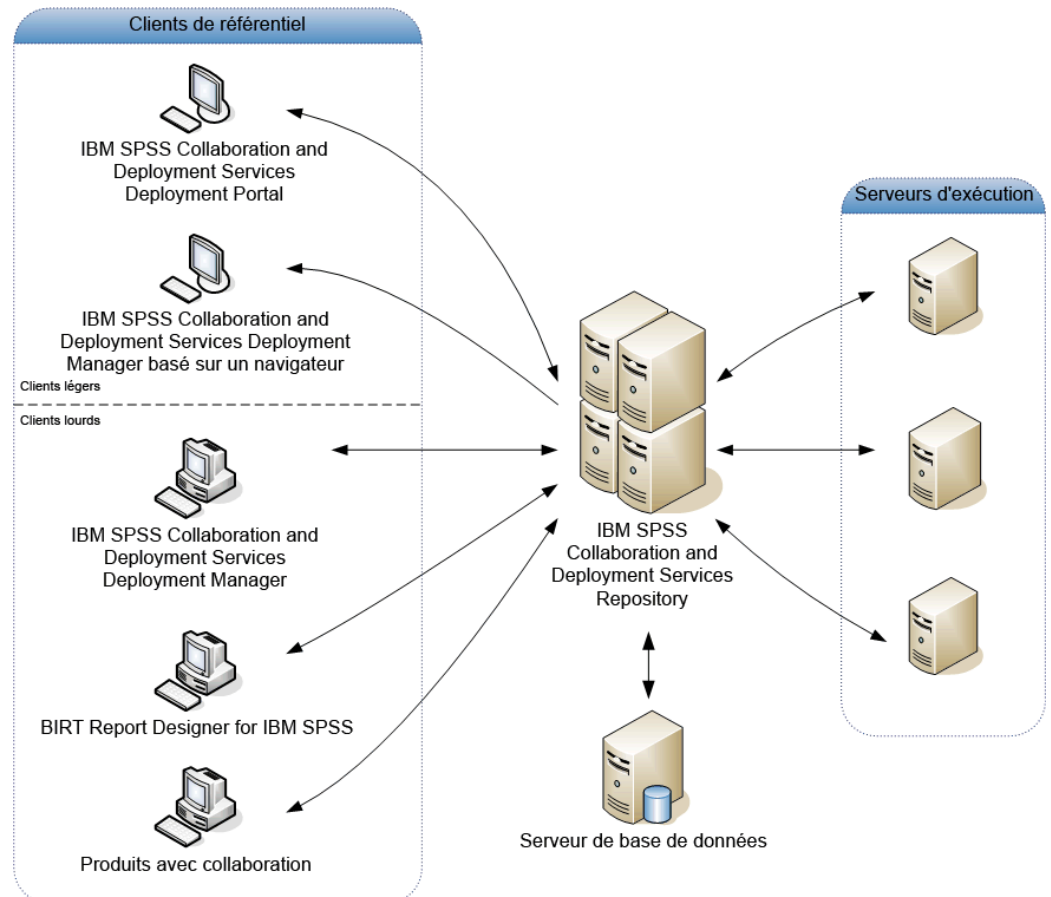

IBM SPSS Collaboration and Deployment Services comprend les composants suivants :

- IBM SPSS Collaboration and Deployment Services Repository pour les artefacts analytiques
- **Produit avec collaboration**
- IBM® SPSS® Collaboration and Deployment Services Deployment Manager
- IBM® SPSS® Collaboration and Deployment Services Deployment Portal
- IBM® SPSS® Collaboration and Deployment Services Deployment Manager basé sur le navigateur
- IBM® SPSS® Collaboration and Deployment Services Enterprise View
- BIRT Report Designer for IBM<sup>®</sup> SPSS<sup>®</sup>

#### <span id="page-11-0"></span>*IBM SPSS Collaboration and Deployment Services Repository*

Le référentiel offre un emplacement centralisé de stockage des ressources analytiques, telles que les modèles et les données. Le référentiel comprend des fonctions destinées à :

- la sécurité
- le contrôle de la version
- la recherche
- l'audit

Le référentiel nécessite l'installation d'une base de données relationnelle, telle que Oracle, IBM DB2 UDB, ou Microsoft SQL Server.

Les options de configuration du référentiel sont définies à l'aide du IBM® SPSS® Collaboration and Deployment Services Deployment Manager ou du IBM® SPSS® Collaboration and Deployment Services Deployment Manager basé sur un navigateur. La gestion du contenu du référentiel s'effectue avec Deployment Manager, et l'accès au référentiel s'effectue avec IBM® SPSS® Collaboration and Deployment Services Deployment Portal.

#### *IBM SPSS Collaboration and Deployment Services Deployment Manager*

IBM® SPSS® Collaboration and Deployment Services Deployment Manager est une application cliente qui permet aux utilisateurs de planifier, automatiser et exécuter des tâches analytiques, telles que la mise à jour des modèles et des scores, à l'aide du référentiel. L'application client permet à l'utilisateur de :

- Visualiser tous les fichiers existants du système, y compris les rapports, les fichiers de syntaxe SAS, et les fichiers de données
- Importer des fichiers dans le référentiel ;
- Planifier l'exécution répétée de tâches à l'aide d'une périodicité spécifiée, par exemple tous les trimestres ou toutes les heures ;
- Modifier les propriétés des tâches existantes dans une interface conviviale ;
- Déterminer l'état d'une tâche ;
- Envoyer des notifications par e-mail sur l'état de la tâche ;

En outre, l'application client permet aux utilisateurs d'effectuer des tâches administratives pour IBM® SPSS® Collaboration and Deployment Services, dont :

- $\blacksquare$  la gestion des utilisateurs ;
- $\blacksquare$  la configuration du fournisseur de sécurité :
- l'attribution de rôles et d'actions.

#### *IBM SPSS Collaboration and Deployment Services Deployment Portal*

IBM® SPSS® Collaboration and Deployment Services Deployment Portal est une interface pour client léger permettant d'accéder au référentiel. À la différence du IBM® SPSS® Collaboration and Deployment Services Deployment Manager basé sur un navigateur, lequel est destiné aux

#### *Présentation*

<span id="page-12-0"></span>administrateurs, Deployment Portal est un portail Web utile à une large gamme d'utilisateurs. Le portail Web comprend les fonctionnalités suivantes :

- Navigation par dossier dans le référentiel de contenu
- Ouverture du contenu publié
- Exécution des tâches et des rapports
- Génération de scores à l'aide de modèles stockés dans le référentiel
- Recherche dans le contenu du référentiel
- Affichage des propriétés du contenu
- Accès aux préférences des utilisateurs individuels, par exemple l'adresse e-mail et le mot de passe, les options générales, les abonnements et les options des formats des fichiers de sortie

### *IBM SPSS Collaboration and Deployment Services Deployment Manager basé sur le navigateur*

IBM® SPSS® Collaboration and Deployment Services Deployment Manager est une interface pour client léger permettant d'effectuer des tâches de configuration et de gestion du système, notamment :

- La configuration du système
- La configuration des fournisseurs de sécurité
- La gestion des types MIME

Les utilisateurs n'ayant pas de privilège administratif peuvent exécuter toutes ces tâches s'ils disposent des actions appropriées associées à leurs informations d'identification de connexion. Les actions sont attribuées par un administrateur.

#### *IBM SPSS Collaboration and Deployment Services Enterprise View*

IBM® SPSS® Collaboration and Deployment Services Enterprise View affiche les données d'entreprise dans une seule vue logique. Il permet aux utilisateurs de définir et de gérer une vue commune des données entreposées et de transaction nécessaires à l'analyse, à l'optimisation, au déploiement et à la création de rapports. Les données sous-jacentes peuvent provenir de plusieurs sources différentes, comme un entrepôt de données, un magasin de données opérationnelles et une base de données de transactions en ligne. Enterprise View garantit une utilisation cohérente des données d'entreprise sans laisser transparaître auprès de l'utilisateur final la complexité des structures des données stockées. Enterprise View constitue l'architecture des données pour l'enterprise prédictive.

La découverte des données exige un investissement de ressources important de la part des organisations déployant des analyses prédictives. Ce processus exige un travail intensif. Il peut impliquer des représentants des départements de toute l'organisation et nécessite souvent la résolution des différences de structures de données et de sémantiques au travers des différentes frontières de l'organisation. Enterprise View offre un mécanisme permettant d'enregistrer les résultats du processus de découverte des données, de versionner et sécuriser le schéma obtenu, et de suivre les modifications dans le temps.

<span id="page-13-0"></span>Enterprise View contient le composant IBM® SPSS® Collaboration and Deployment Services Enterprise View Driver conçu pour offrir aux autres applications un accès aux objets Enterprise View stockés dans le référentiel. Le pilote opère de la même façon que les autres pilotes ODBC, sauf qu'il n'interroge pas directement une source de données physique mais référence les Définition du fournisseur de donnéesEnterprise View et les vues Application View. Veuillez noter qu'alors que Enterprise View est installé comme composant de IBM® SPSS® Collaboration and Deployment Services Deployment Manager, le pilote de Enterprise View Driver doit être installé séparément. Pour plus d'informations, reportez-vous aux instructions d'installation.

#### *Serveurs d'exécution*

Les serveurs d'exécution offrent la capacité d'exécuter des ressources stockées dans le référentiel. Lorsqu'une ressource est incluse dans une tâche pour être exécutée, la définition de l'étape de la tâche comprend la spécification du serveur d'exécution utilisé pour le traitement de l'étape. Le type du serveur d'exécution dépend du type de la ressource.

Le serveurs d'exécution que IBM® SPSS® Collaboration and Deployment Services prend actuellement en charge comprennent :

- **SAS**. Le serveur d'exécution SAS est le fichier exécutable SAS *sas.exe*, inclus dans le logiciel Base SAS®. Utilisez ce serveur d'exécution pour exécuter les fichiers de syntaxe SAS.
- **Processus à distance**. Un serveur d'exécution de processus distant permet d'initialiser des processus et de les contrôler sur des serveurs distants. Lorsque le processus se termine, il renvoie un message de succès ou d'échec. Toute machine se comportant comme un serveur de processus distant doit disposer de l'infrastructure nécessaire installée pour communiquer avec le référentiel.

Les serveurs d'exécution qui traitent les autres types de ressources peuvent être ajoutés au système en installant les adaptateurs appropriés. Pour plus d'informations, reportez-vous à la documentation concernant ces types de ressources.

Au cours de la création d'une tâche, attribuez un serveur d'exécution à chaque étape de la tâche. Pendant l'exécution de la tâche, le référentiel utilise les serveurs d'exécution spécifiés pour effectuer les analyses correspondantes.

#### *BIRT Report Designer for IBM SPSS*

La fonction d'édition de rapports de IBM® SPSS® Collaboration and Deployment Services est activée par BIRT (Business Intelligence and Reporting Tools), progiciel open source distribué par Eclipse Foundation sous licence EPL (Eclipse Public License). BIRT offre des fonctionnalités clés d'édition de rapports, telles que la mise en page, l'accès aux données et l'écriture de scripts. Pour plus d'informations à propos de BIRT, reportez-vous à la [page de projet BIRT](http://www.eclipse.org/birt) (*<http://www.eclipse.org/birt>*[\)](http://www.eclipse.org/birt).

Les composants du serveur du moteur de génération de rapports BIRT sont installés en même temps que l'installation de IBM SPSS Collaboration and Deployment Services ; ils permettent l'intégration de l'exécution des fichiers de syntaxe de rapport BIRT aux étapes de tâches de génération de rapport de IBM SPSS Collaboration and Deployment Services. BIRT Report Designer for IBM® SPSS® est une application autonome, qu'il est possible d'utiliser avec IBM <span id="page-14-0"></span>SPSS Collaboration and Deployment Services. Dotée d'une interface utilisateur riche et d'un certain nombre de fonctions avancées de création de rapports, elle doit être installée séparément.

Si un rapport BIRT Report Designer for IBM SPSS nécessite une connexion à la base de données basée sur une source JDBC, un pilote JDBC correspondant doit être installé avec le IBM® SPSS® Collaboration and Deployment Services Repository. Pour obtenir des informations spécifiques au serveur d'application sur l'emplacement des pilotes JDBC, consultez la section correspondante des instructions d'installation du référentiel.

Pour démarrer BIRT Report Designer for IBM SPSS, exécutez le fichier *BIRT.exe* dans le répertoire d'installation. Pour des informations sur l'utilisation de BIRT Report Designer for IBM SPSS, consultez la documentation installée avec l'application.

#### *Produits avec collaboration*

Un produit avec collaboration permet l'interaction avec le IBM® SPSS® Collaboration and Deployment Services Repository depuis l'interface native. Les fichiers peuvent être stockés et récupérés directement à partir du produit de collaboration.

En outre, certains fichiers stockés dans le référentiel peuvent être exécutés en tant qu'étapes dans les tâches. Une tâche peut contenir un certain nombre d'étapes, chaque étape correspondant à un fichier distinct. Les relations définies entre les étapes déterminent le flux du traitement. La tâche peut être planifiée pour s'exécuter à une heure précise, en fonction d'une périodicité spécifique ou en réponse à un événement défini. Il est aussi possible d'envoyer des notifications à des destinataires spécifiques pour établir un rapport sur l'état de l'exécution des étapes individuelles et de la tâche dans sa globalité.

La collaboration entre IBM® SPSS® Collaboration and Deployment Services et les autres produits est activée par le biais d'adaptateurs. Ces adaptateurs sont installés dans l'environnement IBM SPSS Collaboration and Deployment Services pour ajouter au produit des fonctions spécifiques. Pour plus d'informations, reportez-vous à la documentation du produit de collaboration.

# <span id="page-15-0"></span>*Nouveautés de cette version*

### *Nouveautés de la version 4.2*

Les améliorations suivantes ont été apportées à l'application :

#### *Attribution d'un nouveau nom au produit*

Cette version indique que PASW Collaboration and Deployment Services a été renommé en IBM® SPSS® Collaboration and Deployment Services. Le tableau suivant identifie les nouveaux noms des fonctionnalités introduites dans les versions précédentes.

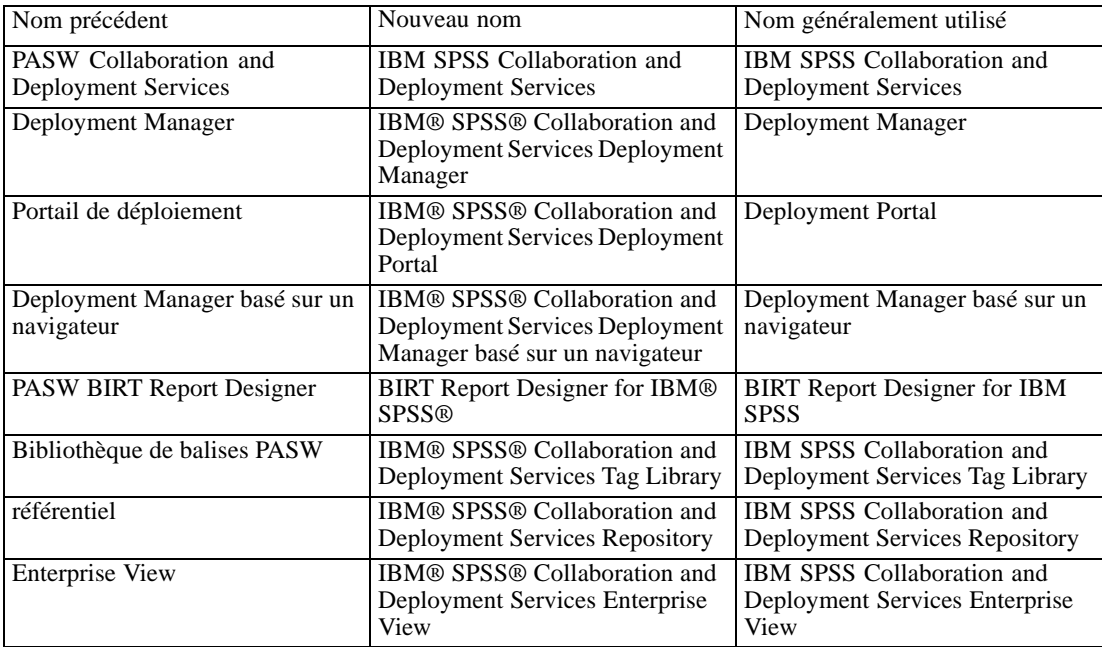

#### *Prise en charge d'IBM z (ordinateur central)*

IBM SPSS Collaboration and Deployment Services 4.2 propose la prise en charge d'IBM z, et comprend les éléments suivants :

- L'exécution du référentiel sous System z à l'aide de SuSE Enterprise Server (SLES) 10.
- L'exécution du référentiel sur le serveur d'application WebSphere 7 sous Linux pour System z, y compris les configurations en cluster.
- L'utilisation de DB2 LUW sous Linux pour System z comme base de données du référentiel.

© Copyright SPSS Inc. 2004, 2010. 8

- L'accès aux données dans DB2 pour z/OS et dans DB2 LUW sous Linux pour System z.
- L'accès au données System z héritées à l'aide de Classic Federation Server.

#### *Prise en charge de plateformes supplémentaires*

■ Utilisation de DB2/400 v7r1 comme base de données du référentiel.

#### *Notifications RSS*

Avec IBM SPSS Collaboration and Deployment Services, les utilisateurs peuvent désormais s'abonner à un flux de notification RSS (Real Simple Syndication) afin de recevoir des alertes sur les modifications de contenu et de l'état d'exécution des référentiels, et incorporer ainsi des notifications dans des interfaces et tableaux de bord basés sur le navigateur personnalisé. Il est également possible de filtrer le flux RSS pour qu'il n'affiche que certaines notifications ; par exemple, un utilisateur souhaitant recevoir des notifications sur la réussite ou l'échec des tâches peut utiliser un filtre pour que les notifications de contenu n'apparaissent pas.

# <span id="page-17-0"></span>*Installation et configuration*

Ce chapitre contient des informations sur l'installation et la configuration du IBM® SPSS® Collaboration and Deployment Services Repository. La configuration de l'environnement du référentiel peut se composer de :

**Dimensionnement.** Certaines conditions préalables doivent être remplies avant de commencer l'installation. Cela inclut la vérification des configurations matérielle et logicielle ; la définition de la base de données et la configuration du serveur d'application.

**Installation.** Les nouveaux utilisateurs doivent procéder à une installation propre du référentiel sous Windows, UNIX ou l'environnement IBM i.

**Mise à niveau.** Les utilisateurs disposant d'une version du référentiel peuvent facilement mettre à niveau leur environnement afin de profiter des nouvelles caractéristiques et fonctions.

**Désinstallation.** Dans l'éventualité où l'installation serait endommagée ou si l'application devait être réinstallée à causes d'erreurs système, il est possible de supprimer le référentiel et de restaurer le système dans son état original.

Lorsqu'elle est terminée, vérifiez si l'installation est réussie et installez IBM® SPSS® Collaboration and Deployment Services Deployment Manager sur les stations de travail clientes qui se connecteront au référentiel.

### *Dimensionnement du système*

Avant d'installer le référentiel, vérifiez que le serveur d'application requis, la définition de la base de données, la configuration matérielle et logicielle ainsi que les droits d'accès sont conformes aux exigences.

#### *Configuration matérielle*

La configuration matérielle suivante est requise avant d'installer le référentiel. Notez que ceci ne correspond pas à la configuration logicielle en plus du référentiel, tel que des systèmes d'exploitation et des bases données.

Table 3-1 *Configuration matérielle*

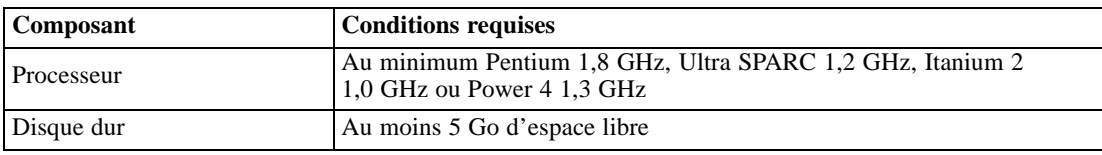

#### *Installation et configuration*

<span id="page-18-0"></span>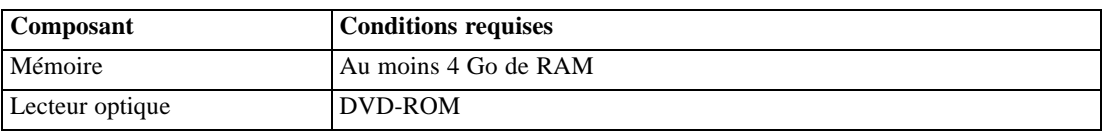

### *Configuration logicielle*

#### *Systèmes d'exploitation du serveur*

Le référentiel peut être installé sur des serveurs d'application fonctionnant avec le ou les systèmes d'exploitation suivants :

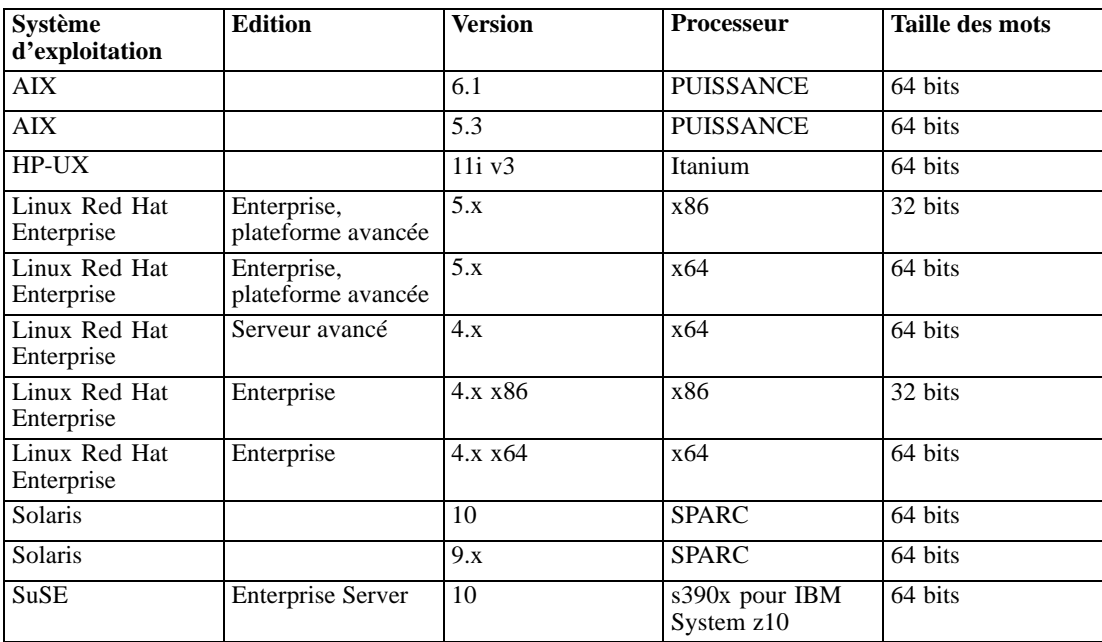

#### *Systèmes d'exploitation client*

Les applications clientes de bureau du référentiel telles que IBM® SPSS® Collaboration and Deployment Services Deployment Manager peuvent être installées sur les systèmes d'exploitation suivants :

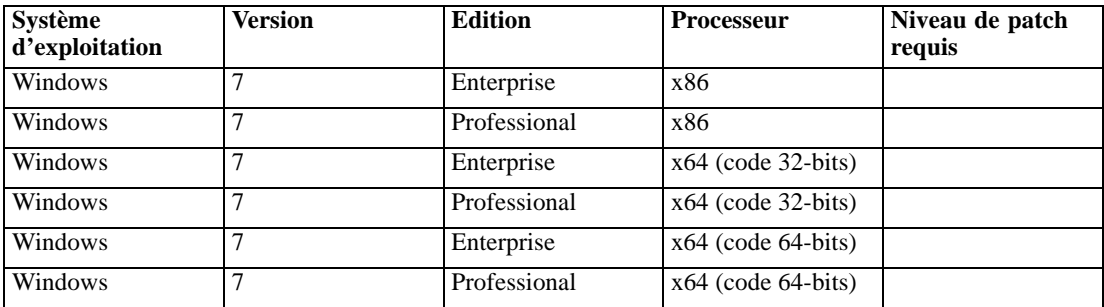

<span id="page-19-0"></span>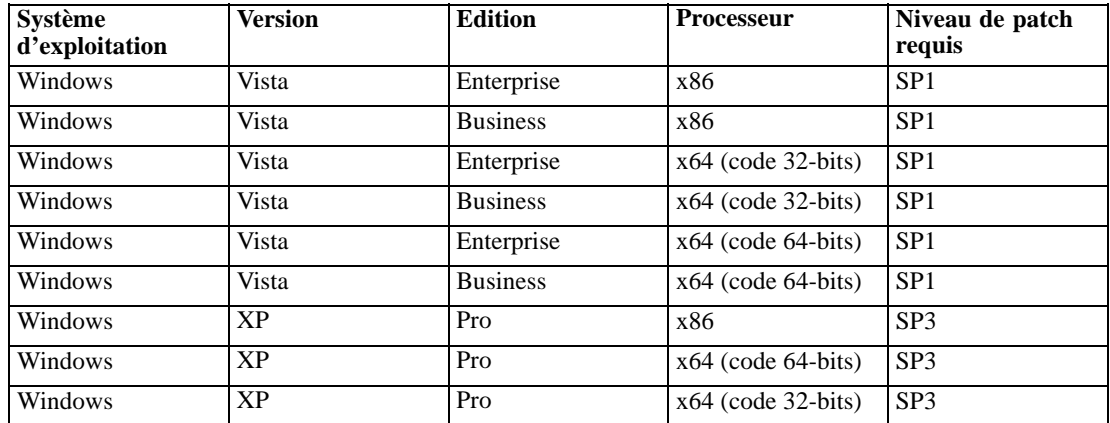

#### *Navigateurs Web*

Les applications Web de IBM® SPSS® Collaboration and Deployment Services 4.2 sont accessibles à l'aide des navigateurs suivants :

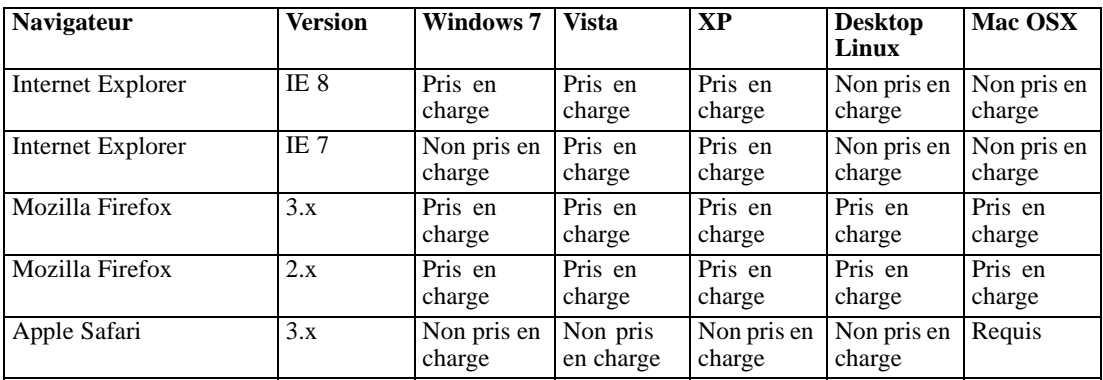

#### *Autres configurations requises*

Parmi les autres configurations de logiciel requises :

- Un JDK adapté au serveur d'applications sélectionné pour l'installation. Pour plus d'informations, reportez-vous à la documentation du fournisseur du serveur d'application.
- Le logiciel X-Windows Terminal est nécessaire pour utiliser l'assistant d'installation graphique et la fonction BIRT (Business Intelligence Reporting Tools) de rendu de graphiques. Il est également possible d'exécuter le référentiel en mode sans écran (option ligne de commande Java -Djava.awt.headless=true ) ou d'utiliser PJA (Pure Java AWT) Toolkit.

### *Droit d'accès au système de fichiers*

L'utilisateur qui installe le référentiel doit disposer des autorisations suivantes sur le système hôte :

Des droits d'accès en écriture au répertoire d'installation et aux sous-répertoires du référentiel.

- <span id="page-20-0"></span>Des droits d'accès en écriture pour les dossiers de déploiement et de configuration et les droits d'accès en lecture et d'exécution pour les autres répertoires du serveur d'application.
- Lorsque le référentiel est installé sur un système Solaris, l'utilisateur qui exécute l'installation doit également posséder un accès en écriture à */etc/.java*. Si l'installation est exécutée par un utilisateur ne disposant pas d'accès en écriture à /etc/.java, connectez-vous en tant qu'utilisateur ayant un accès en écriture et exécutez de nouveau l'installation. Une fois l'installation terminée, vérifiez que le fichier */etc/.java/.systemPrefs/com/spss/setup/component/services/prefs.xml* existe.

#### *Serveurs d'application*

Avant l'installation du référentiel, un groupe de serveurs ou un serveur d'application J2EE pris en charge doit être installé et accessible. L'installation du référentiel nécessite une connexion au serveur d'application pour déployer les services et les composants Web nécessaires. Si le référentiel est réinstallé, il est vivement recommandé d'utiliser une nouvelle instance du serveur d'application. Il est aussi très important de s'assurer que les versions les plus récentes des correctifs du fournisseur sont appliquées aux installations sur le serveur d'application.

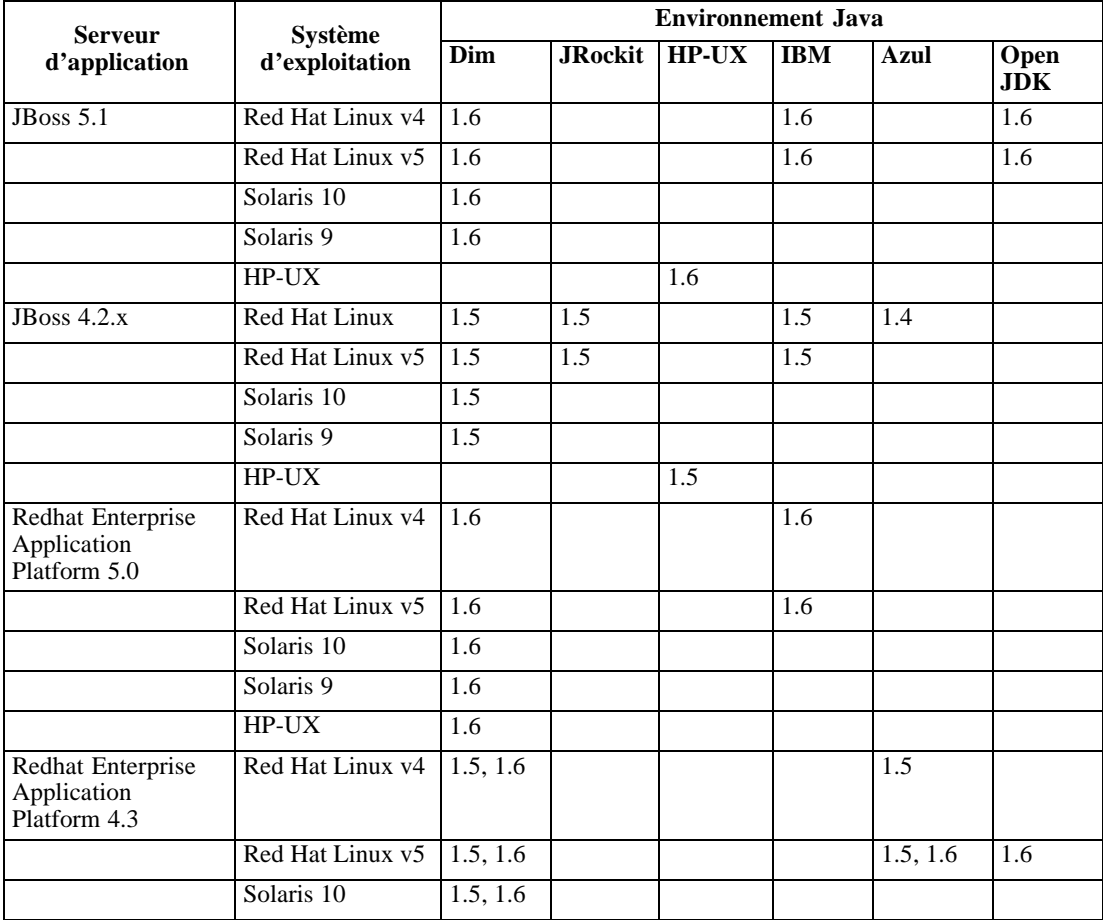

Le tableau suivant répertorie les serveurs d'application pris en charge.

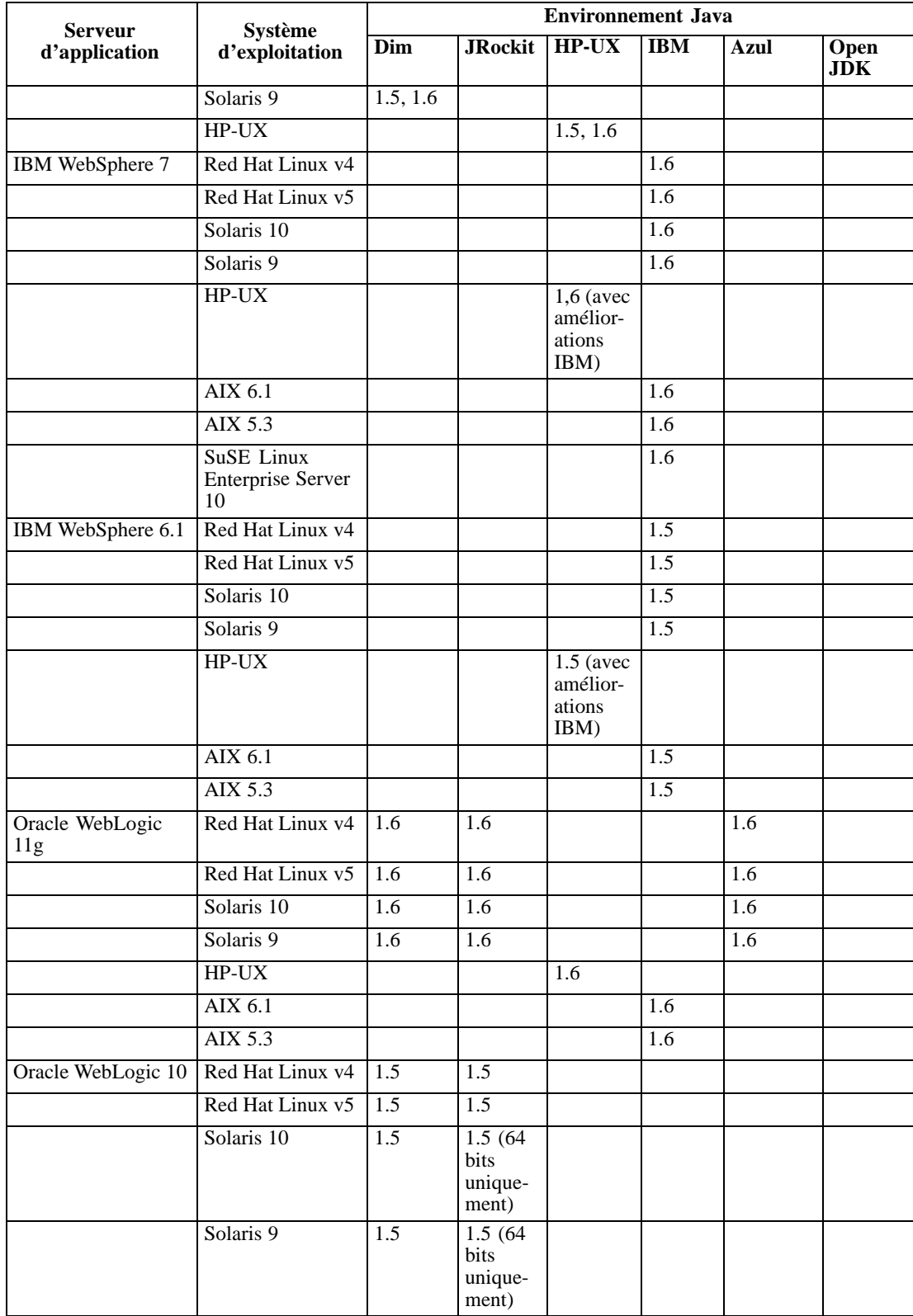

#### *Installation et configuration*

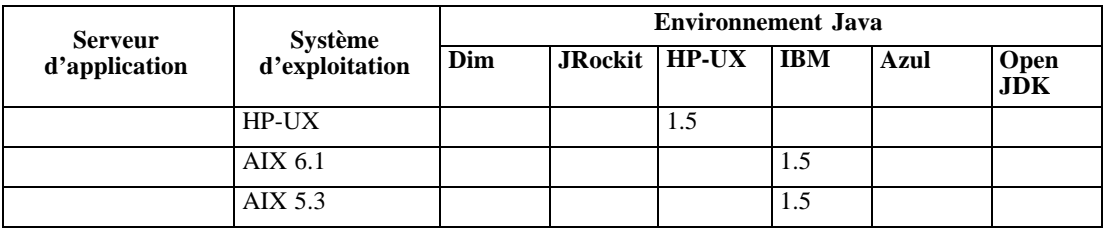

Si le référentiel s'exécute sous le système d'exploitation Solaris, les restrictions suivantes s'appliquent à l'utilisation de Java Runtime Environment avec les serveurs d'application :

- JBoss requiert l'installation préalable sur le système d'un JRE 64 bits.
- WebLogic nécessite un JRE 64 bits (soit fourni par WebLogic soit préinstallé sur le système).
- Avec WebSphere, il faut utiliser la version 64 bits du serveur d'application.

Le fait que l'application doive être en cours d'exécution ou non pendant l'installation dépend du serveur.

- Pour le déploiement de JBoss, le serveur d'application ne doit pas être en cours d'exécution.
- Pour le déploiement de WebLogic, le serveur d'application ne doit pas être en cours d'exécution.
- Pour le déploiement de WebSphere, le serveur d'application doit être en cours d'exécution.
- WebSphere 7 nécessite d'appliquer Fix Pack 5.
- La configuration de l'authentification unique pour le référentiel sur WebSphere 6.1 nécessite le Fix Pack 19.

#### *Remarques :*

- Pour le serveur d'application JBoss, il est recommandé de n'exécuter qu'une seule instance du serveur. Si plusieurs instance du serveur d'application JBoss utilisées avec le référentiel doivent être configurées sur une seule machine, consultez la documentation du fournisseur.
- Pour éviter les attaques à distance sur une instance du référentiel exécutant JBoss à l'aide de la console Java Management Extension (JMX), annulez les commentaires du bloc *contrainte-sécurité* dans *<JBoss home>/WEB-INF/web-xml*. Pour plus d'informations, reportez‑vous à la documentation de la console JBoss JMX.
- Si le serveur d'application WebLogic est utilisé avec JRockit JVM, le paramètre JAVA\_VENDOR dans *<BEA\_HOME>/user\_projects/domains/<domainname>/startWebLogic.sh* doit être défini sur Oracle pour WebLogic 11 et BEA pour WebLogic 10.

Pour des informations supplémentaires concernant un serveur d'application, reportez-vous à la documentation du fournisseur.

#### <span id="page-23-0"></span>*Bases de données*

Avant d'installer le référentiel, une base de données doit être en cours d'exécution et accessible. L'installation du référentiel nécessite une connexion à la base de données pour établir les tables de commande et l'infrastructure nécessaires. Le tableau suivant répertorie les bases de données de référentiel prises en charge.

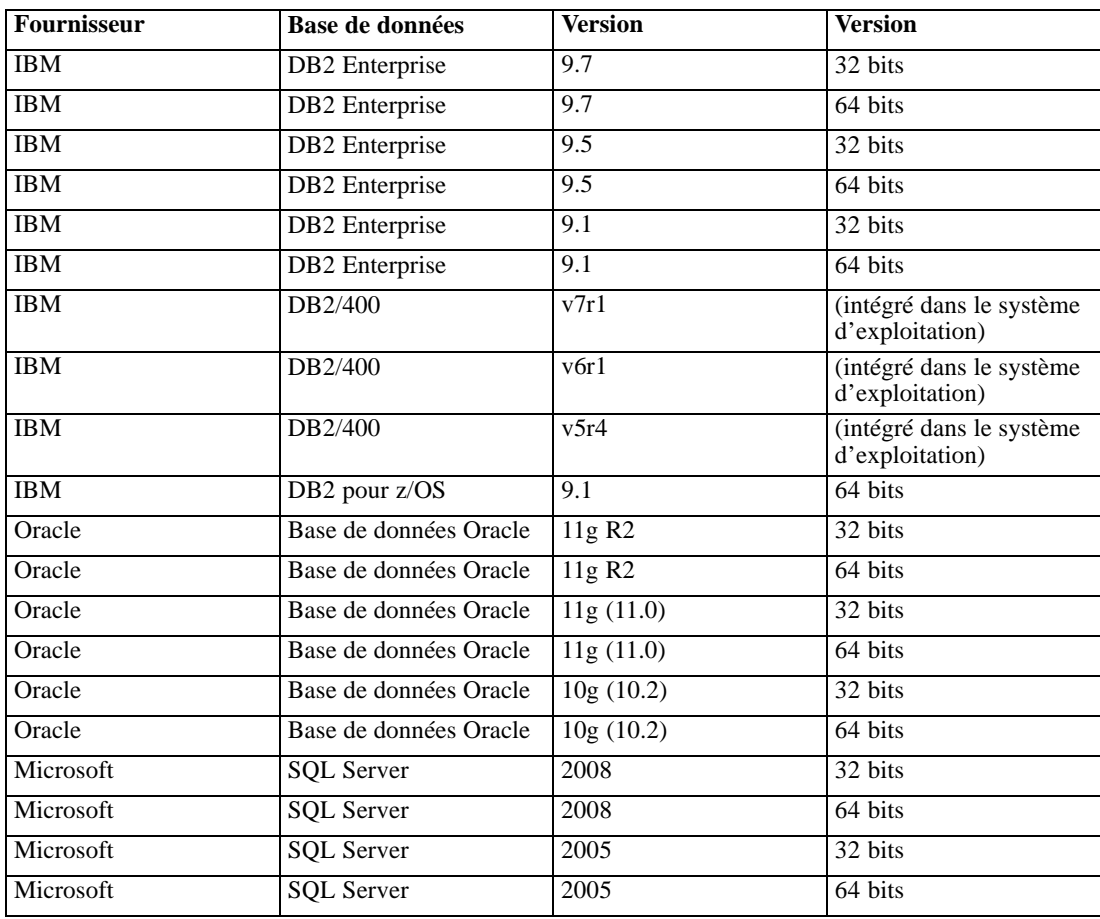

Il n'est pas nécessaire d'installer la base de données et le référentiel sur le même serveur, mais certaines informations de configuration sont nécessaires afin d'assurer la connectivité. Au cours de l'installation, vous serez invité à entrer le nom de serveur de la base de données, le numéro de port, le nom d'utilisateur et le mot de passe ainsi que le nom de la base de données à utiliser pour le stockage des informations et leur récupération.

*Important !* Avec des bases de données différentes de DB2 sous IBM i, vous devez créer manuellement la base de données avant l'installation. Il est possible d'utiliser tout nom de base de données valide, mais s'il n'y a pas de base de données créée auparavant, l'installation ne se poursuivra pas.

*Remarques :*

- Une base de données Oracle nécessite l'installation de Oracle XDB (fonction XML de la base de données). Vous pouvez déterminer cela en vérifiant que le schéma (compte utilisateur) *XDB* existe (SELECT \* FROM ALL\_USERS;), ou que cette vue *RESOURCE\_VIEW* existe (DESCRIBE RESOURCE\_VIEW).
- Pour DB2 IBM i, le package DB2 XML Extender doit être activé.

#### *Droits d'accès à la base de données*

L'utilisateur doit aussi disposer des droits d'accès généraux suivants à la base de données pour effectuer l'installation et le démarrage initial du référentiel :

- Créer une session
- Créer une table
- Supprimer une table
- Créer une vue
- Supprimer des vues
- Créer une fonction
- Créer une procédure
- Sélectionner
- **Insérer**
- **Mettre** à jour
- **Supprimer**
- Exécuter une procédure

Les noms exacts de ces droits d'accès varient selon le type de base de données. Par exemple, les autorisations pour Microsoft SQL Server 2005 sont comme suit :

- Modifier tous les schémas
- Se connecter
- Créer une fonction
- Créer une procédure
- Créer une table
- Créer une vue
- Créer une collection de schémas XML
- Supprimer
- Exécuter
- **Insérer**
- Références
- Sélectionner
- **Mettre à jour**

En fonction de la base de données, certains droits d'accès supplémentaires peuvent s'avérer nécessaires. Par exemple, Oracle nécessite aussi des droits d'accès CONNECT et CREATE INDEX explicites.

#### *Configuration DB2*

Lors de l'utilisation d'une base de données autre que IBM i DB2 UDB, les paramètres de création de bases de données par défaut ne sont pas suffisants. Vous devez spécifer les paramètres supplémentaires suivants :

- jeu de caractères UTF-8
- Groupe de mémoire tampon de page de 8 Ko (dans le script ci-dessous *CDS8K*) pour les tables dont le volume dépasse 4 Ko
- Espace de table de 8 Ko utilisant le groupe de tampons de 8 Ko
- Groupe de tampon de 32 Ko (*CDSTEMP* dans l'exemple de script)
- Espace de table temporaire de 32 Ko pour tout résultat de large volume à l'aide du groupe de tampons de 32 Ko

Voici un exemple de script pour la création d'une base de données nommée *SPSSCDS* :

```
CREATE DATABASE SPSSCDS ON C: USING CODESET UTF-8 TERRITORY US COLLATE USING SYSTEM;
CONNECT TO SPSSCDS;
CREATE Bufferpool CDS8K IMMEDIATE SIZE 250 AUTOMATIC PAGESIZE 8 K ;
CREATE REGULAR TABLESPACE CDS8K PAGESIZE 8 K MANAGED BY AUTOMATIC STORAGE EXTENTSIZE 8
OVERHEAD 10.5 PREFETCHSIZE 8 TRANSFERRATE 0.14 BUFFERPOOL CDS8K DROPPED TABLE RECOVERY ON;
COMMENT ON TABLESPACE CDS8K IS '';
CREATE Bufferpool CDSTEMP IMMEDIATE SIZE 250 PAGESIZE 32 K ;
CREATE SYSTEM TEMPORARY TABLESPACE CDSTEMP PAGESIZE 32 K MANAGED BY AUTOMATIC STORAGE EXTENTSIZE 16
OVERHEAD 10.5 PREFETCHSIZE 16 TRANSFERRATE 0.14 BUFFERPOOL CDSTEMP;
COMMENT ON TABLESPACE CDSTEMP IS '';
CONNECT RESET;
```
Lors de l'exécution de DB2 sur un matériel dédié, il est recommandé que DB2 Configuration Advisor soit utilisé pour gérer les performances de la base de données. L'augmentation des valeurs des paramètres suivants peut améliorer les performances :

- **IBMDEFAULTBP**. La taille du groupe de tampons doit être définie en fonction de la mémoire disponible et des autres applications s'exécutant sur le système.
- **NUM\_IOCLEANERS**. Le nombre de nettoyeurs de pages asynchrones doit être au moins égal au nombre de processeurs sur le système.
- **NUM\_IOSERVERS.** L'augmentation du nombre de serveurs E/S optimise la pré-extraction.
- **LOCKLIST**. L'augmentation du volume de stockage de la liste de verrouillage aide à éviter les expirations et les interblocages lors des opérations d'écriture.
- **MAXLOCKS**. Le pourcentage de la *LOCKLIST* qui doit être rempli avant que le gestionnaire de base de données procède à une escalade.

<span id="page-26-0"></span>Si DB2 s'exécute sur un système partagé, la modification de ces valeurs doit être effectuée en prenant les ressources systèmes disponibles en compte, et la fonction d'ajustement automatique de DB2 doit être considérée comme une alternative à la gestion des performances de la base de données.

#### *Configuration de Microsoft SQL Server*

Lors de l'utilisation d'une base de données SQL Server :

- L'authentification doit être définie en mode mixte (authentifications Windows et SQL Server).
- Les adresses IP doivent être activées pour le protocole réseau TCP/IP.
- Les options appropriées doivent être utilisées pour traiter les jeux de caractères non latins. Par exemple, il est recommandé d'utiliser l'option sensible aux kana (\_KS) pour faire la distinction entre les caractères japonais hiragana et katakana. Pour plus d'informations sur la collecte de la base de données, reportez-vous à la documentation de Microsoft SQL Server.

#### *Compatibilité des produits SPSS Inc.*

Table 3-2

Le système est compatible avec les versions suivantes des applications SPSS Inc..

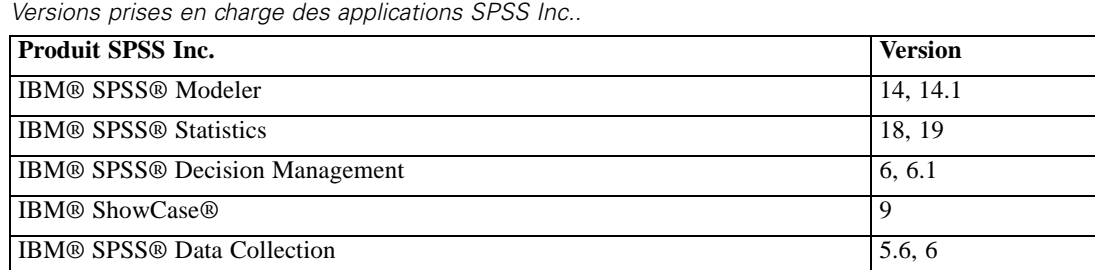

Le client SPSS Statistics, le client SPSS Modeler et les clients IBM ShowCase ne sont pas nécessaires à l'utilisation de IBM® SPSS® Collaboration and Deployment Services. Mais ces applications offrent des interfaces permettant d'utiliser le IBM® SPSS® Collaboration and Deployment Services Repository pour stocker et récupérer des objets. Les versions de serveur de ces produits sont requises si des tâches contenant la syntaxe SPSS Statistics, les flux SPSS Modeler ou les fichiers/ensembles IBM ShowCase sont exécutées.

Par défaut, le référentiel est installé sans adaptateurs pour les produits SPSS Inc. et les utilisateurs doivent installer les packages des adaptateurs correspondant à leur version de produit. Les packages sont inclus sur le support de distribution du produit et installés avec IBM® SPSS® Collaboration and Deployment Services Package Manager. Pour plus d'informations, reportez-vous à la section [Gestion de package du référentiel](#page-126-0) dans le chapitre 11 sur p. [119.](#page-126-0)

### <span id="page-27-0"></span>*Virtualisation*

Table 3-3

Le serveur IBM® SPSS® Collaboration and Deployment Services ou des composants client peuvent être déployés dans des environnements virtualisés fournis pas un logiciel tiers. Par exemple, afin de simplifier le déploiement d'un environnement de développement et de test, un administrateur système peut configurer un serveur virtuel sur lequel installer le référentiel. Les ordinateurs virtuels hébergeant les composants IBM SPSS Collaboration and Deployment Services doivent respecter la configuration système minimum requise. Pour plus d'informations, reportez-vous à la section [Dimensionnement du système](#page-17-0) sur p. [10](#page-17-0).

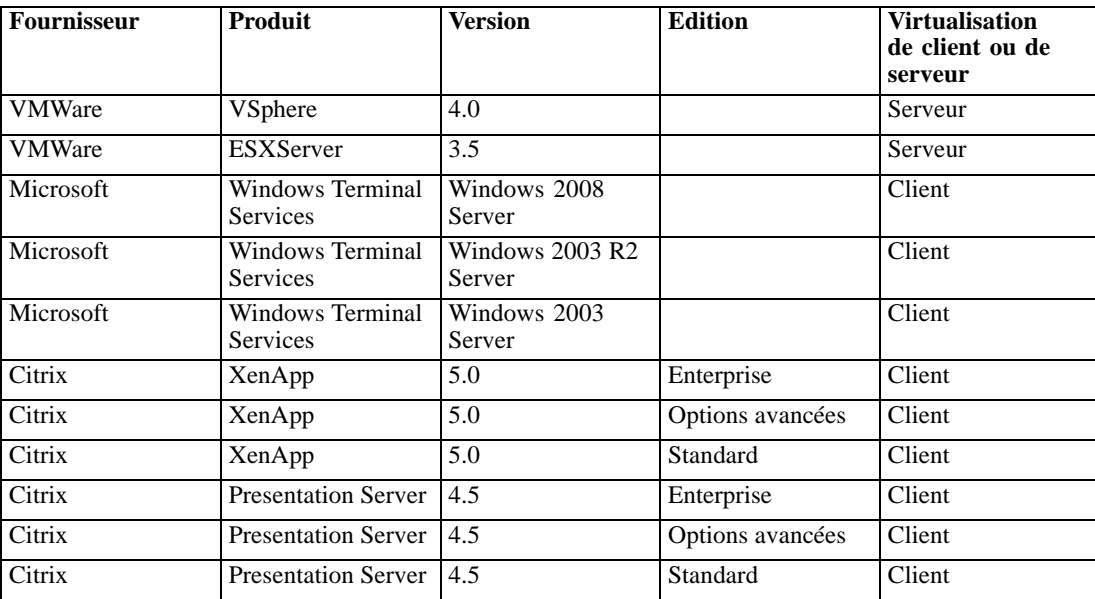

*Environnements virtuels pris en charge.*

Si l'environnement virtualisé configuré respecte la configuration système minimum requise, aucune dégradation des performances du serveur IBM SPSS Collaboration and Deployment Services ou des installations clients n'est attendue. Toutefois, Il est important de noter que les systèmes virtualisés peuvent partager des ressources physiques disponibles, et que la contention de ressources sur les systèmes avec une charge de traitement lourde peut provoquer une dégradation des performances des installations IBM SPSS Collaboration and Deployment Services hébergées.

### *Installation du référentiel*

L'installation comprend :

- 1. La copie des fichiers nécessaires depuis le disque de distribution vers l'ordinateur cible.
- 2. Le déploiement du référentiel dans un serveur d'application pour une utilisation générale et la configuration de la base de données. Le déploiement est réalisé par l'utilitaire de configuration.

Cela est possible en utilisant soit l'assistant d'installation graphique soit une ligne de commande équivalente. Les environnement sans interface graphique doivent se servir de la ligne de commande.

*Installation et configuration*

#### <span id="page-28-0"></span>*Assistant d'installation graphique*

1. Exécutez le programme pour démarrer l'assistant d'installation. Le fichier se trouve dans le répertoire */Server/Disk1/InstData/Windows/NoVM/* du disque 1.

#### ./install.bin

*Remarque :* Sur Solaris, nous vous recommandons d'exécuter le programme d'installation dans le shell *bash*, par exemple :

bash ./install.bin

2. Après le lancement de l'assistant d'installation, suivez les instructions à l'écran. L'utilitaire de configuration servant au déploiement du référentiel sera lancé automatiquement une fois les tâches d'installation initiales terminées. Pour plus d'informations, reportez-vous à [Installation sur p. 22](#page-29-0)

#### *Remarques :*

- Le chemin du répertoire d'installation ne peut pas contenir de caractères ASCII étendus, ni d'esperluette.
- Le chemin d'accès du JVM servant à l'installation du référentiel doit pointer vers le JVM utilisé par le serveur d'application.

#### *Installation via la ligne de commande*

Exécutez le programme avec le commutateur de ligne de commande de la console pour démarrer l'assistant d'installation de la ligne de commande. Le fichier se trouve dans le répertoire */Server/Disk1/InstData/Windows/NoVM/* du disque 1.

./install.bin -i console

Suivez les instructions à l'écran. Lorsque l'installation initiale est terminée, l'utilitaire de configuration doit être lancé pour déployer les fichiers du référentiel vers le serveur d'application et configurer la base de données de référentiel. Pour plus d'informations, reportez-vous à la section [Installation](#page-29-0) sur p. [22.](#page-29-0)

#### *Remarques :*

 Le chemin d'accès du JVM servant à l'installation du référentiel doit pointer vers le JVM utilisé par le serveur d'application.

### *Installation silencieuse*

Le mode silencieux permet d'exécuter l'installation sans interaction des utilisateurs. Les paramètres d'installation sont spécifiés sous la forme d'un fichier de propriétés. Cette fonctionnalité peut être utilisée pour automatiser l'installation d'applications dans des environnements réseau de grande taille. Le disque 1 d'installation comprend un fichier de propriétés permettant d'activer une installation silencieuse : */Administration/Server/SilentInstallOptions*.

#### <span id="page-29-0"></span>*Comment utiliser le Fichier d'options :*

- E Copiez des fichiers nécessaires du DVD à l'ordinateur cible.
- E Ouvrez le fichier d'options copié dans un éditeur de texte.
- E Change les options si nécessaire. Certaines options nécessitent une valeur de chaîne, alors que d'autres qui correspondent à des choix dans le programme d'installation peuvent être définies sur 0 (désactivé) ou 1 (activé).

#### *Pour effectuer une installation silencieuse :*

E Exécutez le programme d'installation à partir de la ligne de commande avec les paramètres suivants :

install -i silent -f <properties file path>

Vous pouvez utiliser le chemin d'accès au fichier de propriétés direct ou relatif. Si aucun chemin d'accès n'est spécifié, le fichier des propriétés doit se trouver dans le même répertoire que le programme d'installation.

*Remarque :* l'installation silencieuse ne lance pas IBM® SPSS® Collaboration and Deployment Services Setup automatiquement. Elle doit être démarrée manuellement une fois l'installation terminée.

#### *Installation*

IBM® SPSS® Collaboration and Deployment Services Setup déploie les fichiers d'installation vers le serveur d'application, modifie les paramètres du serveur d'application et configure la base de données du référentiel une fois l'installation initiale terminée.

L'installation doit être exécutée dans les cas suivants :

- Installation initiale du référentiel.
- Migration vers un autre matériel. Pour plus d'informations, reportez-vous à la section [Migration](#page-46-0) dans le chapitre 4 sur p. [39](#page-46-0).
- Migration vers un autre serveur d'applications ou une autre base de données.
- Mise à jour vers une autre version du référentiel. Pour plus d'informations, reportez-vous à la section [Mise à niveau du référentiel](#page-44-0) sur p. [37.](#page-44-0)
- Modification du mot de passe de la base de données principale. Pour plus d'informations, reportez-vous à la section Modifi[cation du mot de passe de la base de données principale](#page-43-0) sur p. [36.](#page-43-0)

Pour une installation déjà existante du référentiel, toutes les personnalisations des paramètres du serveur d'applications, comme l'option Java, le paramètre de mémoire, etc., seront effacées par l'installation. Afin de préserver les personnalisations, les fichiers de configuration du serveur d'application doivent être sauvegardés.

L'utilitaire d'installation est lancé automatiquement lorsque l'installation du référentiel est exécutée en mode Interface graphique. Lorsque le référentiel est installé en mode ligne de commande, le programme d'installation doit être lancé manuellement.

#### *Installation avec une interface graphique utilisateur*

1. Pour démarrer l'installation manuellement, exécutez le script situé dans le *<répertoire d'installation du référentiel>/setup/*: ./setup.sh.

L'écran de bienvenue s'affiche.

Figure 3-1 *Écran de bienvenue du programme d'installation*

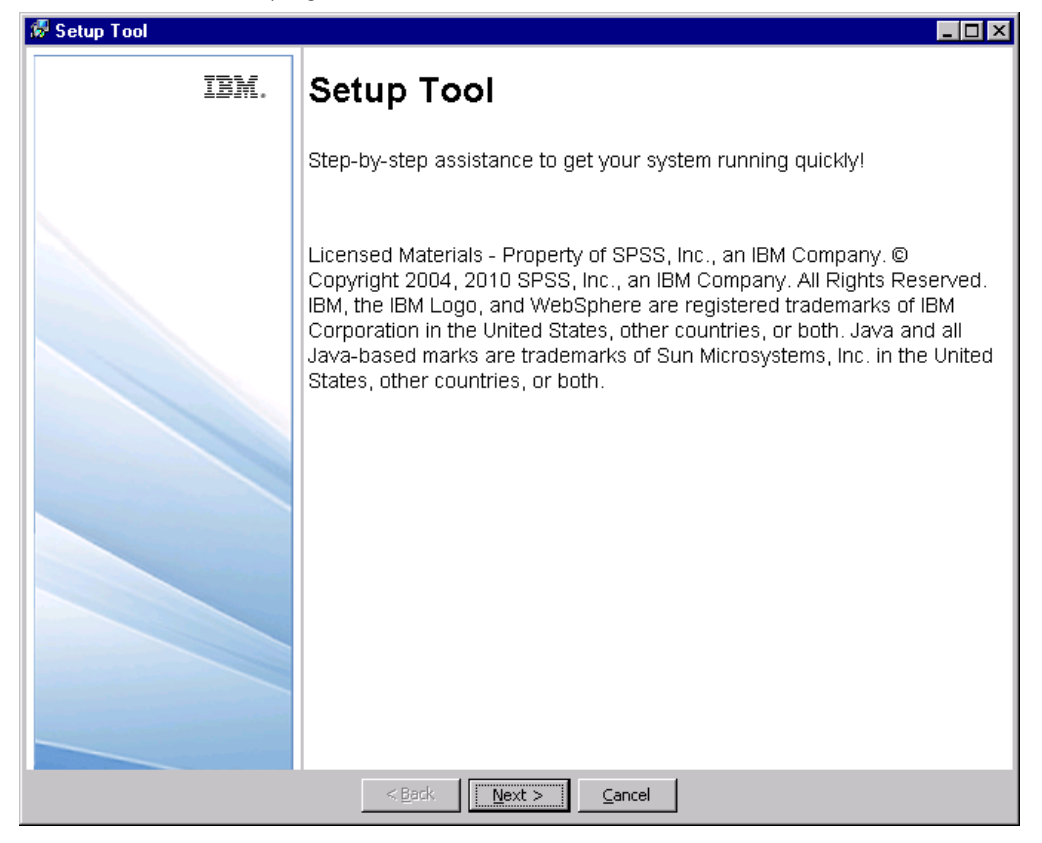

Pour commencer l'installation, cliquez sur Suivant. L'écran des informations sur le magasin de clés de sécurité apparaît.

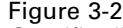

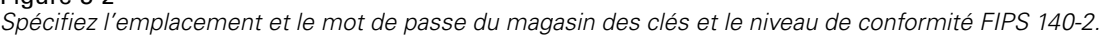

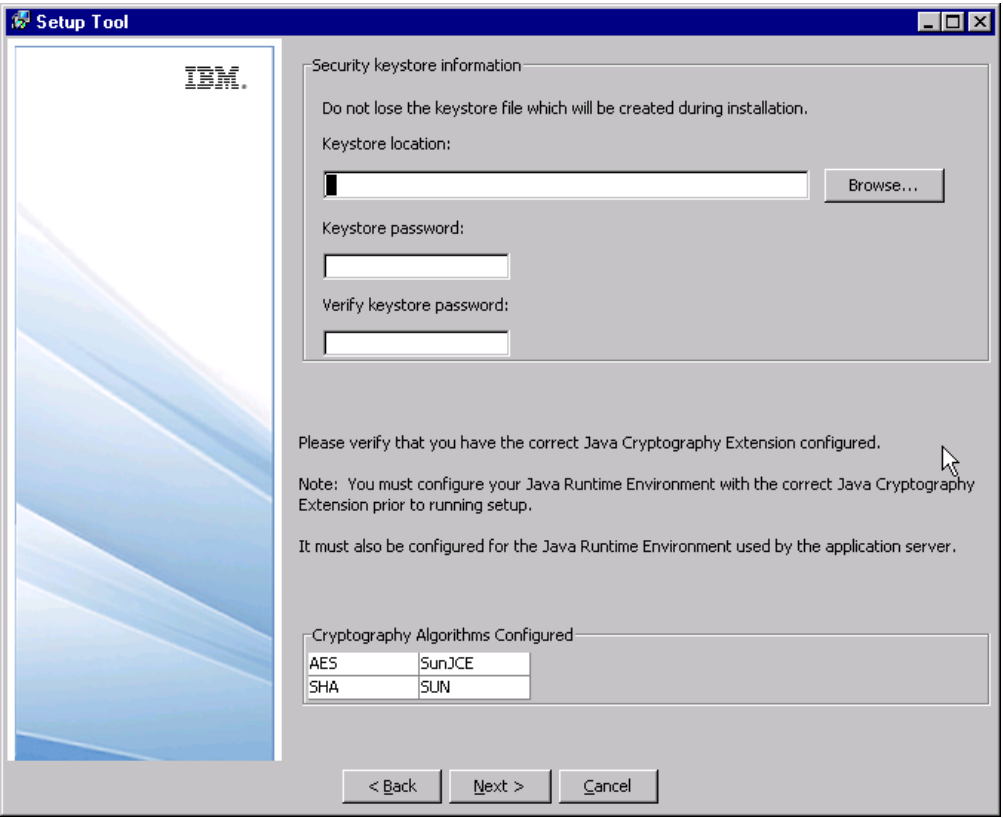

2. Spécifiez l'emplacement du magasin des clés puis spécifiez et confirmez le mot de passe pour y accéder. Le magasin des clés est un fichier chiffré qui contient la clé destinée au déchiffrage des mots de passe utilisés par le référentiel, tels que le mot de passe d'administration du référentiel, le mot de passe d'accès à la base de données, etc. Si vous utilisez un magasin de données provenant d'une installation de référentiel existante, spécifiez le mot de passe de celui-ci.

*Important !* Si le fichier du magasin des clés est perdu, aucun des mots de passe ne peut être déchiffré et le système devient inutilisable et doit être réinstallé. Par conséquent, il est recommandé de conserver des copies de sauvegarde du fichier du magasin des clés.

L'algorithme de cryptage disponible sera répertorié dans la table. Si aucun algorithme n'est répertorié, vous devez quitter la configuration, configurer les modules de codage pour votre environnement Java runtime puis redémarrer la configuration. Pour plus d'informations, reportez-vous à la documentation de votre revendeur JVM.

3. Cliquez sur Suivant. L'écran de sélection du type d'environnement s'affiche.

*Installation et configuration*

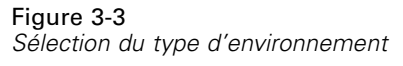

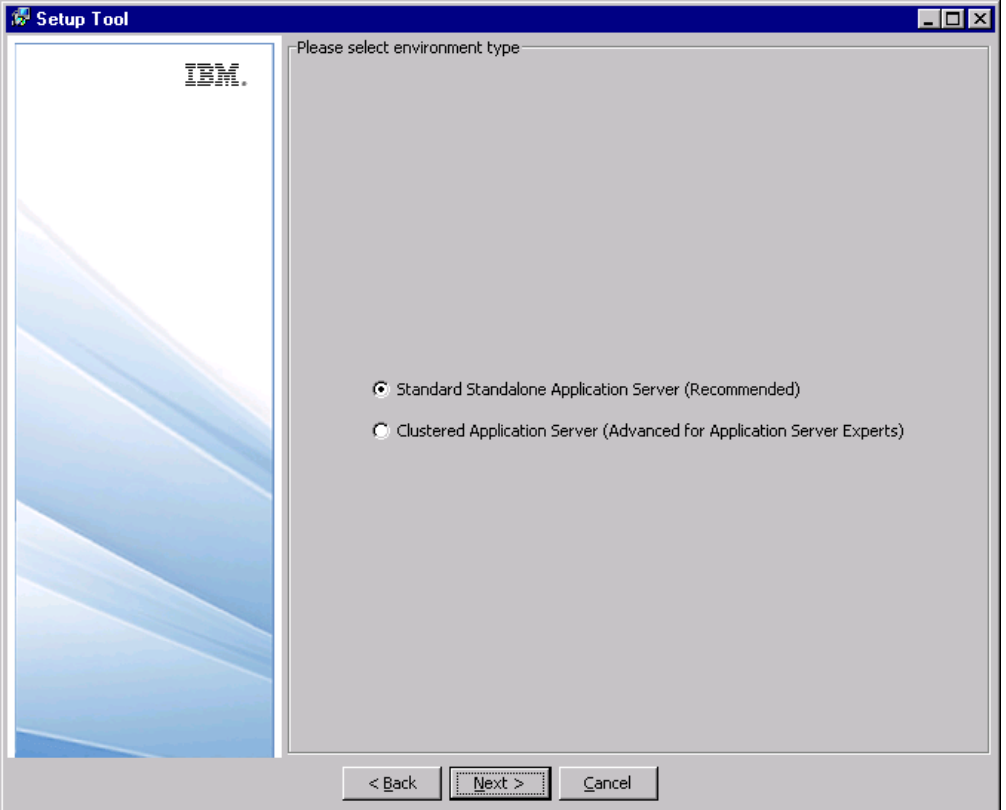

Sélection du type d'environnement pour l'installation du référentiel : serveur d'application autonome ou le groupe de serveur d'application.

4. Cliquez sur Suivant. L'écran de sélection du serveur d'application s'affiche.

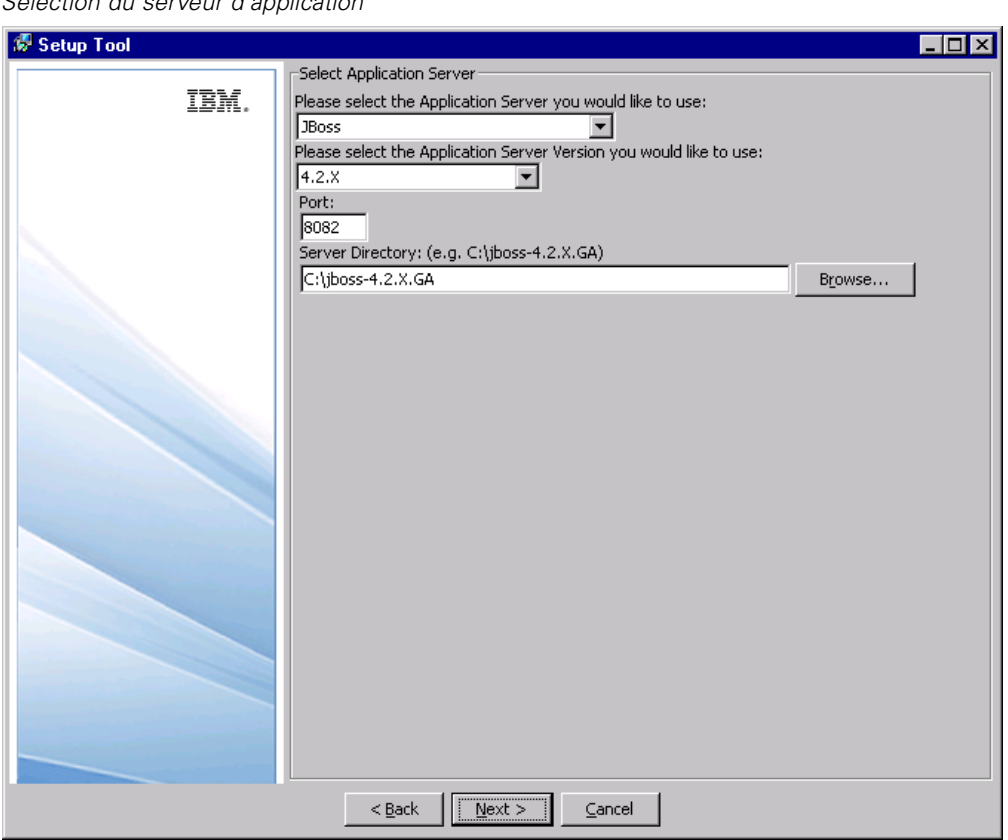

Figure 3-4 *Sélection du serveur d'application*

Si vous déployez le référentiel dans un groupe de serveurs d'application, vous devez spécifier les paramètres suivants :

- **Serveur d'application.** Les serveurs d'application du groupe de serveurs, par exemple WebSphere ou WebLogic.
- **Version.** La version des serveurs d'application dans le groupe.
- **Répertoire de résultat.** Le répertoire dans le système de fichiers local où les fichiers du référentiel seront installés. L'emplacement doit être accessible à tous les serveurs de la classe. Par exemple, en tant que disque dur mappé ou monté.
- **Répertoire de résultat.** Le répertoire où les fichiers du référentiel seront installés. L'emplacement doit être accessible à tous les serveurs de la classe. Par exemple, en tant que disque dur mappé ou monté.
- **URL de l'équilibreur de charge.** L'adresse de l'équilibreur de charge. Les utilisateurs accéderont au référentiel à cette adresse.
- **Nom de la classe.** Le nom du groupe de serveurs d'application.
- **Communication HTTP/SOAP sécurisée entre les composants.** Spécifie que la communication entre les nœuds de la classe sera sécurisée.

*Important :* Le déploiement du référentiel dans un groupe de serveurs d'application comprend de nombreuses étapes de configuration supplémentaires. Pour plus d'informations, reportez-vous à la section [Classi](#page-58-0)fication dans le chapitre 6 sur p. [51](#page-58-0).

Si vous avez choisi une installation de serveur d'application autonome, spécifiez les paramètres de configuration pour le serveur d'application. Les paramètres requis dépendent du serveur d'application. Sélectionnez Manuel pour déployer vous-même le référentiel sur le serveur d'application. Pour cette option, l'installation crée un répertoire de résultat à l'emplacement choisi et qui contient les fichiers à déployer ainsi qu'un fichier *lisezmoi.txt* contenant les instructions destinées au déploiement manuel. Le déploiement manuel ne doit être effectué que par des personnes expertes du serveur d'application J2EE.

#### **JBoss**

- **Port.** Le numéro de port sur lequel tourne le serveur d'application.
- **Répertoire du serveur.** L'emplacement de l'installation du serveur d'application.

#### **WebLogic**

- **Port.** Le numéro de port sur lequel tourne le serveur d'application.
- **Répertoire du serveur.** L'emplacement de l'installation du serveur d'application.
- **Emplacement du domaine.** L'emplacement du répertoire du domaine WebLogic.
- **Nom du domaine.** Le nom du domaine.
- **Nom du serveur.** Le nom du serveur WebLogic.
- **ID utilisateur de l'administrateur du serveur.** La connexion administrative pour le serveur d'application.
- **Mot de passe de l'administrateur du serveur.** Le mot de passe associé à la connexion administrative du serveur d'application spécifié.

*Remarque :* Le domaine et le serveur doivent être créés avant l'installation du référentiel.

#### **WebSphere**

- **Port.** Le numéro de port sur lequel tourne le serveur d'application.
- **Répertoire du profil.** Le répertoire dans lequel le profil WebSphere esr stocké, par exemple, */usr/IBM/WebSphere/AppServer/profiles/ProfileName*.
- **ID utilisateur de l'administrateur du serveur.** La connexion administrative pour le serveur d'application.
- **Mot de passe de l'administrateur du serveur.** Le mot de passe associé à la connexion administrative du serveur d'application spécifié.
- **Port d'adresse du connecteur SOAP de WebSphere.** Le numéro de port utilisé par WebSphere pour les demandes SOAP entrantes via HTTP.
- **Nom du serveur** Le nom du serveur WebSphere.
- **Noeud.** Le nom du nœud WebSphere sur lequel effectuer l'installation.
- **Cellule.** La cellule WebSphere qui contient le nœud.

#### **Manuel (pour utilisateurs experts du serveur J2EE)**

Figure 3-5

28

- **Port.** Le numéro de port sur lequel tourne le serveur d'application.
- **Répertoire de résultat.** Le répertoire où les fichiers du référentiel seront installés. L'emplacement doit être accessible à tous les serveurs de la classe. Par exemple, en tant que disque dur mappé ou monté.

Pour plus d'informations sur les paramètres, consultez la documentation du fournisseur du serveur d'application.

5. Cliquez sur Suivant. L'écran de sélection du serveur de la base de données s'affiche.

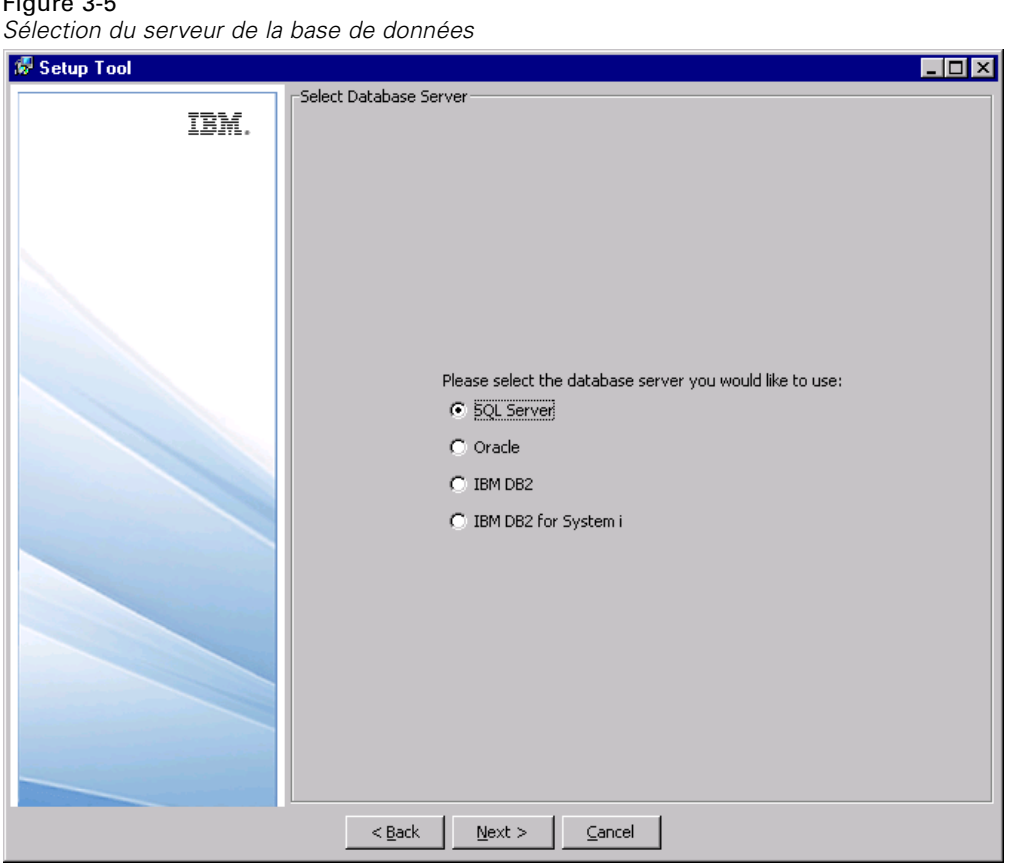

6. Sélectionnez le type de base de données pour l'installation et cliquez sur Suivant . L'écran des détails de la base de données s'affiche.
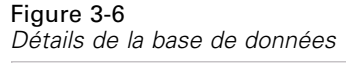

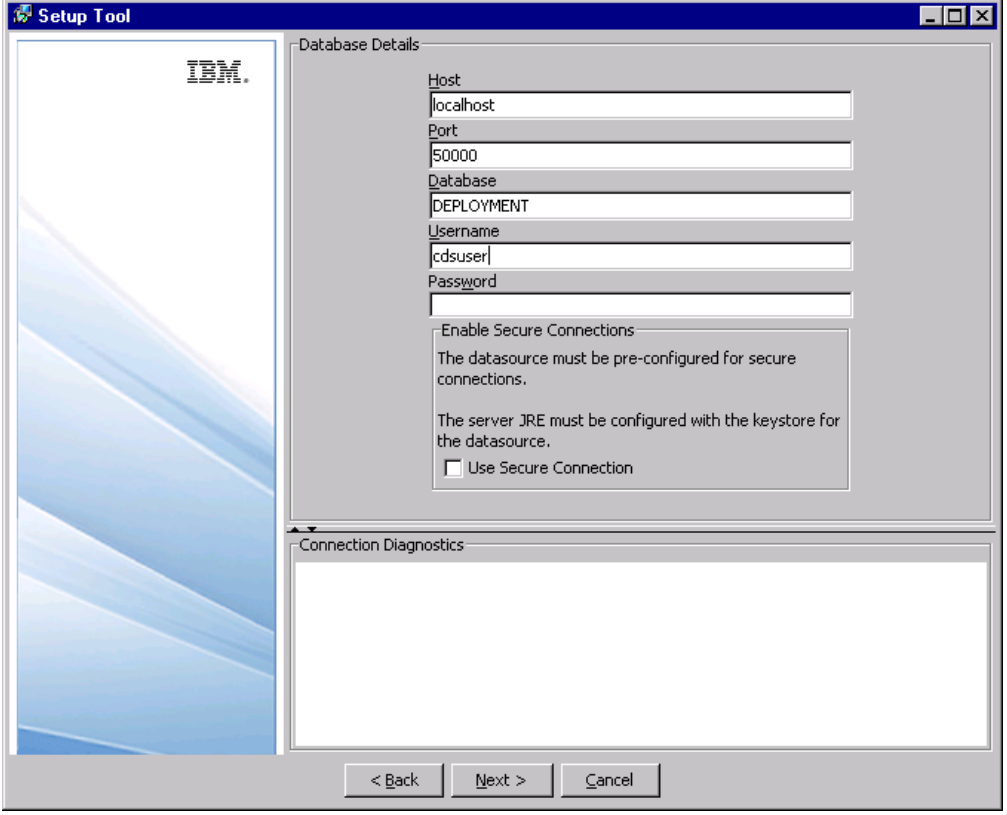

- 7. Renseignez les paramètres requis pour la connexion à la base de données. Les paramètres requis dépendent de la base de données et incluent :
	- Hôte. Nom ou adresse IP de l'hôte du serveur de la base de données.
	- **Port.** Numéro du port sur lequel le serveur de la base de donnée s'exécute.
	- **Base de données/SID.** Pour les bases de données différentes de DB2 sur IBM i, le nom d'une base de données existante à laquelle se connecter.
	- **Nom d'utilisateur.** Compte utilisé pour se connecter à la base de données. Cet utilisateur doit disposer des droits de modification de la base de données sélectionnée.
	- **Mot de passe.** Mot de passe associé au nom d'utilisateur.
	- **Bibliothèque.** Pour DB2 sur IBM i, le nom de la collection de bibliothèques à utiliser. Si la bibliothèque n'existe pas, le système la crée automatiquement.
- 8. Spécifiez si des connexions sécurisées (SSL) à la base de données doivent être utilisées ou pas.

*Remarque :* Pour activer la connexion SSL à la base de données, la base de données doit être pré-configurée pour l'accès SSL. Consultez la documentation du fournisseur pour plus d'informations. Par ailleurs, le JRE du serveur d'application doit avoir les certificats installés. Pour des informations sur la gestion des certificats, reportez-vous à *<http://java.sun.com/j2se/1.5.0/docs/tooldocs/solaris/keytool.html>*.

- 9. Vérifiez que les informations sont exactes puis cliquez sur Suivant.
	- Si vous installez le référentiel sur une base de données existante, spécifiez si vous souhaitez conserver ou ignorer les données existantes, et cliquez sur Suivant pour passer à l'écran Informations d'identification du compte de l'administrateur.

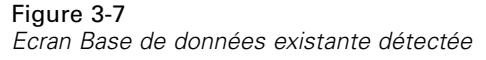

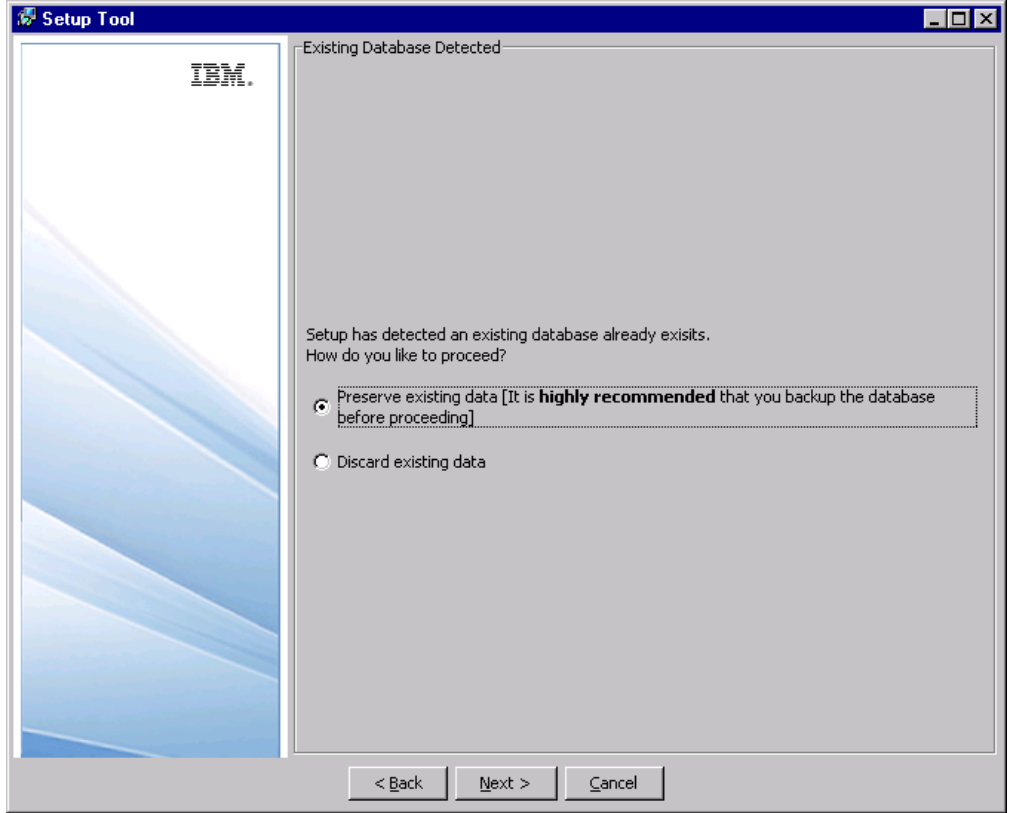

 Si vous installez le référentiel à l'aide d'une base de données qui ne contient pas de données IBM® SPSS® Collaboration and Deployment Services, cliquez sur Suivant.

10. L'écran des informations d'identification du compte de l'administrateur s'affiche.

 Si vous installez le référentiel à l'aide d'une nouvelle base de données, spécifiez le mot de passe par défaut du compte *admin* servant à la première connexion. Des utilisateurs supplémentaires sont créés après la connexion au système à l'aide de ce compte.

*Installation et configuration*

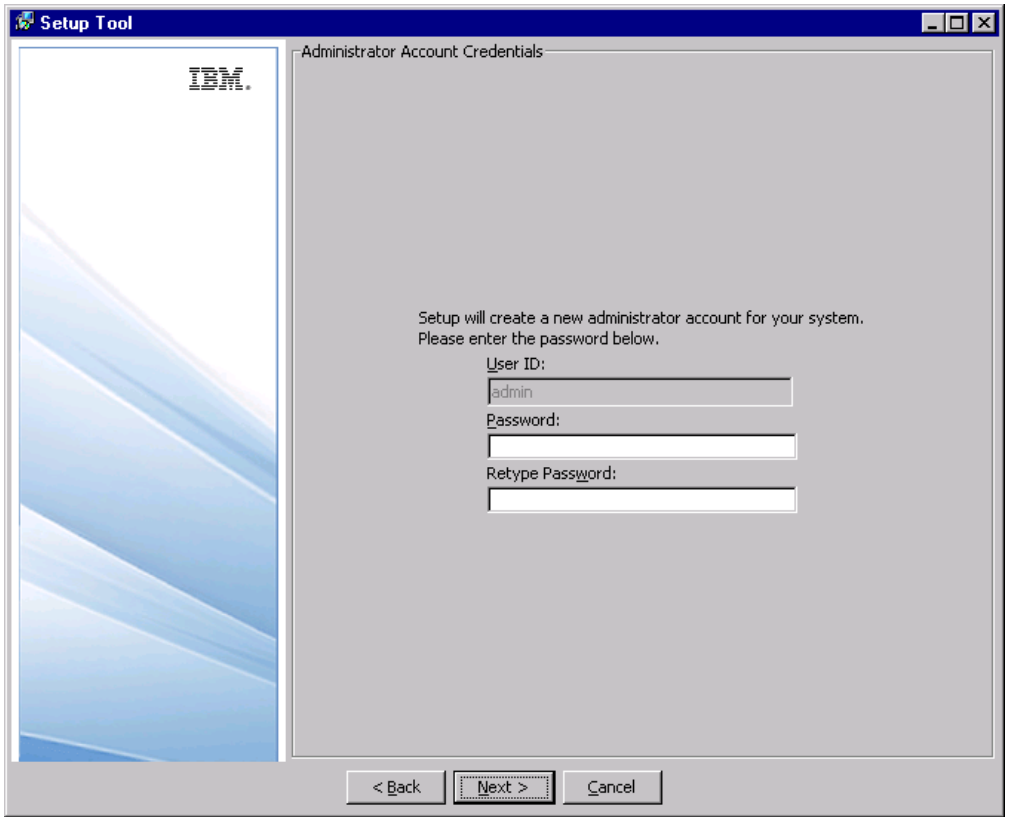

Figure 3-8 *Ecran Informations d'identification du compte de l'administrateur*

 Si vous écrasez une base de données existante, spécifiez les informations d'identification d'un administrateur (utilisateur faisant partie du groupe *Administrateurs*).

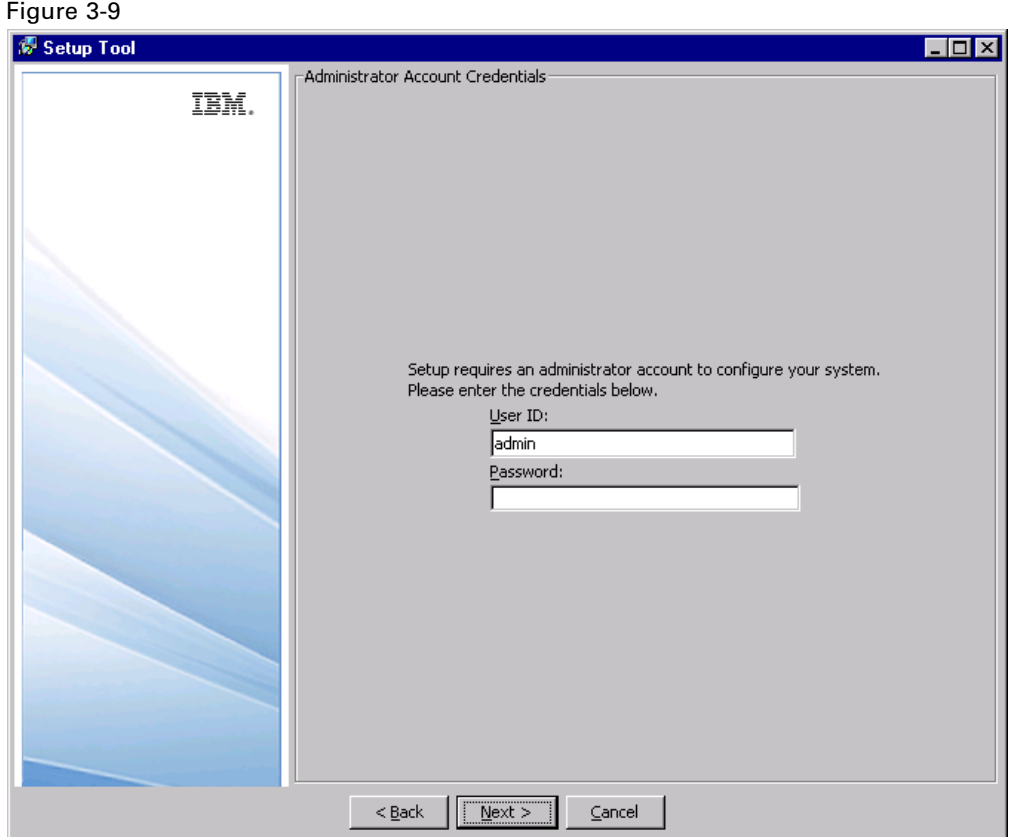

11. Cliquez sur Suivant. L'écran des informations de notification par e-mail s'affiche.

*Installation et configuration*

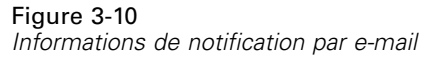

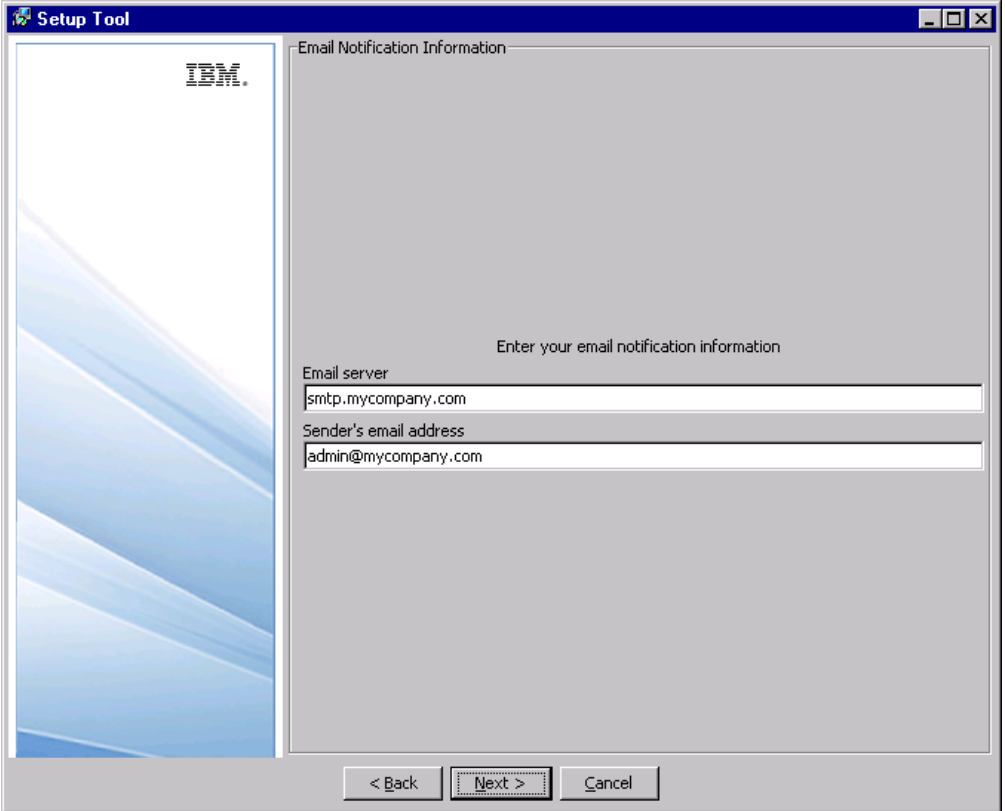

12. Saisissez le nom ou l'adresse IP du serveur utilisé pour les e-mails sortants ainsi qu'une adresse valide pour l'expéditeur de l'e-mail. Cliquez sur Suivant. L'écran de déploiement s'affiche.

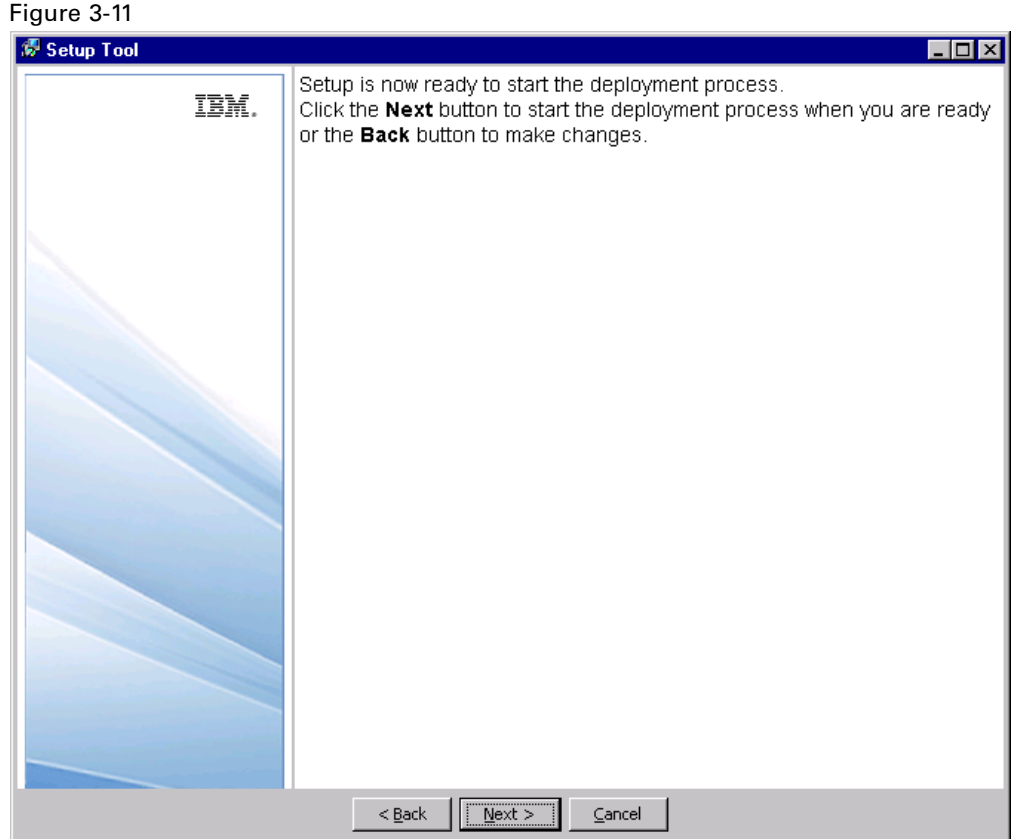

13. Cliquez sur Suivant pour commencer à déployer les composants. La progression de l'opération s'affiche dans le panneau d'état.

*Installation et configuration*

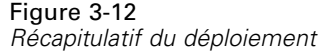

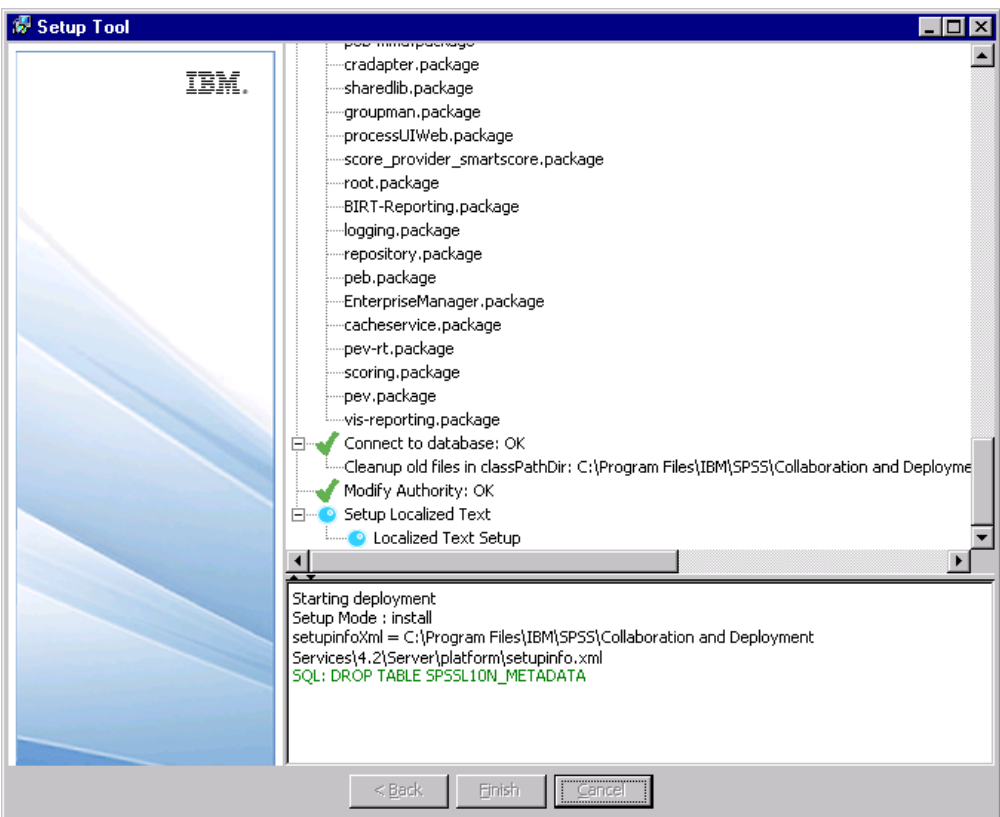

- 14. Passez en revue les résultats du déploiement. Une icône comportant une marque verte indique que le composant a été correctement déployé. Dans l'éventualité d'une erreur du système ou du déploiement, une icône rouge en forme de X s'affiche. Le cadre inférieur affiche des messages détaillant chaque étape de l'installation.
- 15. Cliquez sur Terminer pour terminer l'installation..

#### *Configuration par ligne de commande*

Pour démarrer l'installation, exécutez le script situé dans le *<répertoire d'installation du référentiel>/setup/* :

#### ./clisetup.sh

La configuration par ligne de commande demande les mêmes informations que l'assistant de configuration graphique (voir ci-dessus). De nombreux champs possèdent des valeurs par défaut entre crochets. Appuyez sur Entrée pour accepter la valeur par défaut. Bien que les mots de passe soient affichés sur l'écran avec la frappe, ils sont enregistrés sous forme cryptée. À tout moment, vous pouvez saisir \restart et appuyer sur Entrée (ou Retour) pour revenir à l'écran initial de l'installation.

#### *Remarques concernant l'installation*

- La progression de l'installation est enregistrée dans *<répertoire d'installation du référentiel>/setup/log/setup.log*. Si vous déployez le référentiel vers le serveur d'application BEA WebLogic, pour des raisons de sécurité, ce fichier doit être supprimé une fois que vous avez vérifié que l'installation s'est correctement effectuée.
- Les valeurs de paramètre spécifiées pendant la configuration sont enregistrées dans *<répertoire d'installation du référentiel>/platform/setupinfo.xml* et seront utilisées si le programme de configuration est réexécuté.

# *Modification du mot de passe de la base de données principale*

Pour des raisons de sécurité, il peut s'avérer nécessaire de modifier le mot de passe de la base de données principale après l'installation du référentiel. Dans ce cas, le mot de passe utilisé par le référentiel pour la base de données doit aussi être modifié. IBM® SPSS® Collaboration and Deployment Services Password Utility peut être utilisé dans l'interface utilisateur graphique ou en mode ligne de commande.

*Remarque :* Si un serveur d'application WebLogic est utilisé avec le référentiel, le mot de passe doit être modifié dans IBM® SPSS® Collaboration and Deployment Services avant de l'être dans la base de données.

Pour exécuter l'utilitaire de mot de passe dans le mode de l'interface graphique utilisateur :

1. Exécuter

<répertoire d'installation du référentiel>/setup/dbpassword.sh

La boîte de dialogue de l'utilitaire de création de mot de passe s'ouvre.

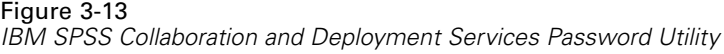

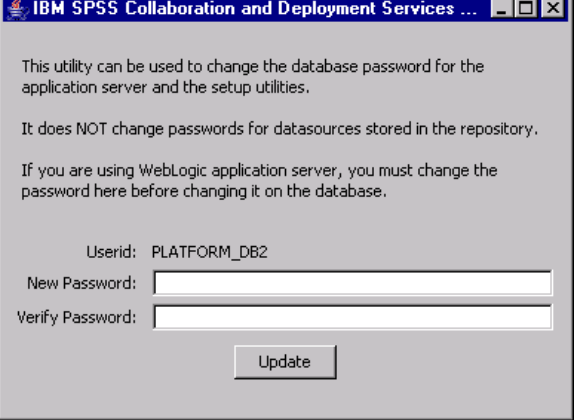

- 2. Spécifiez et confirmez le nouveau mot de passe.
- 3. Cliquez sur Mise à jour. Le mot de passe utilisé par le référentiel pour l'accès à la base de données est modifié.

4. Exécuter IBM® SPSS® Collaboration and Deployment Services Setup. Pour plus d'informations, reportez-vous à [Installation sur p. 22](#page-29-0)

Pour exécuter l'utilitaire de mot de passe dans le mode ligne de commande :

1. Exécuter

<répertoire d'installation du référentiel>/setup/clidbpassword.sh

- 2. Spécifiez et confirmez le nouveau mot de passe à l'aide de l'invite de commande.
- 3. Exécuter IBM SPSS Collaboration and Deployment Services Setup.

Le mot de passe peut aussi être modifié en changeant les paramètres du serveur d'application. Notez que le mot de passe est stocké sous forme cryptée, et que, par conséquent, le nouveau mot de passe doit être converti en une chaîne cryptée en exécutant *encrypt.sh* avec le mot de passe comme argument de la ligne de commande.

## *Mise à niveau du référentiel*

Les utilisateurs disposant d'une version du référentiel peuvent facilement mettre à niveau leur environnement afin de profiter des nouvelles caractéristiques et fonctions. Pour mettre à niveau vers la version actuelle :

- 1. Vérifiez que les configurations matérielle et logicielle sont satisfaites et déterminez un répertoire d'installation pour l'application.
- 2. Réinstallez le serveur d'application. L'ancienne instance du serveur d'application ne peut pas être utilisée avec l'installation mise à niveau du référentiel.
- 3. Installez la version la plus récente du référentiel. Il est recommandé d'utiliser le répertoire d'installation qui existe déjà.
- 4. Lorsque vous y êtes invité, spécifiez le chemin du serveur d'application.
- 5. Lorsque vous y êtes invités, conservez les données existantes dans la base de données existante.

Pour plus d'informations sur la migration du référentiel, reportez-vous à [le chapitre 4](#page-46-0)

## *Désinstallation du référentiel :*

Dans l'éventualité où l'installation serait endommagée ou si le référentiel doit être réinstallé suite à des erreurs système, il est nécessaire de désinstaller la version en cours.

*Remarque :* Effectuez une sauvegarde de la base de données avant de poursuivre. La désinstallation supprime toutes les tables créées dans la base de données. Vous ne serez pas invité à enregistrer ces données.

Pour désinstaller le référentiel :

1. Arrêtez le référentiel.

- 2. Sauvegardez toutes les données de votre choix dans le référentiel. Ces tables sont supprimées au cours du processus de désinstallation.
- 3. À partir du chemin d'installation, accédez au répertoire *setup*.
- 4. Sur un système UNIX ou IBM i pris en charge, exécutez *uninstall.sh*.
- 5. Lorsque vous y êtes invité, confirmez que le référentiel doit être supprimé du système. Le script de désinstallation supprime alors les services et les tableaux de la base de données.
- 6. Lorsque le script est terminé, supprimez manuellement le répertoire d'installation racine de l'application.

### *pilotes JDBC*

La fonction d'édition de rapports de IBM® SPSS® Collaboration and Deployment Services est activée par BIRT (Business Intelligence and Reporting Tools), progiciel open source distribué par Eclipse Foundation sous licence EPL (Eclipse Public License). BIRT offre des fonctionnalités clés d'édition de rapports, telles que la mise en page, l'accès aux données et l'écriture de scripts. Pour plus d'informations à propos de BIRT, reportez-vous à la [page de projet BIRT](http://www.eclipse.org/birt) (*<http://www.eclipse.org/birt>*[\)](http://www.eclipse.org/birt). L'installation du référentiel comprend les composants du moteur de génération de rapports BIRT ; ce qui permet d'intégrer l'exécution des fichiers de conception de rapport BIRT au sein des étapes de génération de rapports de IBM SPSS Collaboration and Deployment Services. BIRT Report Designer for IBM® SPSS® est une application autonome, qu'il est possible d'utiliser avec IBM SPSS Collaboration and Deployment Services. Dotée d'une interface utilisateur riche et d'un certain nombre de fonctions avancées de création de rapports, elle doit être installée séparément.

L'installation de BIRT Report Designer for IBM SPSS comporte un ensemble de pilotes JDBC SPSS Inc. pour tous les principaux systèmes de bases de données. Oracle, DB2 et SQL Server. Ces pilotes JDBC sont aussi installés par défaut avec le référentiel. Si un rapport BIRT utilise un pilote JDBC différent de ceux installés par défaut, le pilote doit être installé dans le référentiel. Selon le serveur d'application, l'emplacement du répertoire des pilotes JDBC est le suivant :

**JBoss.** *<Répertoire d'installation de JBoss>/server/default/lib*

**Oracle WebLogic.** *<répertoire d'installation du référentiel>/SPSSDomain/lib*

**WebSphere.** *<Répertoire d'installation de WebSphere>/lib/ext*

Pour Netezza, le pilote en version 5.0 doit être utilisé pour accéder aux bases de données des versions 4.5 et 5.0.

Pour accéder à Netezza à partir du référentiel exécuté sur Windows avec un serveur d'application JBoss, modifiez *<JBOSS\_HOME>\wrapper.wrapper.conf* pour inclure *nzjdbc.jar* dans le chemin de classe de wrapping, par exemple :

wrapper.java.classpath.4=D:/nzjdbc.jar

# <span id="page-46-0"></span>*Migration*

Les scénarios de migration suivants sont pris en charge par IBM® SPSS® Collaboration and Deployment Services Repository 4.2 :

- Mers depuis une version plus ancienne du référentiel.
- **Migration de IBM SPSS Collaboration and Deployment Services Repository 4.2 vers un autre** hôte, un autre serveur d'applications ou une autre base de données.

# *Chemins de migration*

Les chemins suivants peuvent être utilisés pour migrer vers IBM® SPSS® Collaboration and Deployment Services Repository 4.2 depuis une version plus récente du système :

- Enregistrement et restauration du référentiel. Dans la plupart des environnements, l'enregistrement et la restauration du référentiel sont recommandées.
- Installation "par dessus" une installation existante. L'installation du référentiel lorsqu'une base de données de référentiel existe déjà, requiert généralement plus de ressources, car des sauvegardes supplémentaires de l'environnement opérationnel sont nécessaires.

*Important !* Quelque soit le chemin de migration sélectionné, il est recommandé que les derniers correctifs soient appliqués à l'installation existante avant de procéder à la migration. Pour recevoir les correctifs, contactez l'assistance technique de SPSS Inc..

# *Enregistrement et restauration du référentiel*

IBM® SPSS® Collaboration and Deployment Services Save and Restore Utility peut être utilisé pour préserver la configuration et le contenu des référentiels SPSS Predictive Enterprise Services 3.5 et des référentiels PASW Collaboration and Deployment Services 4 et 4.1 existants, y compris les éléments suivants :

- les fichiers de référentiel de contenu et la structure des dossiers
- les composants de planification et de notification
- $\blacksquare$  les utilisateurs locaux
- les remplacements définis localement des listes et groupes d'utilisateurs distants du référentiel
- les définition des rôles et les affectations
- les préférences utilisateur
- les modèles de notification

- les icônes
- les packages déployés

Le référentiel est enregistré dans un fichier d'archive compressé qui peut être utilisé ultérieurement pour restaurer le contenu et les paramètres de configuration.

Le processus de migration n'ajoute pas de manière automatique des actions de sécurité des étiquettes, telles que *Afficher toutes les versions* et *Afficher la plus récente* aux définitions de rôles, et il se peut que les utilisateurs ne disposant pas de droits administratifs ne puissent pas voir les versions étiquetées et les versions les plus récentes des objets. L'administrateur IBM® SPSS® Collaboration and Deployment Services doit affecter manuellement les actions aux rôles ne disposant pas de droits administratifs après la migration. De plus, la migration de SPSS Predictive Enterprise Services 3.5 ne conserve pas les fournisseurs de sécurité externes configurés, tels que Microsoft Active Directory ou IBM i. Pour plus d'informations, consultez les sections correspondantes du *Guide de l'administrateur IBM SPSS Collaboration and Deployment Services 4.2*.

*Important!* L'utilitaire de sauvegarde et de restauration conserve la configuration du package, mais peut nécessiter des versions mises à jour du package. Par exemple, il peut être nécessaire d'installer des versions plus récentes des adaptateurs IBM® SPSS® Modeler.

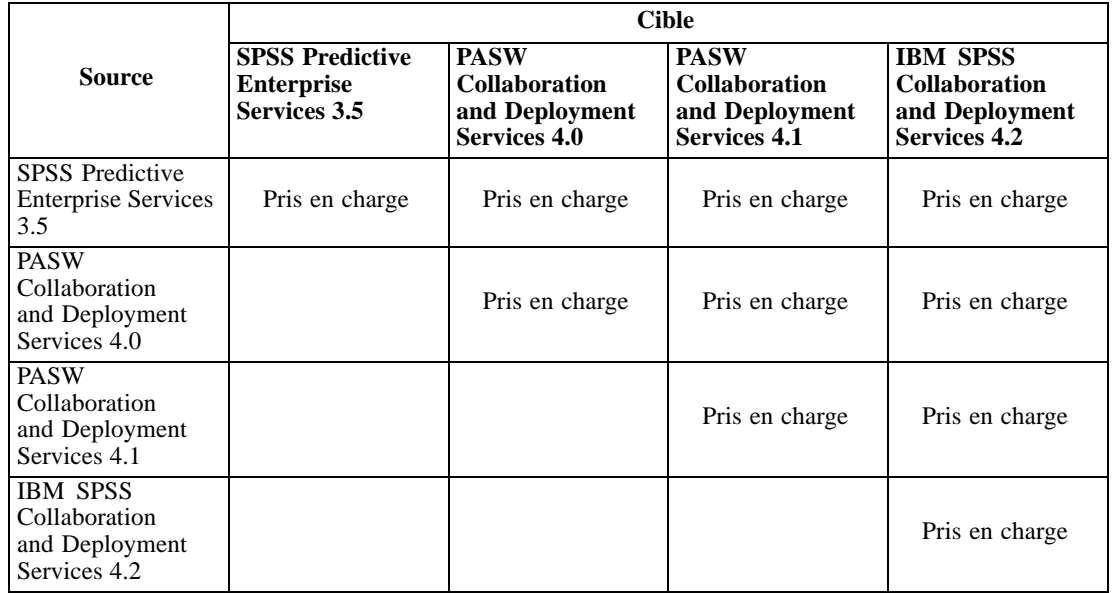

Le tableau ci-dessous présente les cas d'utilisation de l'utilitaire de sauvegarde et de restauration.

*Important !* L'utilitaire d'enregistrement et de restauration est prévu principalement pour la migration et ne remplace pas la sauvegarde de la base de données. La sauvegarde régulière de la base de données du référentiel à l'extérieur est fortement recommandée.

Lorsque l'utilitaire de sauvegarde et de restauration est utilisé en tant qu'outil de migration, les conditions suivantes sont requises avant de procéder à la migration :

- la base de données existante du référentiel doit être sauvegardée.
- IBM® SPSS® Collaboration and Deployment Services Repository 4.2 doit être installé.

Les étapes suivantes doivent être réalisées pour réussir la migration :

- enregistrez le référentiel existant.
- Assurez-vous que les packages d'adaptateur de contenu, tels que les adaptateurs de IBM® SPSS® Statistics et SPSS Modeler, sont installés dans le référentiel cible. Pour plus d'informations, consultez la documentation sur l'adaptateur du produit spécifique. Par exemple, pour des informations sur la réinstallation de l'adaptateur de SPSS Modeler, consultez la documentation de SPSS Modeler.
- Restaurer les données sauvegardées vers le référentiel cible.
- Ré-exécutez l'outil de configuration pour mettre à jour les valeurs de configuration du système.

#### *Enregistrement du référentiel*

IBM® SPSS® Collaboration and Deployment Services Save Utility peut être utilisé en tant qu'application IUG ou en tant qu'application de ligne de commande. Sur les systèmes sans interface IUG, l'outil doit être utilisé comme application de ligne de commande. Il peut également être appelé en mode par lots par d'autres applications. L'utilisateur doit se voir attribué le rôle d'administrateur pour effectuer l'opération d'enregistrement. Il est fortement recommandé d'arrêter le référentiel avant de procéder à l'enregistrement.

#### *Pour enregistrer le référentiel avec l'application IUG :*

- 1. Naviguez jusqu'au *<répertoire d'installation du référentiel>/setup/*.
- 2. Exécutez *save.sh*.
- 3. Quand vous y êtes invité, saisissez le nom d'utilisateur et le mot de passe.

#### Figure 4-1

*Boîte de dialogue Ouverture de session de l'administrateur local pour IBM SPSS Collaboration and Deployment Services Save Utility*

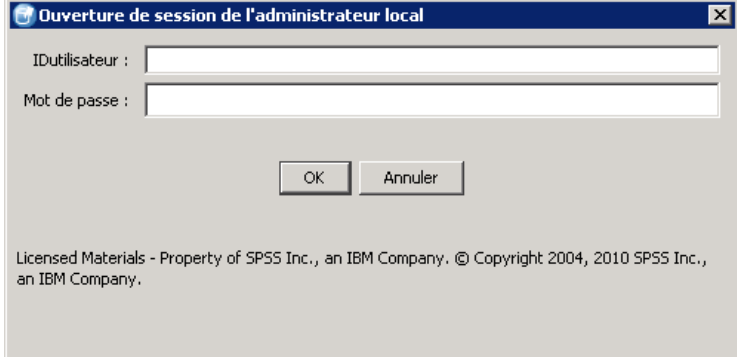

4. Cliquez sur OK pour vous connecter. La boîte de dialogue IBM SPSS Collaboration and Deployment Services Save Utility s'ouvre.

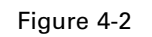

*IBM SPSS Collaboration and Deployment Services Save Utility*

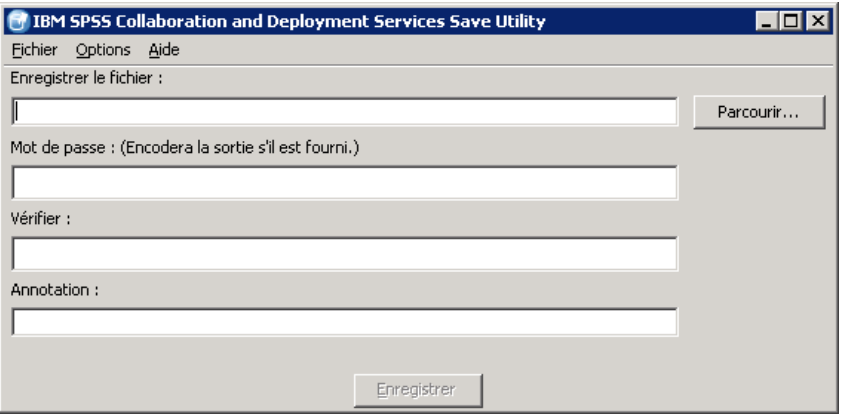

- 5. Sélectionnez le format d'enregistrement.
	- Pour enregistrer les données sous la forme d'une archive compressée, à partir des menus sélectionnez :

Options > Fichier .PESsave unique

Pour enregistrer les données sous la forme d'un ensemble de fichiers, à partir des menus sélectionnez :

Options > Répertoire avec fichiers

6. Saisissez le chemin du fichier/répertoire ou cliquez sur le bouton Parcourir pour naviguer vers l'emplacement où seront enregistrées les données.

*Remarque* : Si le fichier d'archive a été sélectionné comme option d'enregistrement, l'extension *.PESsave* sera automatiquement ajoutée au nom de fichier spécifié. Si le répertoire a été sélectionné comme option d'enregistrement, le répertoire cible ne peut pas déjà contenir des données d'enregistrement IBM® SPSS® Collaboration and Deployment Services.

- 7. Pour chiffrer les données, saisissez et vérifiez le mot de passe. N'importe quelle chaîne alphanumérique peut être utilisée comme mot de passe.
- 8. Si nécessaire, ajoutez une annotation aux données enregistrées. Une annotation est une chaîne descriptive qui s'affiche lorsque la source de données (fichier d'archive ou répertoire) est sélectionnée pour la restauration du système.
- 9. Cliquez sur Enregistrer. Le panneau d'état apparaît.

*Migration*

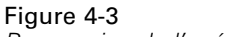

*Progression de l'opération d'enregistrement*

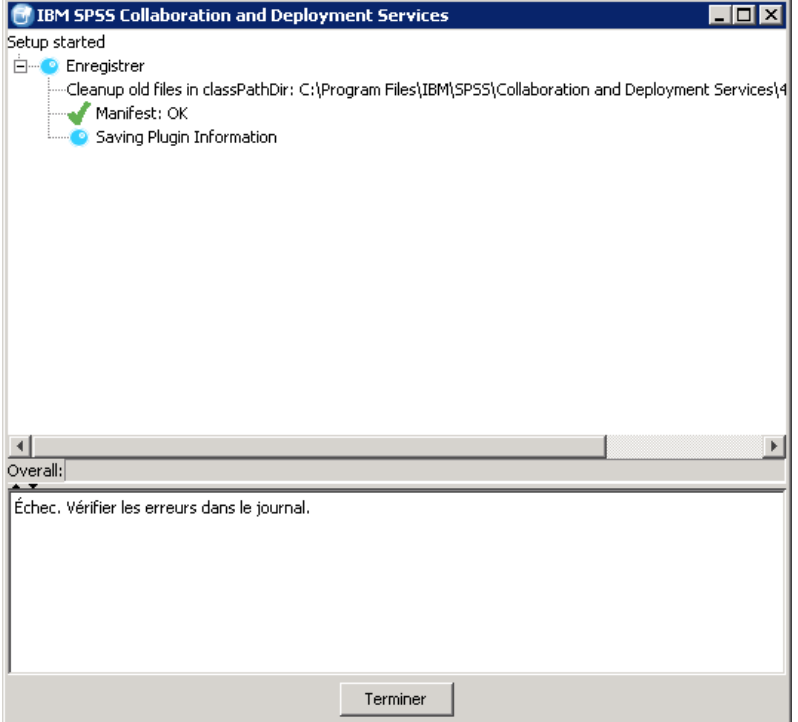

Si des erreurs surviennent au cours de l'opération d'enregistrement, elles sont affichées en rouge dans le panneau inférieur. Le journal d'installation se trouve dans *<répertoire d'installation du référentiel>/setup/logs/saverestore.log*. A la fin de l'opération, un message indiquant la durée est également affiché.

- 10. Cliquez sur Terminer pour fermer le panneau d'état.
- 11. Fermez l'utilitaire d'enregistrement.

#### *Pour enregistrer le référentiel à l'aide de l'utilitaire de ligne de commande :*

- 1. Naviguez jusqu'au *<répertoire d'installation du référentiel>/setup/*.
- 2. Exécutez la commande saverestore.sh -headless avec les arguments requis suivants :

**-userid <ID utilisateur>**. L'utilisateur dont les données d'identification sont utilisées pour exécuter l'opération d'enregistrement.

**-userpassword <mot de passe>**. Mot de passe de l'utilisateur.

**-save <chemin de l'emplacement des données>**. Le chemin d'accès aux données enregistrées.

Arguments facultatifs :

**-explode**. Option permettant d'enregistrer les données sous forme de répertoire.

**-filepassword <mot de passe du fichier>**. Mot de passe de codage.

**-annotation <annotation>**. Chaîne de l'annotation. Si l'annotation contient des espaces, elle doit être placée entre guillemets.

**-lang <code de langue>**. Code de langue pour les instances localisées de IBM SPSS Collaboration and Deployment Services.

L'exemple suivant illustre l'enregistrement du contenu du référentiel dans un fichier protégé par un mot de passe avec une annotation.

./saverestore.sh -headless -userid admin -userpassword pass1234 -save /home/cdsuser/saveFile -filepassword secret -annotation Preparing data for migration 1/09/2009

#### *Restauration du référentiel*

IBM® SPSS® Collaboration and Deployment Services Restore Utility peut être utilisé en tant qu'application IUG ou en tant qu'application de ligne de commande. Sur les systèmes sans interface IUG, l'outil doit être utilisé comme application de ligne de commande. Il peut également être appelé en mode par lots par d'autres applications. L'utilisateur doit se voir attribué le rôle d'administrateur dans IBM® SPSS® Collaboration and Deployment Services pour effectuer l'opération de restauration.

*Remarque :* Si vous rencontrez des problèmes avec l'application IUG dans l'environnement Java 1.5, il peut être nécessaire de mettre à jour Java 6. Ou alors, vous pouvez exécuter l'outil de restauration en tant qu'application de ligne de commande.

Si IBM SPSS Collaboration and Deployment Services est restauré sur une instance existante, le contenu existant sera remplacé. Dans de tels cas, il est fortement recommandé d'arrêter IBM SPSS Collaboration and Deployment Services avant de procéder à la restauration.

Si IBM SPSS Collaboration and Deployment Services est migré vers un autre serveur, les composants d'application doivent déjà être installés. Par conséquent, l'installation doit être exécutée avant de procéder à la restauration. Une fois que le référentiel a été restauré, il doit être réindexé. Pour des informations sur la réindexation, consultez la documentation de l'administrateur.

#### *Pour restaurer le référentiel avec l'application IUG :*

- 1. Arrêtez le référentiel.
- 2. Naviguez jusqu'au *<répertoire d'installation du référentiel>/setup/*.
- 3. Exécutez *restore.sh*.
- 4. Quand vous y êtes invité, saisissez le nom d'utilisateur et le mot de passe.
- 5. Cliquez sur OK pour vous connecter. La boîte de dialogue IBM SPSS Collaboration and Deployment Services Restore Utility s'ouvre.

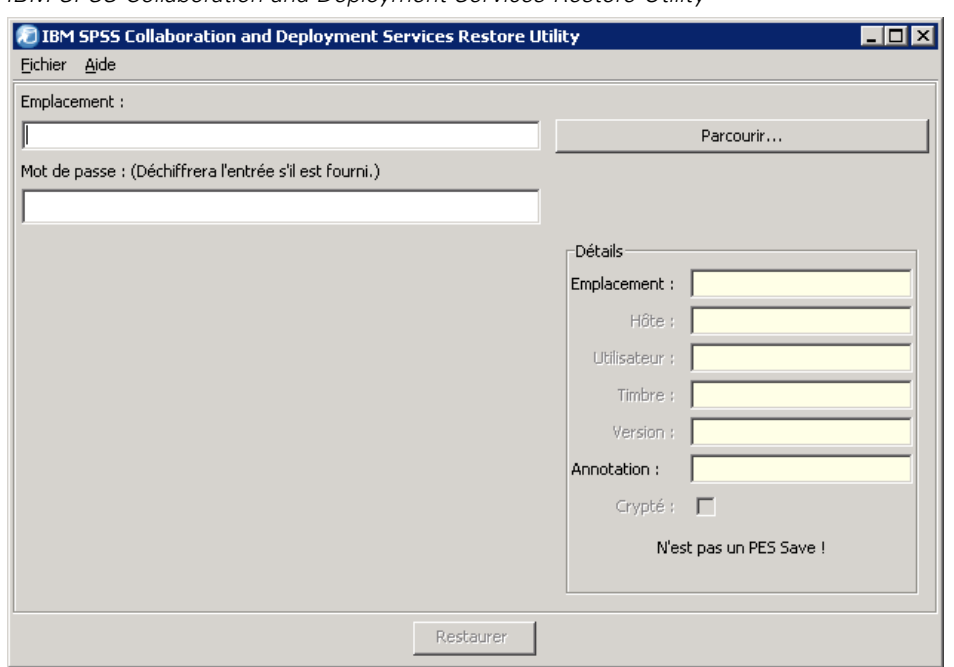

Figure 4-4 *IBM SPSS Collaboration and Deployment Services Restore Utility*

6. Saisissez le chemin du fichier/répertoire ou cliquez sur le bouton Parcourir pour naviguer vers l'emplacement où les données ont été précédemment enregistrées. Une fois la source de données sélectionnée, les informations correspondantes sont affichées dans la case du groupe Détails.

*Remarque :* Si l'utilitaire de restauration est exécuté, le chemin de la source de données spécifié est retenu et sera affiché par défaut à la prochaine ouverture de l'utilitaire de restauration.

- 7. Si les données ont été chiffrées, saisissez le mot de passe. Ce champ n'est pas disponible pour les fichiers non chiffrés.
- 8. Cliquez sur Restaurer. Le panneau d'état apparaît. Si des erreurs surviennent au cours de l'opération de restauration, elles sont affichées en rouge dans le panneau inférieur. Le journal d'installation se trouve dans *<répertoire d'installation du référentiel>/Enterprise Repository/setup/logs/saverestore.log*. A la fin de l'opération, un message indiquant la durée est également affiché.
- 9. Cliquez sur Terminer pour fermer le panneau d'état.
- 10. Fermez l'utilitaire de restauration.

#### *Pour restaurer le référentiel à l'aide de l'utilitaire de ligne de commande :*

- 1. Arrêtez le référentiel.
- 2. Naviguez jusqu'au *<répertoire d'installation du référentiel>/setup/*.

1. Exécutez la commande saverestore.sh -headless avec les arguments requis suivants :

**-userid <ID utilisateur>**. L'utilisateur dont les données d'identification sont utilisées pour exécuter l'opération de restauration.

**-userpassword <mot de passe>**. Mot de passe de l'utilisateur.

**-restore <chemin de l'emplacement des données>**. Le chemin d'accès aux données restaurées.

Arguments facultatifs :

**-filepassword <mot de passe du fichier>**. Mot de passe des fichiers chiffrés.

**-setupdir <chemin>**. Option permettant d'indiquer que le répertoire d'installation est différent du répertoire actuel.

L'exemple suivant illustre la restauration de contenu du référentiel depuis un fichier protégé par un mot de passe.

./saverestore.sh -headless -userid admin -userpassword pass1234 -restore /home/paswuser/saveFile -filepassword secret

# *Réexécution de la configuration*

Si un référentiel d'une version précédente du système a été migré vers IBM® SPSS® Collaboration and Deployment Services Repository 4.2 ou si une installation existante a été migrée vers un autre environnement de serveur, les valeurs de la configuration du système dans le référentiel doivent être redéfinies en réexécutant l'utilitaire d'installation. Initialement, l'utilitaire est exécuté lors de l'installation du référentiel.

#### *Pour réexécuter le programme d'installation :*

1. Démarrez l'utilitaire de configuration.

<répertoire d'installation du référentiel>/setup/setup.sh

2. Spécifiez les paramètres de configuration selon les instructions de l'assistant ou de la ligne de commande. Les paramètres comprennent l'emplacement du magasin de clés, le serveur d'application, la base de données, le mot de passe administrateur, et des paramètres de messagerie servant aux notifications. Pour plus d'informations sur l'utilitaire de configuration, reportez-vous à [Installation sur p. 22](#page-29-0)

#### *Remplacement d'une installation existante*

Vous pouvez aussi mettre à niveau vers IBM® SPSS® Collaboration and Deployment Services Repository 4.2 en installant le système sur une version plus ancienne. Dans ce cas, durant l'installation, vous devez pointer vers la base de données de référentiel existante.

*Important :* Une sauvegarde complète de la base de données est fortement recommandée avant de procéder à l'installation sur celle-ci car il est impossible de restaurer l'ancienne version du référentiel, une fois que la nouvelle version a été installée.

Les packages d'adaptateur, comme l'adaptateur IBM® SPSS® Modeler, doivent être réinstallés. Le référentiel doit aussi être réindexé. Pour des informations sur la réindexation, consultez la documentation de l'administrateur.

*Remarque :* Si le codage Java utilisé pendant l'installation du référentiel sur une base de données existante est différent du codage utilisé par l'instance d'origine (par exemple, codage IBM Java et codage Sun Java), les mots de passe des données d'identification ne seront pas migrés et l'installation renverra un échec. Cependant, le référentiel peut encore être démarré et vous pouvez utiliser IBM® SPSS® Collaboration and Deployment Services Deployment Manager pour modifier manuellement les mots de passe des données d'identification.

# *Composants facultatifs*

Ce chapitre contient des informations sur l'installation et la configuration des composants IBM® SPSS® Collaboration and Deployment Services facultatifs suivants :

- Modules d'installation Web pour BIRT Report Designer for IBM® SPSS® et IBM® SPSS® Collaboration and Deployment Services Enterprise View Driver
- IBM® SPSS® Collaboration and Deployment Services Remote Process Server

Pour plus d'informations sur l'installation d'IBM SPSS Collaboration and Deployment Services Enterprise View Driver, reportez-vous au *Guide d'IBM SPSS Collaboration and Deployment Services Enterprise View Driver 4.2*

# *Installations Web à partir du référentiel*

Pour activer l'installation Web de BIRT Report Designer for IBM® SPSS® et de IBM® SPSS® Collaboration and Deployment Services Enterprise View Driver, les packages facultatifs suivants doivent être déployés dans le référentiel :

- BIRT Report Designer for IBM SPSS—*birtdesignerinstall.package*
- IBM SPSS Collaboration and Deployment Services Enterprise View Driver—*pevdriverinstall.package*

Les packages se trouvent dans le répertoire */Server/Web/* du disque 1 de distribution de IBM® SPSS® Collaboration and Deployment Services. Les logiciels sont déployés à l'aide de l'utilitaire IBM® SPSS® Collaboration and Deployment Services Package Manager. Pour plus d'informations, reportez-vous à la section [Gestion de package du référentiel](#page-126-0) dans le chapitre 11 sur p. [119.](#page-126-0)

# *IBM SPSS Collaboration and Deployment Services Remote Process Server*

Afin d'activer l'exécution à distance de processus dans IBM® SPSS® Collaboration and Deployment Services, IBM® SPSS® Collaboration and Deployment Services Remote Process Server doit être déployé sur l'hôte distant. La configuration matérielle et logicielle requise pour l'hôte de serveur de processus distant est la même que pour l'hôte de référentiel. Le serveur d'application J2EE n'est pas obligatoire mais le système doit avoir un environnement Java configuré.

L'installation comprend :

- 1. La copie des fichiers nécessaires du support de distribution à l'ordinateur cible.
- 2. Configuration du serveur de processus distant.
- 3. Démarrage du serveur de processus distant.

Cela est possible en utilisant soit l'assistant d'installation graphique soit la ligne de commande équivalente. Les environnement sans interface graphique doivent se servir de la ligne de commande. Lors de l'exécution du fichier de commandes Windows ou de script shell exécutables fournis sur le support d'installation, l'utilisateur qui installe l'application, doit disposer des droits d'accès pour installer des logiciels sur le système d'exploitation.

#### *Remarques sur l'installation*

- Une fois le composant copié, les informations de connexion de la base de données du référentiel doivent être spécifiées. Sélectionnez le type de la base de données, et spécifiez l'hôte et le nom de celle-ci ainsi que le nom d'utilisateur et le mot de passe.
- Pour une configuration de serveur de processus distant, spécifiez le nom du serveur, le port d'accès et si la connexion sécurisée doit être utilisée ou non.
- La classification peut être activée pour un serveur de processus distant. Si classification est activée pour une instance spécifique d'un référentiel, il devient possible d'inclure le serveur distant dans un groupe de serveurs défini dans ce référentiel. Si vous choisissez de ne pas activer la classification, l'installation se poursuivra. Dans le cas contraire, spécifiez l'hôte, le port, et les informations d'identification du référentiel pour lequel la classification doit être activée.

### *Assistant d'installation graphique*

- 1. Lorsque le menu du disque s'ouvre, cliquez sur Installation du serveur de processus distant, ou exécutez le programme pour démarrer l'assistant d'installation dans le répertoire */RPS/Disk1/InstData/<Nom du SE>NoVM/* du disque de distribution 2. Pour Windows, il s'agit de *install.exe*. Pour les systèmes basés sur Unix, le fichier de configuration se nomme *install.bin*.
- 2. Après le lancement de l'assistant d'installation, suivez les instructions à l'écran.

#### *Installation via la ligne de commande*

L'installation en ligne de commande doit être utilisée sur des systèmes ne disposant pas d'interface graphique. Après avoir vérifié qu'il existe une base de données à laquelle le référentiel puisse se connecter, exécutez le programme dans le répertoire */RPS/Disk1/InstData/<Nom du SE>/NoVM/* du disque 2 à l'aide du commutateur de ligne de commande de la console.

Sous Windows :

install.exe -console

 $\blacksquare$  sous UNIX :

./install.bin -console

■ Sur IBM i, dans l'environnement QShell copiez le script *setupi5.sh* et les fichiers JAR d'installation dans un répertoire temporaire puis lancez la configuration à l'aide de commandes similaires à celles ci-dessous :

cp /qopt//OPT\_DVD/RPS/setupi5.sh /temp cp /qopt//OPT\_CD/RPS/\*.jar /temp cp /qopt//OPT\_CD/RPS/SETUP.JAR /temp /temp/setupi5.sh

*Remarque :*Installation du serveur de processus distant sur IBM i nécessite l'activation de JVM 1.5 classique.

Après le lancement de l'assistant d'installation, suivez les instructions à l'écran. De nombreux éléments ont les mêmes valeurs par défaut, lesquelles sont toujours affichées entre crochets. Appuyez sur Entrée pour accepter la valeur par défaut. Bien que les mots de passe soient affichés sur l'écran avec la frappe, ils sont enregistrés sous forme cryptée.

#### *Démarrage et arrêt d'un serveur de processus distant*

Une fois le serveur de processus distants installé sur le système hôte cible, il doit être démarré.

E Pour démarrer le serveur, exécutez la commande suivante :

(Windows) <répertoire d'installation du serveur de processus distant>/startserver

(UNIX and IBM i) <répertoire d'installation du serveur de processus distant>/startserver.sh

E Pour activer le serveur de processus distant sur une connexion sécurisée, des paramètres supplémentaires doivent être spécifiés :

```
(Windows)
<remote process server installation directory>/startserver -Djavax.net.ssl.keyStore=./keystore
-Djavax.net.ssl.keyStorePassword=remote
```

```
(UNIX and IBM i)
<remote process server installation directory>/startserver.sh -Djavax.net.ssl.keyStore=./keystore
-Djavax.net.ssl.keyStorePassword=remote
```
E Pour arrêter le serveur de processus distant, exécutez la commande suivante :

(Windows) <remote process server installation directory>/shutdown

(UNIX and IBM i) <remote process server installation directory>/shutdown.sh

# *Classification*

Le IBM® SPSS® Collaboration and Deployment Services Repository peut être déployé dans un environnement de serveurs d'application J2EE groupés. Chaque serveur d'application du groupe doit posséder une configuration identique pour les composants d'application hébergés et avoir accès au référentiel grâce à un équilibreur de charge matériel ou logiciel. Cette architecture permet une distribution du traitement sur plusieurs serveurs d'application et offre aussi une redondance en cas de dysfonctionnement d'un unique serveur.

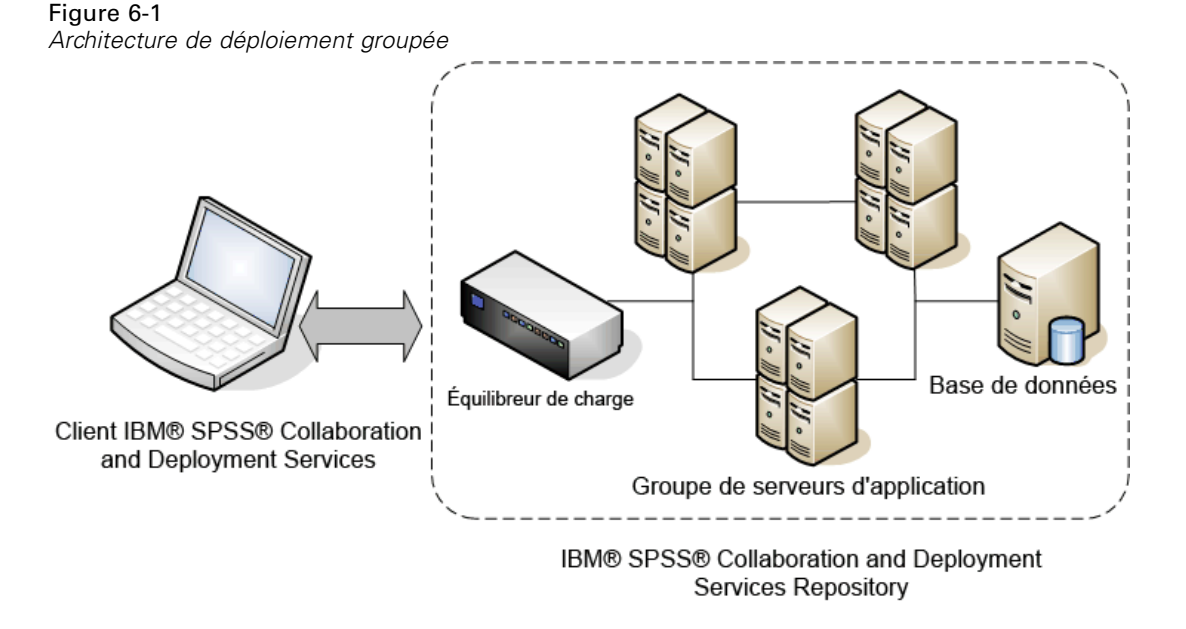

IBM SPSS Collaboration and Deployment Services Repository prend actuellement en charge les groupes de serveurs d'application WebSphere et WebLogic.

# *Installation*

La procédure d'installation du référentiel dans le groupe nécessite les étapes suivantes :

- Installation et configuration initiales des composants de l'application sur un noeud sélectionné arbitrairement dans la classe, effectuées par l'assistant d'installation du IBM® SPSS® Collaboration and Deployment Services Repository.
- Un déploiement ultérieur des composants de l'application sur tous les noeuds du groupe est effectué grâce à des utilitaires de script basés sur Jython ou manuellement.

© Copyright SPSS Inc. 2004, 2010. 51

L'installation initiale des composants du référentiel doit suivre les directives suivantes :

- Le référentiel doit être installé sur un noeud unique au sein du groupe.
- L'emplacement d'installation du groupe doit être un répertoire partagé disponible pour tous les noeuds du groupe en tant que répertoire partagé ou un lecteur monté.
- Dans l'assistant de configuration, il faut sélectionner l'option d'installation en groupe.
- Quel que soit le type de serveur d'application, les informations de serveur d'application suivantes doivent être fournies :

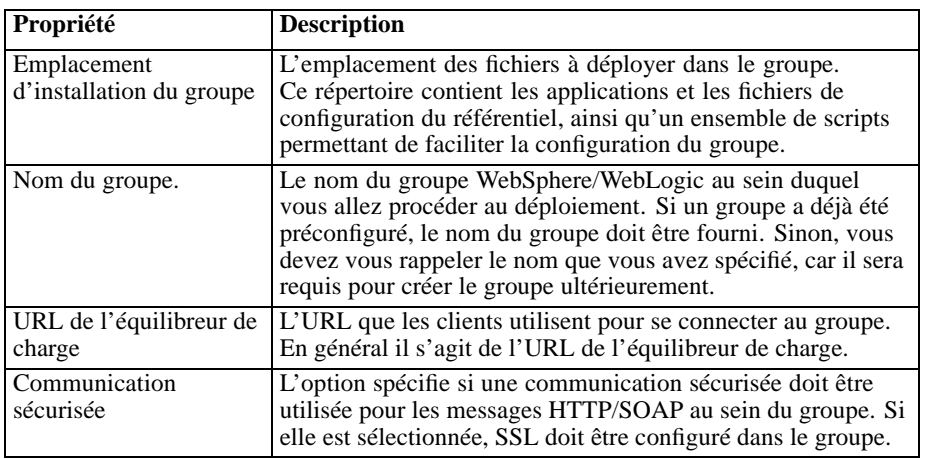

 La configuration doit être effectuée. Pour plus d'informations sur l'assistant, reportez-vous à [Installation du référentiel sur p. 20](#page-27-0)

Une fois l'installation et la configuration initiale terminées, la structure de répertoire suivant est créée dans le répertoire d'installation du groupe :

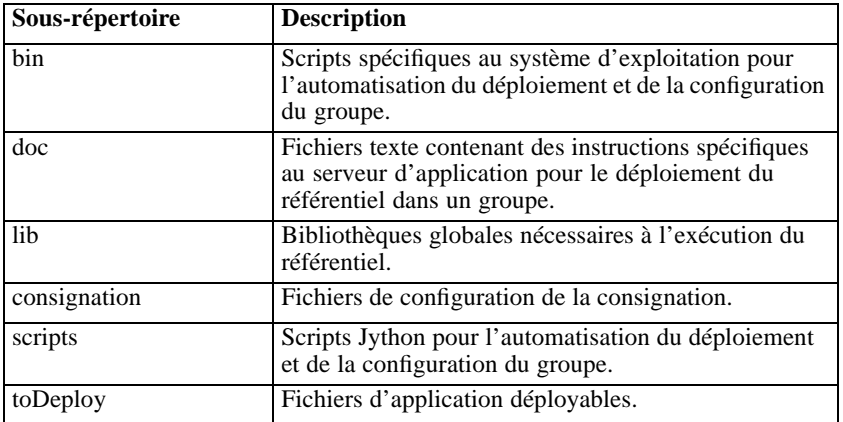

Suivez les instructions spécifiques au serveur d'application pour procéder au déploiement manuel ou à l'aide de scripts dans tous les noeuds. Veuillez noter que Microsoft Visual C++ 2005 Redistributable Package doit être installé sur tous les noeuds du groupe. Les exécutables des packages 32 bits et 64 bits (vcredist\_x86.exe et vcredist\_x64.exe) se trouvent dans le répertoire d'installation du référentiel.

# *WebSphere*

Il existe deux méthodes pour déployer IBM® SPSS® Collaboration and Deployment Services Repository dans une classe WebSphere :

Le **déploiement scripté** s'adresse aux utilisateurs non confirmés qui souhaitent obtenir de l'aide pour déployer la plateforme dans un serveur d'application. Plusieurs scripts sont fournis pour automatiser le processus de déploiement.Pour plus d'informations, reportez-vous à la section Scripted deployment sur p. 53.

Le **déploiement manuel** s'adresse aux utilisateurs avancés qui veulent pouvoir contrôler avec précision l'environnement du serveur d'application. Tous les déploiements peuvent être effectués dans la console d'administration.Pour plus d'informations, reportez-vous à la section [Déploiement](#page-64-0) du manuel sur p. [57](#page-64-0).

#### *Remarques*

- Le déploiement du référentiel dans une classe WebSphere nécessite l'utilisation d'une bibliothèque partagée WebSphere étendue à la classe WebSphere. Pour utiliser cette fonctionnalité, WebSphere nécessite le Fix Pack 19 (6.1.0.19) ou ultérieur. Si vous utilisez les scripts de déploiement (*wsadmin*), vous devez également recréer votre profil WebSphere Deployement Manager après l'application du Fix Pack.
- Si vous utilisez un partage Windows comme système de fichiers partagé pour installer IBM® SPSS® Collaboration and Deployment Services, vous devez configurer le service Agent de noeuds de Windows pour qu'il s'exécute comme utilisateur Windows ayant accès au partage. Vous devez également utiliser le chemin UNC, et non un lecteur mappé, lors de la configuration de l'installation car les services Windows n'ont pas accès aux lecteurs mappés.
- Vérifiez que vous utilisez le JVM/JRE IBM lors de la configuration. Cela permet de garantir que le fournisseur de JCE (codage) utilisé au moment de la configuration sera le même que celui utilisé au moment de l'exécution. Parce que IBM WebSphere utilise son propre JVM, vous devez exécuter la configuration avec ce JVM pour que le fournisseur JCE utilisé pour créer le magasin de clés soit le même que celui utilisé pour lire le magasin de clés lorsque le serveur est démarré. Pour plus d'informations, reportez-vous à la section [Installation](#page-29-0) dans le chapitre 3 sur p. [22.](#page-29-0)

### *Scripted deployment*

#### *Fichiers de déploiement scripté*

Il existe plusieurs scripts qui peuvent être utilisés pour automatiser la configuration et le déploiement des classes dans WebSphere. Ces scripts se trouvent dans le répertoire *<cluster install location>/scripts*.

#### **config.ini**

Le fichier contient les paramètres utilisés par les scripts Jython (décrits ci-dessous) pour créer automatiquement une classe. Le fichier contient les sections et propriétés suivantes :

#### *classe*

- **name** nom de la classe (par exemple, *websphere cluster*).
- **cell** nom de la cellule WebSphere pour la classe (par exemple, *WSC1Cell01*).

#### *serveurs*

- **name** nom du serveur (par exemple, *platServer1*).
- **noeud** nom du noeud pour le serveur (par exemple, *WSC1Node01*).
- **javaInitHeapSize** taille de mémoire Java initiale (par exemple, 256).
- **javaMaxHeapSize** taille de mémoire Java maximum (par exemple, 1024).
- **■** platformOS système d'exploitation, les valeurs valides sont aix, aix64, hpux64, linux, linux64, solaris64, windows, windows64.
- **platformSharedDir** répertoire d'installation de référentiel partagé, (par exemple, *\\machine\shared\platform\_install*).

*jms*

**dataStoreSchema** nom du schéma à utiliser pour le magasin de données JMS.

*platform* (prérempli par la configuration)

- **platformKeystoreLocation** emplacement du magasin de clés du référentiel créé au moment de l'installation.
- **platformKeystorePassword** mot de passe du magasin de clés du référentiel créé au moment de l'installation.
- **database.name** nom de la base de données sélectionnée pendant la configuration.
- **database.driver** nom de la classe du pilote de la base de données du référentiel.
- **database.host** hôte du serveur de la base de données.
- **database.library** bibliothèque de la base de données (iSeries uniquement).
- **database.user** utilisateur de la base de données du référentiel.
- **database.password** mot de passe de la base de données du référentiel (peut être crypté).
- **database.url** URL de la base de données du référentiel.
- **deploy.directory** répertoire *toDeploy* du référentiel.

Ces paramètres de configuration sont utilisés comme suit :

- **platformDeploy.py** crée une nouvelle classe contenant tous les serveurs définis dans la section des serveurs. La configuration dans la section *plateforme* sera utilisée pour créer la source des données du référentiel et pour déployer les applications du référentiel vers la classe.
- **platformClean.py** permet de supprimer les composants installés par le script *platformDeploy.py*.

#### **platformDeploy.py**

Le script permet de déployer des composants de référentiel vers un domaine WebSphere groupé tels qu'ils sont configurés dans *config.ini*. Les arguments comprennent :

- **tout** Tout déployer (par défaut).
- **Bibliothèquepartagée** Déployer uniquement la bibliothèque partagée.
- **classe** Déployer la classe, les serveurs et la bibliothèque partagée.
- **serveurs** Déployer les serveurs uniquement.
- **Hôtesvirtuels** Mettre à jour les alias d'hôtes virtuels pour le groupe de serveurs.
- **composants** Déployer les composants de la source de données et les composants JMS.
- **sourcededonnées** Déployer les composants de la source de données uniquement.
- **jms** Déployer les composants JMS uniquement.
- **applications** Déployer les applications du référentiel.
- **correctif** Déployer des applications du référentiel mises à jour.

#### **platformClean.py**

Le script permet de supprimer le déploiement des composants du référentiel d'un domaine WebSphere groupé comme décrit dans *config.ini*.

- **tout** Supprimer tout le déploiement (par défaut).
- **bibliothèquePartagée** Supprimer uniquement le déploiement de la bibliothèque partagée.
- **classe** Supprimer le déploiement de la classe, des serveurs et de la bibliothèque partagée.
- **serveurs** Supprimer le déploiement des serveurs uniquement.
- **composants** Supprimer le déploiement des composants de la source de données et des composants JMS.
- **sourcededonnées** Supprimer le déploiement des composants de la source de données uniquement.
- **jms** Supprimer le déploiement des composants JMS uniquement.
- **applications** Supprimer le déploiement des applications du référentiel.

*Remarque :* Si vous supprimez les composants JMS, vous devrez également supprimer les tables de la base de données avant de les recréer. Supprimez les tables qui commencent par SIB dans la base de données du référentiel. Elles seront recrées lors du démarrage du serveur quand vos composants JMS auront été recréés.

Les scripts exécutables pour l'exécution des scripts Jython se trouvent dans le répertoire *<cluster install location>/scripts*. Ils comprennent notamment :

- **setEnv** Configure l'environnement.
- **wsadmin** Exécute un script Jython spécifié.
- **installNode** Installe les composants nécessaires du référentiel sur le système de fichiers local.

#### *Déploiement scripté*

- 1. Installez la même version de WebSphere Network Deployment sur chaque noeud du groupe de serveurs.
	- Configurez un seul WebSphere Deployment Manager. Si vous avez utilisé un correctif pour WebSphere après avoir créé le profil du Deployment Manager, il peut être nécessaire de récréer le profil du Deployment Manager afin que les scripts *wsadmin* fonctionnent correctement.
	- Fédérez tous les noeuds dans le groupe de serveurs à l'aide de Deployment Manager.
- 2. Configurez le répertoire d'installation du référentiel en tant que répertoire partagé pour chaque noeud du groupe.
- 4. Effectuez la mise à jour de */bin/setEnv* pour configurer les valeurs des variables d'environnement suivantes
	- **DM\_PROFILE\_HOME** Emplacement de votre profil WebSphere Deployment Manager
	- **WISADMIN\_LANG** Langue de vos scripts (laissez le langage par défaut sur jython)
	- **WSADMIN SECURITY** Nom d'utilisateur et mot de passe si la sécurité administrative est activée
- 5. Mettez à jour *config.ini* pour définir la configuration de votre groupe de serveurs.
- 6. Exécutez le script pour déployer les composants du référentiel vers un groupe de serveurs WebSphere. La configuration est lue depuis *config.ini*.
	- Ouvrez une invite de commande vers le répertoire *<cluster install location>/bin.*
	- Exécutez wsadmin -f ../scripts/platformDeploy.py.
	- Les composants suivants sont déployés : bibliothèque partagée orientée vers le groupe de serveurs ; source de données JDBC orientée vers le groupe de serveurs ; magasins persistants JDBC orientés vers un seul serveur ; serveur JMS orienté vers un seul serveur ; une fabrique de connexions orientée vers le groupe de serveurs ; plusieurs files d'attente JMS ; toutes les applications du référentiel (EAR, WAR et RAR).
- 7. Démarrez tous les noeuds du groupe à l'aide de la console d'administration.

#### *Remarques :*

- si les ports sont manuellement modifiés pour les serveurs du groupe, les modifications correspondantes doivent être effectuées sur les alias d'hôte virtuels default\_host afin d'assurer que la communication du groupe fonctionne correctement.
- Si *platformDeploy.py* est incapable de créer des objets de bibliothèque partagée pour le groupe (code d'erreur WASX7129E), utilisez les instructions de la section « Bibliothèque partagée » de Déploiement du manuel pour créer manuellement une bibliothèque partagée puis réexécutez le script.

#### <span id="page-64-0"></span>*Installation de nouveaux packages et correctifs*

Toutes les mises à jour du référentiel seront disponibles dans le répertoire des mises à jour. Les mises à jour contiennent des correctifs et de nouveaux packages installés avec IBM® SPSS® Collaboration and Deployment Services Package Manager. Chaque mise à jour créera un nouveau répertoire d'horodatage. Il contiendra un répertoire *toDeploy*. Pour déployer les mises à jour :

- 1. modifiez la propriété update.deploy.directory dans config.ini pour qu'elle pointe vers le répertoire *toDeploy* dans le nouveau répertoire d'horodatage qui vient d'être créé.
- 2. Exécutez le script pour déployer les composants du référentiel vers un groupe de serveurs WebSphere.
	- Ouvrez une invite de commande vers le répertoire *bin*.
	- Exécutez le correctif wsadmin -f ../scripts/platformDeploy.py.
	- Toutes les applications du référentiel (EAR, WAR et RAR) dans le répertoire *mises à jour* seront mises à jour.

#### *Déploiement du manuel*

Ces instructions proposent aux utilisateurs J2EE les informations nécessaires au déploiement de IBM® SPSS® Collaboration and Deployment Services Repository en un groupe de serveurs d'application WebSphere. Il est supposé que le groupe a déjà été configuré et qu'il est prêt au déploiement.

Ces instructions utilisent les paramètres de substitution des chemins d'accès suivants :

- **<platform\_install\_directory>** La racine du répertoire d'installation partagé du référentiel sur un seul noeud dédié. Il s'agit d'un répertoire contenant des dossiers tels que *configuration*, *plateforme* et *composants*.
- **<path\_to\_keystore\_directory>** Le répertoire spécifié pendant l'installation dans lequel le magasin de clés a été créé.
- <**cluster\_deploy\_directory>** Le répertoire spécifié pendant l'installation dans lequel les fichiers de déploiement de la classe ont été placés. L'emplacement par défaut de ce répertoire est *<platform\_install\_directory>/cluster\_deploy*.
- <**node\_local\_directory>** La racine du répertoire du référentiel local sur les noeuds de serveur dans la classe. Il peut s'agir de n'importe quel répertoire mais nous vous conseillons d'utiliser les mêmes chemins d'accès sur tous les serveurs.
- <ws\_cell> nom de cellule du serveur WebSphere.
- <**new\_ear\_name>** Le nom du fichier EAR que vous créerez en suivant ces instructions.

#### *Système de fichiers partagé*

La racine du répertoire *<platform\_install\_directory>* doit également être partagée avec tous les noeuds de la classe. Il est nécessaire que chaque noeud dispose des droits de lecture de ce répertoire et de tout son contenu. Si *<path\_to\_keystore\_directory>* n'est pas *<platform\_install\_directory>* ou un de ses sous-dossiers, *<path\_to\_keystore\_directory>* doit également être partagé avec tous

les noeuds de la classe. Sous Windows, lorsque vous référencez ces répertoires à partir de noeuds distants, nous vous conseillons d'utiliser des chemins d'accès UNC à la place de disques mappés.

#### *Bibliothèques partagées*

Une bibliothèque partagée doit être configurée et étendue à la classe du référentiel. Le chemin de classe doit contenir les entrées suivantes :

- \${SPSSPLATFORM\_DIR}/setup/resources/websphere
- \${SPSSPLATFORM\_DIR}/platform/globalLibraries
- \${SPSSPLATFORM\_DIR}/setup/lib/DataDirectAdapter.jar
- \${SPSSPLATFORM\_DIR}/setup/lib/MFbase.jar
- \${SPSSPLATFORM\_DIR}/setup/lib/MFsqlserver.jar
- \${SPSSPLATFORM\_DIR}/setup/lib/MFdb2.jar
- \${SPSSPLATFORM\_DIR}/setup/lib/MForacle.jar
- \${SPSSPLATFORM\_DIR}/setup/lib/MFinformix.jar
- \${SPSSPLATFORM\_DIR}/setup/lib/MFsybase.jar
- \${SPSSPLATFORM\_DIR}/setup/lib/MFutil.jar
- \${SPSSPLATFORM\_DIR}/setup/lib/jt400.jar
- \${SPSSPLATFORM\_DIR}/setup/lib/log4j.jar
- \${SPSSPLATFORM\_DIR}/setup/lib/commons-logging.jar
- \${SPSSPLATFORM\_DIR}/setup/lib/icu4j.jar
- \${SPSSPLATFORM\_DIR}/setup/lib/security-global.jar
- \${SPSSPLATFORM\_DIR}/setup/lib/search-global.jar
- \${SPSSPLATFORM\_DIR}/setup/lib/spsslic.jar
- \${SPSSPLATFORM\_DIR}/setup/lib/spsslic7-global.jar
- \${SPSSPLATFORM\_DIR}/setup/lib/userpref-global.jar
- \${SPSSPLATFORM\_DIR}/components/process/workunit/process-native.jar
- \${SPSSPLATFORM\_DIR}/components/process/workunit/JimiProClasses.jar
- \${SPSSPLATFORM\_DIR}/components/process/workunit/nvizn.jar
- \${SPSSPLATFORM\_DIR}/components/process/workunit/visual\_parse.jar
- \${SPSSPLATFORM\_DIR}/setup/lib/spsswebsphere.jar

Une variable WebSphere SPSSPLATFORM\_DIR doit être définie pour chaque noeud dans la classe et pointer vers *<platform\_install\_directory>*. Pour chaque serveur de la classe, un chargeur de classe doit exister avec les paramètres suivants :

- classes chargées avec le chargeur de la classe parent en premier.
- Contient une référence de bibliothèque partagée à la bibiothèque définie ci-dessus.

#### *Source de données*

Une entrée de Données d'authentification JAAS avec un alias de PlatformAuth doit être créée avec le nom d'utilisateur et le mot de passe de base de données appropriés. Une source de données JDBC avec les paramètres suivants doit être configurée et ciblée vers le groupe de serveurs :

- 1. le nom JNDI de la source de données doit être défini sur jdbc/spss/PlatformDS.
- 2. L'alias d'authentification de données doit être défini sur PlatformAuth.
- 3. Le nombre de connexions minimum doit être défini sur 20 et le nombre maximum de connexions sur 100
- 4. Le nom de la classe du système d'aide de la source de données doit être défini sur com.spss.setup.websphere.SPSSDataStoreHelper.
- 5. Le chemin de classe doit être le suivant :
	- \${SPSSPLATFORM\_DIR}/setup/lib/DataDirectAdapter.jar
	- \${SPSSPLATFORM\_DIR}/setup/lib/MFbase.jar
	- \${SPSSPLATFORM\_DIR}/setup/lib/MFsqlserver.jar
	- \${SPSSPLATFORM\_DIR}/setup/lib/MFdb2.jar
	- \${SPSPLSATFORM\_DIR}/setup/lib/MForacle.jar
	- \${SPSSPLATFORM\_DIR}/setup/lib/MFinformix.jar
	- \${SPSSPLATFORM\_DIR}/setup/lib/MFsybase.jar
	- \${SPSSPLATFORM\_DIR}/setup/lib/MFutil.jar
	- \${SPSSPLATFORM\_DIR}/setup/lib/spsswebsphere.jar
- 6. Le nom de classe de l'implémentation doit être défini sur *com.spss.datadirect.jdbc.SPSSDataSource*.
- 7. La connexion de test doit être définie sur vrai.
- 8. L'intervalle de la connexion de test doit être défini sur 10.
- 9. Les propriétés suivantes doivent être ajoutées à la source de données :
	- l'URL doit être défini sur l'URL de la base de données.
	- Le paramètre *enable2phase* doit être défini sur faux.
	- Le paramètre *preTestSQLString* doit être défini sur SELECT COUNT(\*) FROM SPSSSETUP\_PLUGINS.

#### *JMS*

Les composants JMS suivants doivent être configurés.

- 1. Bus d'intégration au système non sécurisé.
	- Il doit être créé en tant que *Magasin de données* avec une référence de source de données de *jdbc/spss/PlatformDS*.

- L'alias d'authentification doit être défini sur *PlatformAuth*.
- Le schéma de score de données JMS doit également être défini.
- 2. Fabrique de connexion JMS avec le nom JNDI *ConnectionFactory*.
- 3. Fabrique de connexion de rubrique JMS avec le nom JNDI *TopicConnectionFactory*.
- 4. Rubrique JMS *PASWMessageBusTopic* avec le nom JNDI *topic/PASWMessageBus* pour les composants du référentiel.
- 5. File d'attente JMS *PASWScoringQueue* avec le nom JNDI *queue/PASWScoring* pour le message driven bean d'évaluation *ScoringMDB*.
- 6. File d'attente JMS *PASWLogQueue* avec le nom JNDI *queue/PASWLog* pour le composant d'évaluation.
- 7. File d'attente JMS *SPSSAuditQueue* avec le nom JNDI *queue/SPSSAudit* pour le message driven bean d'audit *AuditMDB*.
- 8. File d'attente JMS *SPSSNotificationQueue* avec le nom JNDI *queue/SPSSNotification* pour le composant de notification.
- 9. File d'attente JMS *SPSSProcessQueue* avec le nom JNDI *queue/SPSSProcess* pour le composant de processus.
- 10. Spécification d'activation JMS *SPSSAuditActivationSpec*.
	- Nom JNDI de *spss/AuditMDBAS*.
	- Nom JNDI de destination de *queue/SPSSAudit*.
	- Type de destination de la file d'attente
- 11. Spécification d'activation JMS *SPSSProcessEventActivationSpec*.
	- Nom JNDI de *spss/ProcessEventMDBAS*.
	- Nom JNDI de destination de *queue/SPSSProcess*.
	- Type de destination de la file d'attente.
- 12. Spécification d'activation JMS *PASWScoringActivationSpec*.
	- Nom JNDI de *pasw/ScoringMDBAS*.
	- Nom JNDI de destination de *queue/PASWScoring*.
	- Type de destination de la file d'attente.
- 13. Spécification d'activation JMS *PASWScoringNotificationSpec*.
	- Nom JNDI de *pasw/ScoringNotificationMDBAS*.
	- Nom JNDI de destination de *topic/PASWMessageBus*.
	- Type de destination de *TopicSpace*.
- 14. Spécification d'activation JMS *PASWScoreLogSpec*.
	- Nom JNDI de *pasw/ScoreLogMDBAS*.
- Nom JNDI de destination de *queue/PASWLog*.
- Type de destination de la file d'attente.
- 15. Spécification d'activation JMS *PASWDMSResponseLogSpec*.
	- Nom JNDI de *pasw/DMSResponseLogMDBAS*.
	- Nom JNDI de destination de *queue*/*PASWLog*.
	- Type de destination de la file d'attente.
- 16. Spécification d'activation JMS *PASWDMSSimulationLogSpec*.
	- Nom JNDI de *pasw/DMSSimulationLogMDBAS*.
	- Nom JNDI de destination de *queue/PASWLog*.
	- Type de destination de la file d'attente.

*Remarque :* Toutes les spécifications d'activation doit avoir une concurrence maximale de 5.

#### *Adaptateurs de ressources JCA*

Chaque adaptateur de ressources doit être déployé vers la classe. Pour ce faire, ils doivent d'abord être déployés vers un noeud unique puis copiés vers la portée du groupe à l'aide de la commande *wsadminAdminTask.copyResourceAdapter*. Une copie détaillée doit être effectuée. Utilisez les paramètres suivants pour l'adaptateur de ressources :

- 1. Chemin d'archive *<platform\_install\_directory>/platform/resourceAdapters*.
- 2. Chemin de classe :

\${SPSSPLATFORM\_DIR}/platform/resourceAdapters/<name>.rar

\${SPSSPLATFORM\_DIR}/platform/globalLibraries/<global\_dependency>.jar (le cas échéant)

3. Chemin natif \${SPSSPLATFORM\_DIR}/platform/resourceAdapters/<name>.rar

Une *fabrique de connexion J2C* doit être créée pour l'adaptateur de ressources. Le nom JNDI indiqué par l'adaptateur de ressources doit être utilisé pour la fabrique de connexion. Les détails de configuration pour les différents adaptateurs de ressources se trouvent dans la section [RAR\_CONNECTION\_FACTORIES] des fichiers *<cluster\_deploy\_directory>/doc/environment\_<timestamp>.properties*. Il peut également être nécessaire d'ajouter les entrées Chemin de classe et/ou Chemin natif si elles sont spécifiées dans les fichiers *<cluster\_deploy\_directory>/doc/environment\_<timestamp>.properties*.

#### *Déploiement d'application*

Toutes les applications J2EE du répertoire *<cluster\_deploy\_directory>/toDeploy* doivent être déployées dans la classe.

L'application de workflow ne sera pas initialisée par défaut dans un environnement de groupe de serveurs. Afin d'utiliser le composant de workflow, la propriété système suivante doit être définie sur un serveur unique dans le groupe : -Dcom.spss.workflow.active.override=true.

Le composant de workflow ne peut pas être initialisé sur plusieurs serveurs dans le groupe. Toutes les applications J2EE du référentiel doivent être déployées à l'aide du chargement de classe *PARENT LAST* (qui n'est pas le chargement par défaut). Le chargement de classe *PARENT LAST* doit être utilisé comme chargeur de classe de déploiement et comme chargeur de classe du module Web. Si des applications ne sont pas déployées de cette façon, elles ne fonctionneront pas correctement.

#### *Déploiement MDB*

Lorsque des fichiers EAR sont déployés, plusieurs associations EJB JNDI doivent être définies. Les associations suivantes existent pour les divers fichiers ear :

#### **auditmdb.ear**

- E Nom d'association *SPSSauditMDB*.
	- Nom de module de *audit mdb*.
	- URI de *auditMDB.jar*, *META-INF/ejb-jar.xml*.
	- Spécification d'activation de *spss/AuditMDBAS*.

#### **process-ejb.ear**

- E Nom d'association *ProcessEventMDB*.
	- Nom de module de *process-ejb*.
	- URI de *process-ejb.jar*, *META-INF/ejb-jar.xml*.
	- Spécification d'activation de *spss/ProcessEventMDBAS*.

#### **scoring-ejb.ear**

- 1. Nom d'association *ScoringMDB*.
	- Nom de module de *scoring-ejb*.
	- URI de *scoring-ejb.jar*, *META-INF/ejb-jar.xml*.
	- Spécification d'activation de *pasw/ScoringMDBAS*.
- 2. Nom d'association *ScoringNotificationMDB*.
	- Nom de module de *scoring-ejb*.
	- URI de *scoring-ejb.jar*, *META-INF/ejb-jar.xml*.
	- Spécification d'activation de *pasw/ScoringNotificationMDBAS*.
- 3. Nom d'association *ScoreLogMDB*.
	- Nom de module de *scoring-ejb*.
	- URI de *scoring-ejb.jar*, *META-INF/ejb-jar.xml*.
	- Spécification d'activation de *pasw/ScoreLogMDBAS*.

#### **pasw\_dms.ear**

1. Nom d'association *DMSResponseLogMDB*.

*Classification*

- Nom de module de *pasw dms*.
- URI de *PASWLoggingMdb.jar*, *META-INF/ejb-jar.xml*.
- Spécification d'activation de *pasw/DMSResponseLogMDBAS*.
- 2. Nom d'association *DMSSimulationLogMDB*.
	- Nom de module de *pasw\_dms*.
	- URI de *PASWLoggingMdb.jar*, *META-INF/ejb-jar.xml*.
	- Spécification d'activation de *pasw/DMSSimulationLogMDBAS*.

#### *Propriétés système Java*

Les propriétés système Java suivantes doivent être définies de manière appropriée pour chaque serveur du groupe :

- 1. Les arguments de la mémoire JVM doivent être correctement définis (taille de la mémoire 1024m minimum maximum recommandée).
- 2. -Dcom.spss.configsys.installBase.override=<platform\_install\_directory>.
- 4. -Dlog4j.configuration=<node\_local\_directory>/logging/log4j.xml.
- 5. -Dplatform.keystore.file=<path\_to\_keystore\_directory>.
- 6. -Dplatform.keystore.password=<keystore\_password>.
	- Vous trouverez une version cryptée du mot de passe du magasin de clés dans le fichier *<platform\_install\_directory>/platform/setupinfo.xml*.
- 7. Le chemin *Java.library.path* doit contenir les paramètres suivants :
	- Pour chaque adaptateur de ressources déployé : <*path\_to\_domain>/<rar\_name>/bin.*
	- Des bibliothèques natives supplémentaires peuvent être ajoutées au chemin *Java.library.path* si nécessaire.
- 8. Vérifiez la section [JAVA\_PROPERTIES] dans tous les fichiers *<cluster\_deploy\_directory>/doc/environment\_<timestamp>.properties* pour les propriétés supplémentaires requises par les adaptateurs de ressources.

#### *Variables d'environnement*

La variable d'environnement du chemin doit être définie pour le processus du gestionnaire de noeuds sur chaque ordinateur du groupe de serveurs. Sélectionnez le nom de variable correct pour votre environnement (LD\_LIBRARY\_PATH, SHLIB\_PATH, LIB\_PATH, PATH). Vérifiez la section [INCLUDE\_PATHS] dans tous les fichiers *<platform\_install\_directory>/cluster\_deploy/doc/environment\_<timestamp>.properties* pour les chemins d'accès supplémentaires requis par les adaptateurs de ressources.

#### *Hôtes virtuels*

Des alias d'hôtes virtuels doivent être créés pour les hôtes par défaut de chaque serveur du groupe. Un alias doit être configuré pour chaque point de terminaison *WC\_defaulthost* et *WC\_defaulthost\_secure* de tous les serveurs du groupe. Si ceux-ci ne sont pas configurés, la communication du groupe ne fonctionnera pas correctement.

#### *Installation de nouveaux packages et correctifs*

Toutes les mises à jour du référentiel seront disponibles dans le répertoire *<cluster\_deploy\_directory>/updates*. Les mises à jour contiennent des correctifs et de nouveaux packages installés avec IBM® SPSS® Collaboration and Deployment Services Package Manager. Chaque mise à jour créera un nouveau répertoire d'horodatage. Il contiendra le répertoire *toDeploy*. Les applications du répertoire *toDeploy* doivent être déployées vers le serveur d'application. Vérifiez qu'il n'existe pas de nouveau fichier *<cluster\_deploy\_directory>/doc/environment\_<timestamp>.properties* car il est possible que des propriétés Java modifiées ou supplémentaires ou des chemins du système doivent être définis ou supprimés.

### *WebLogic*

Il existe deux méthodes pour déployer IBM® SPSS® Collaboration and Deployment Services Repository dans une classe WebLogic :

Le **déploiement scripté** s'adresse aux utilisateurs non confirmés qui souhaitent obtenir de l'aide pour déployer le référentiel dans un serveur d'application. Plusieurs scripts sont fournis pour automatiser le processus de déploiement.Pour plus d'informations, reportez-vous à la section Déploiement scripté sur p. 64.

Le **déploiement manuel** s'adresse aux utilisateurs avancés qui veulent pouvoir contrôler avec précision l'environnement du serveur d'application. Tous les déploiements peuvent être effectués dans la console d'administration.Pour plus d'informations, reportez-vous à la section [Déploiement](#page-77-0) du manuel sur p. [70](#page-77-0).

*Remarque :* si vous utilisez un partage Windows comme système de fichiers partagé pour installer le référentiel, vous devez configurer le service Agent de noeuds de Windows pour qu'il s'exécute comme utilisateur Windows ayant accès au partage. Vous devez également utiliser le chemin UNC, et non un lecteur mappé, lors de la configuration de l'installation car les services Windows n'ont pas accès aux lecteurs mappés.

#### *Déploiement scripté*

#### *Fichiers de déploiement scripté*

Il existe plusieurs scripts qui peuvent être utilisés pour automatiser la configuration et le déploiement du groupe de serveurs dans WebLogic. Ces scripts se trouvent dans le répertoire *<cluster install location>/scripts*.
#### **config.ini**

Le fichier contient les paramètres utilisés par les scripts Jython (décrits ci-dessous) pour créer automatiquement une classe. Le fichier contient les sections et propriétés suivantes :

#### *weblogic*

**■ home** emplacement de la page d'accueil WebLogic (par exemple, *C*:\bea\weblogic92).

#### *domaine*

- **name** nom du domaine (par exemple, *platformDomain*).
- **location** répertoire dans lequel créer le domaine (par exemple, *C:\bea\weblogic92*).

#### *classe*

- **name** nom de la classe (par exemple, *websphere cluster*).
- **multiAddr** adresse multicast pour la classe (par exemple, 237.0.0.101).
- **multiPort** port multicast pour la classe (par exemple, 9200).
- **singletonServer** nom du serveur pour déployer des applications qui ne peuvent fonctionner que sur un seul serveur.

#### *serveurs*

- **name** nom du serveur (par exemple, *platServer1*).
- **address** nom d'hôte du serveur (par exemple, *YourHostName*).
- **port** port du serveur (par exemple, 8080)
- **machine** nom de la machine sur laquelle se trouve le serveur.
- **domainDir** répertoire du domaine local
- **platformSharedDir** répertoire d'installation de référentiel partagé, (par exemple, *\\machine\shared\platform\_install*).
- **platformLocalDir** répertoire de l'installation du référentiel local (par exemple, *C:\platformLocal*).
- **platformOS** système d'exploitation, les valeurs valides sont aix, aix64, hpux64, linux, linux64, solaris64, windows, windows64.
- **platformKeystoreLocation** emplacement du magasin de clés du référentiel créé au moment de l'installation.
- **platformKeystorePassword** mot de passe du magasin de clés du référentiel créé au moment de l'installation.
- **javaHome** emplacement de l'environnement Java à utiliser avec WebLogic (par exemple, *C:\bea\jdk150\_06*).
- **javaVender** fournisseur de l'environnement Java. Les valeurs valides comprennent Sun, BEA et Oracle.
- $\blacksquare$  **javaMemoryArgs** arguments de la mémoire utilisés pour démarrer le serveur (par exemple, -Xms128m -Xmx1024m -XX:MaxPermSize=512m).

#### *machines*

- **name** nom de la machine (par exemple, *NomVotreMachine*).
- **nodeManagerAddr** adresse du gestionnaire du noeud (par exemple, *YourHostName*).
- **nodeManagerPort** port du gestionnaire du noeud (par exemple, 5556).

#### *jms*

**target** nom du serveur sur lequel exécuter un serveur JMS.

#### *admin*

- **server** nom d'hôte du serveur d'administration (par exemple, *YourHostName*).
- **port** port du serveur d'administration (par exemple, 7001)
- **user** utilisateur du serveur d'administration (par exemple,*weblogic*).

*platform* (prérempli par la configuration)

- **database.driver** nom de la classe du pilote de la base de données du référentiel.
- **database.user** utilisateur de la base de données du référentiel.
- **database.password** mot de passe de la base de données du référentiel (peut être crypté).
- **database.url** URL de la base de données du référentiel.
- **deploy.directory** répertoire *toDeploy* du référentiel.

Ces paramètres de configuration sont utilisés comme suit :

- **PlatformDeploy.py** Crée un nouveau domaine avec exactement une classe. La classe contient tous les serveurs définis dans la section « serveurs » de *config.ini*. Les machines définies dans la section « machines » seront également créées. Un serveur d'administration sera créé à l'aide de la configuration dans la section « administration ». Un nouveau serveur JMS sera créé pour chaque entrée dans la section « jms ». Les paramètres de configuration dans la section « plateforme » seront utilisés pour créer la source des données du référentiel et pour déployer les applications du référentiel dans la classe.
- **platformClean.py** permet de supprimer les composants installés par le script *platformDeploy.py*.

#### **platformDeploy.py**

Le script permet de déployer des composants de référentiel vers un domaine WebLogic groupé tels qu'ils sont configurés dans *config.ini*. Les paramètres de script comprennent :

- **tout** Tout déployer (par défaut).
- **classe** Déployer la classe, les serveurs et la bibliothèque partagée.
- **machines** Déployer les machines uniquement.
- **serveurs** Déployer les serveurs uniquement.
- **composants** Déployer les composants de la source de données et les composants JMS.
- **sourcededonnées** Déployer les composants de la source de données uniquement.
- $\blacksquare$  **jms** Déployer les composants JMS uniquement.
- **applications** Déployer les applications du référentiel.
- **correctif** Déployer des applications du référentiel mises à jour.

#### **platformClean.py**

Le script permet de supprimer le déploiement des composants du référentiel d'un domaine WebLogic groupé comme décrit dans *config.ini*. Les paramètres de script comprennent :

- **tout** Supprimer tout le déploiement (par défaut).
- **classe** Supprimer le déploiement de la classe, des serveurs et de la bibliothèque partagée.
- **machines** Supprimer le déploiement des machines uniquement.
- **serveurs** Supprimer le déploiement des serveurs uniquement.
- **composants** Supprimer le déploiement des composants de la source de données et des composants JMS.
- **sourcededonnées** Supprimer le déploiement des composants de la source de données uniquement.
- $\blacksquare$  **<b>jms** Supprimer le déploiement des composants JMS uniquement.
- **applications** Supprimer le déploiement des applications du référentiel.

Les scripts exécutables pour l'exécution des scripts Jython se trouvent dans le répertoire *<cluster install location>/scripts*. Ils comprennent notamment :

- setEnv Configure l'environnement.
- **wsadmin** Exécute un script Jython spécifié.
- **installNode** Installe les composants nécessaires du référentiel sur le système de fichiers local.
- **createTemplate** Crée le modèle de serveur géré à utiliser pour la configuration des noeuds individuels.
- **configureTemplate** Aide à définir l'environnement du système pour les noeuds individuels.
- **deployTemplate** Déploie le modèle de serveur géré à utiliser pour la configuration des noeuds individuels.
- **startAdminServer** Démarre le serveur administratif pour le domaine.
- **startNodeManager** Démarre le service de gestionnaire de noeuds.

*Remarque :* Si l'erreur *java.lang.OutOfMemoryError: PermGen space* s'est produite pendant l'exécution de scripts d'installation de groupe sur un système Solaris, il est peut être nécessaire de basculer d'un groupe WebLogic vers JRockit JVM.

#### *Déploiement scripté*

*Remarque :* Pour simplifier le déploiement, nous vous conseillons d'utiliser les mêmes chemins d'accès à la page d'accueil WebLogic, à la page d'accueil du domaine utilisateur et à l'environnement Java sur tous les systèmes utilisés pour les noeuds dans le groupe.

- 1. Installez la même version de WebLogic sur chaque noeud du groupe de serveurs.
- 2. Configurez le répertoire d'installation du référentiel en tant que répertoire partagé pour chaque noeud du groupe de serveurs.
- 3. Exécutez le script pour installer les composants du référentiel local.

- Ouvrez une invite de commande vers le répertoire bin.
- Exécutez installNode < local path pour installer les fichiers de configuration de connexion.
- La configuration de la consignation peut être mise à jour en modifiant le fichier *<local\_path>/logging/log4j.xml*.
- 4. Mettez à jour *bin/setEnv* pour définir les variables d'environnement suivantes.
	- **WL\_HOME** Emplacement de votre page d'accueil WebLogic (par exemple, *C:\bea\weblogic92*).
	- **JAVA\_HOME** Emplacement de votre installation JDK (par exemple, *C:\bea\jdk150\_04*).
	- **DOMAIN\_HOME** Emplacement de votre domaine WebLogic (par exemple, *C:\bea\user\_projects\domains\platformDomain*).
- 5. Si vous utilisez un environnement Java autre que celui fourni avec WebLogic, modifiez la variable appropriée (BEA\_JAVA\_HOME ou SUN\_JAVA\_HOME) dans le *script <domain\_home>/bin/setDomainEnv*.
- 6. Mettez à jour *scripts/config.ini* pour définir votre configuration de groupe de serveurs.
	- Nous vous conseillons d'utiliser Sun JDK pour tous les serveurs du groupe.
- 7. Exécutez le script pour déployer les composants du référentiel vers une classe WebLogic. La configuration est lue depuis le fichier *scripts/config.ini*.
	- Ouvrez une invite de commande vers le répertoire bin.
	- Exécutez *wlst* ../scripts/platformDeploy.py.
	- Les composants suivants sont déployés : Une source de données JDBC orientée vers le groupe de serveurs ; des magasins JDBC permanents orientés vers un seul serveur ; des serveurs JMS orientés vers un serveur unique ; un module JMS orienté vers le groupe de serveurs ; une fabrique de connexions JMS orientée vers le groupe de serveurs ; deux files d'attente JMS distribuées uniformes orientées vers le groupe de serveurs ; des applications de référentiel (EAR, WAR et RAR).
- 8. Copiez les fichiers jar du répertoire lib dans le répertoire *<domain\_home>/lib*.
- 9. Exécutez le script *configureTemplate* pour initialiser les variables d'environnement système du domaine.
	- Le processus est interactif et nécessite que vous entriez le nom du serveur comme spécifié dans *config.ini*.
- 10. Modifiez le script *<domain\_home>/bin/startWebLogic* pour qu'il contienne un appel au script *<domain\_home>/bin/setStartUpEnv*.
	- L'appel inséré doit venir au début du fichier juste avant l'appel existant au script *<domain\_home>/bin/setDomainEnv*.
- 11. Exécutez le script *createTemplate* pour créer un modèle de fichier jar pour le groupe de serveurs.
- 12. Exécutez le script *deployTemplate* sur chaque noeud distant du groupe.

- Ignorez l'avertissement sur la configuration non valide « Serveurs, groupe de serveurs et machine ».
- Le processus est interactif et nécessite que vous entriez le nom du serveur comme spécifié dans *config.ini*.
- 13. Si des chemins d'accès à la page d'accueil WebLogic, à la page d'accueil du domaine utilisateur ou à l'environnement Java ne sont pas les mêmes sur certains noeuds distants, il sera nécessaire de modifier les scripts *<domain\_home>/bin/startWebLogic* et *<domain\_home>/bin/setDomainEnv* des noeuds afin de réfléter les chemins corrects des noeuds.
- 14. Modifiez *<wl\_home>/common/nodemanager/nodemanager.properties* pour avoir la valeur StartScriptEnabled=true sur tous les groupes de serveurs (la valeur par défaut est faux).
- 15. Démarrez le serveur d'administration en exécutant le script *startAdminServer* qui se trouve dans le répertoire bin.
	- Le gestionnaire de noeuds doit être en cours d'exécution sur chaque noeud du groupe de serveurs.
- 16. Démarrez tous les noeuds du groupe à l'aide de la console d'administration.

#### *Installation de nouveaux packages et correctifs*

Toutes les mises à jour du référentiel seront disponibles dans le répertoire *mises à jour*. Les mises à jour contiennent des correctifs et de nouveaux packages installés avec IBM® SPSS® Collaboration and Deployment Services Package Manager. Chaque mise à jour créera un nouveau répertoire d'horodatage. Il contiendra un répertoire *toDeploy*. Pour déployer les mises à jour :

- 1. modifiez la propriété *update.deploy.directory* dans *config.ini* pour qu'elle pointe vers le répertoire *toDeploy* dans le nouveau répertoire d'horodatage qui vient d'être créé.
- 2. Copiez les fichiers jar du répertoire lib (s'il existe) dans *<domain\_home>/lib* pour chaque noeud du groupe.
- 3. Copiez les scripts dans *<domain\_home>/bin* pour chaque noeud du groupe.
- 4. Utilisez la console d'administration WebLogic pour redémarrer chaque serveur dans le groupe.
- 5. Exécutez le script pour mettre à jour les composants du référentiel vers le groupe de serveurs WebLogic.
	- Ouvrez une invite de commande vers le répertoire *bin*.
	- Exécutez le correctif wlst ../scripts/platformDeploy.py.
	- Toutes les applications IBM® SPSS® Collaboration and Deployment Services (EAR, WAR et RAR) dans le répertoire *mises à jour* seront mises à jour.

# *Déploiement du manuel*

Ces instructions proposent aux utilisateurs J2EE les informations nécessaires au déploiement de IBM® SPSS® Collaboration and Deployment Services Repository en un groupe de serveurs d'application WebSphere. Il est supposé que le groupe a déjà été configuré et qu'il est prêt au déploiement.

Ces instructions utilisent les paramètres de substitution des chemins d'accès suivants :

- **<platform\_install\_directory>** La racine du répertoire d'installation partagé du référentiel sur un seul noeud dédié. Il s'agit d'un répertoire contenant des dossiers tels que *configuration*, *plateforme* et *composants*.
- **<path\_to\_keystore\_directory>** Le répertoire spécifié pendant l'installation dans lequel le magasin de clés a été créé.
- **E** <cluster deploy directory> Le répertoire spécifié pendant l'installation dans lequel les fichiers de déploiement de la classe ont été placés. L'emplacement par défaut de ce répertoire est *<platform\_install\_directory>/cluster\_deploy*.
- <**node\_local\_directory>** La racine du répertoire du référentiel local sur les noeuds de serveur dans la classe. Il peut s'agir de n'importe quel répertoire mais nous vous conseillons d'utiliser les mêmes chemins d'accès sur tous les serveurs.
- **<path\_to\_domain>** Le chemin d'accès au domaine du serveur de l'application WebLogic pour l'installation du référentiel sur chaque noeud de serveur. Nous vous conseillons d'utiliser le même nom de domaine sur tous les serveurs.

#### *Système de fichiers partagé*

La racine du répertoire *<platform\_install\_directory>* doit également être partagée avec tous les noeuds de la classe. Il est nécessaire que chaque noeud dispose des droits de lecture de ce répertoire et de tout son contenu. Si *<path\_to\_keystore\_directory>* n'est pas *<platform\_install\_directory>* ou un de ses sous-dossiers, *<path\_to\_keystore\_directory>* doit également être partagé avec tous les noeuds de la classe. Sous Windows, lorsque vous référencez ces répertoires à partir de noeuds distants, nous vous conseillons d'utiliser des chemins d'accès UNC à la place de disques mappés.

#### *Consignation*

La consignation doit être configurée sur chaque noeud de la classe. Etapes de configuration de la consignation sur chaque noeud de la classe :

- E créez un répertoire *<node\_local\_directory>/logging* sur le système de fichiers local.
- E Copiez *<cluster\_deploy\_directory>/logging/log4j.xml* dans *<node\_local\_directory>/logging*.
- E Mettez à jour *<node\_local\_directory>/logging/log4j.xml* pour spécifier l'emplacement du fichier journal.

#### *JDK*

Nous vous recommandons d'exécuter tous les serveurs de la classe avec Sun JDK.

#### *Bibliothèques globales*

Plusieurs bibliothèques doivent se trouver sur le chemin de classe du serveur afin d'être disponibles pour toutes les applications déployées. Afin de configurer les bibliothèques globales, copiez les fichiers JAR du répertoire *<cluster\_deploy\_directory>/lib* dans le répertoire *<path\_to\_domain>/lib* pour chaque noeud de la classe de serveur.

#### *Source de données*

Une source de données JDBC avec les paramètres suivants doit être configurée et orientée vers la classe de serveur. N'utilisez pas de pilotes JDBC WebLogic préconfigurés.

- 1. Le nom JNDI de la source de données doit être défini sur jdb/spss/PlatformDS.
- 2. Le nom de la classe du pilote de la base de données doit être défini sur com.spss.datadirect.jdbc.SPSSDriver.
- 3. L'URL JDBC de la base de données, le nom d'utilisateur et le mot de passe doivent être correctement définis.
- 4. La propriété *Use XA Datasource Interface* doit être définie sur faux.
- 5. Utilisez la capacité initiale de 20, incrément de 5, maximum de 100.
- 6. La propriété *Test Connections On Reserve* doit être définie sur vraie.
- 7. La propriété *Test Table Name* doit être définie sur SPSSSETUP\_PLUGINS.
- 8. La *Fréquence de nouvelle tentative de création de connexion* doit être définie sur 20 secondes.

#### *JMS*

Les composants JMS suivants doivent être configurés.

- 1. Un magasin de stockage persistant JBDC pour l'utilisation avec le serveur JMS.
- 2. Au moins un serveur JMS doit être disponible dans la classe.
- 3. Fabrique de connexion JMS *PlatformJMSConnectionFactory* avec le nom JNDI *ConnectionFactory*.
	- La propriété *Default Targeting Enabled* doit être définie sur vrai.
	- La propriété *Server Affinity Enabled* dans les paramètres d'équilibrage de la charge doit être définie sur faux.
- 4. Rubrique distribuée uniforme *PASWMessageBus* avec le nom JNDI *topic/PASWMessageBus* pour les composants du référentiel.
- 5. File d'attente distribuée uniforme *PASWScoringQueue* avec le nom JNDI *queue/PASWScoring* pour le message driven bean d'évaluation *ScoringMDB*.
- 6. File d'attente distribuée uniforme *PASWScoringQueue* avec le nom JNDI *queue/PASWLog* pour le composant d'évaluation.

- 7. File d'attente distribuée uniforme *SPSSAuditQueue* avec le nom JNDI *queue/SPSSAudit* pour le message driven bean d'audit *AuditMDB*.
- 8. File d'attente distribuée uniforme *SPSSNotificationQueue* avec le nom JNDI *queue/SPSSNotification* pour le composant de notification.
- 9. File d'attente distribuée uniforme *SPSSProcessQueue* avec le nom JNDI *queue/SPSSProcess* pour le composant de processus.

*Remarque :* toutes les rubriques et files d'attente doivent avoir la propriété *Default Targeting Enabled* définie sur vrai.

#### *Déploiement d'application*

- 1. Toutes les applications du répertoire *<cluster\_deploy\_directory>/toDeploy* doivent être déployées dans la classe.
- 2. Toutes les applications du répertoire *<cluster\_deploy\_directory>/toDeploy/explode* doivent être déployées dans la classe au format explosé.

Vous trouverez les informations sur le déploiement des adaptateurs de ressources, notamment le nom JNDI, la classe d'implémentation de fabrique de connexions et le Java Classpath dans la section [RAR\_CONNECTION\_FACTORIES] des fichiers *<cluster\_deploy\_directory>/doc/environment\_<timestamp>.properties*.

L'application de workflow ne sera pas initialisée par défaut dans un environnement de groupe de serveurs. Afin d'utiliser le composant de workflow, la propriété système suivante doit être définie sur un serveur unique dans le groupe : -Dcom.spss.workflow.active.override=true.

Le composant de workflow ne peut pas être initialisé sur plusieurs serveurs dans le groupe.

#### *Propriétés système Java*

Les propriétés système Java suivantes doivent être définies de manière appropriée pour chaque serveur du groupe :

- 1. Les arguments de la mémoire JVM doivent être correctement définis (taille de la mémoire 1024m minimum max recommandée).
- 2. -Dcom.spss.configsys.installBase.override=<platform\_install\_directory>.
- 4. -Dlog4j.configuration=<node\_local\_directory>/logging/log4j.xml.
- 5. -Dplatform.keystore.file=<path\_to\_keystore\_directory>.
- 6. -Dplatform.keystore.password=<keystore\_password>.
	- Vous trouverez une version cryptée du mot de passe du magasin de clés dans le fichier *<platform\_install\_directory>/platform/setupinfo.xml*.

- 7. Le *java.library.path* doit contenir les paramètres suivants :
	- Pour chaque adaptateur de ressources déployé : *<path\_to\_domain>/<rar\_name>/bin.*
	- Des bibliothèques natives supplémentaires peuvent être ajoutées au *java.library.path* si nécessaire.
- 8. Vérifiez la section [JAVA\_PROPERTIES] dans tous les fichiers *<cluster\_deploy\_directory>/doc/environment\_<timestamp>.properties* pour les propriétés supplémentaires requises par les adaptateurs de ressources.

#### *Variables d'environnement*

La variable d'environnement du chemin doit être définie pour le processus du gestionnaire de noeuds sur chaque ordinateur du groupe de serveurs. Sélectionnez le nom de variable correct pour votre environnement (LD\_LIBRARY\_PATH, SHLIB\_PATH, LIB\_PATH, PATH). Vérifiez la section [INCLUDE\_PATHS] dans tous les fichiers *<cluster\_deploy\_directory>/doc/environment\_<timestamp>.properties* pour les chemins d'accès supplémentaires requis par les adaptateurs de ressources.

#### *Installation de nouveaux packages et correctifs*

Toutes les mises à jour du référentiel seront disponibles dans le répertoire *<cluster\_deploy\_directory>/updates*. Les mises à jour contiennent des correctifs et de nouveaux packages installés avec IBM® SPSS® Collaboration and Deployment Services Package Manager. Chaque mise à jour créera un nouveau répertoire d'horodatage. Il contiendra le répertoire *toDeploy*. Les applications du répertoire *toDeploy* doivent être déployées vers le serveur d'application. Vérifiez qu'il n'existe pas de nouveau fichier *<cluster\_deploy\_directory>/doc/environment\_<timestamp>.properties* car il est possible que des propriétés Java modifiées ou supplémentaires ou des chemins du système doivent être définis ou supprimés.

# *Configuration de l'équilibreur de charge*

Un équilibreur de charge logiciel ou matériel doit être configuré pour accéder au référentiel dans un environnement en groupes. Les serveurs d'applications WebLogic et WebSphere fournissent des utilitaires d'équilibreur de charge logiciels intégrés.

#### *Plugin WebLogic Apache*

WebLogic est fourni avec un plugin qui peut être utilisé avec le serveur Web Apache comme équilibreur de charge.

La configuration du plug-in comprend les étapes suivantes :

1. Installation du serveur Web Apache. Pour plus d'informations, reportez-vous à la documentation d'Apache à l'adresse *<http://httpd.apache.org/docs/2.0/install.html>*

2. Configurez le plugin WebLogic. Pour plus d'informations, reportez-vous à la documentation WebLogic. Elle est accessible en ligne à l'adresse *<http://e-docs.bea.com/wls/docs92/plugins/apache.html>*.

La configuration du plugin nécessite la modification de la section correspondante du fichier de configuration *httpd.conf* afin de spécifier les noeuds du groupe. Par exemple :

```
# Sample from httpd.conf
LoadModule weblogic_module modules/mod_wl_20.so
<IfModule mod_weblogic.c>
 Debug
 DebugConfigInfo ON
 KeepAliveEnabled ON<br>KeepAliveSecs 30
 KeepAliveSecs
 MatchExpression WebLogicCluster=WLC1:8080,WLC2:8080,WLC3:8080|Debug=ON
 WLForwardUriUnparsed ON
</IfModule>
```
*Remarque :* Transfert de l'URI non analysée (paramètre *WLForwardUriUnparsed*) doit être activé pour éviter les erreurs lors de l'accès à des ressources du référentiel ayant des noms qui contiennent des caractères à deux octets et des espaces.

#### *Serveur IBM HTTP pour serveur d'application WebSphere*

Un serveur IBM HTTP peut être configuré en tant qu'équilibreur de charge.

La configuration comprend les étapes suivantes :

- 1. Installation du Serveur IBM HTTP. Pour plus d'informations, reportez-vous à la documentation de WebSphere. Elle est accessible en ligne à l'adresse *<http://publib.boulder.ibm.com/infocenter/wasinfo/v6r0/index.jsp>*.
- 2. Utilisez la console d'administration pour créer un objet de serveur Web.
- 3. Utilisez la console d'administration pour générer un descripteur de plugin et le propager sur le serveur IBM HTTP.
- 4. Démarrez le serveur IBM HTTP.

# *Basculement de l'étape de la tâche*

IBM® SPSS® Collaboration and Deployment Services Repository 4.2 prend en charge la réexécution des étapes de tâche ayant échoué uniquement dans les environnements WebSphere en groupes. Pour s'assurer que lors d'un échec de noeud Groupe, une étape de tâche sera exécutée par les autres noeuds, le groupe doit être configuré pour le basculement de JMS. Il existe plusieurs façons d'activer le basculement de JMS.

#### *Définir le niveau de fiabilité du message JMS sur « Persistance assurée »*

1. Dans la console d'administration de WebSphere, ouvrez Ressources > JMS > Fabrique de connexion de la file d'attente > PlatformJMSConnection

*Classification*

- 2. Dans ConnectionFactory (fabrique de connexion), modifiez la qualité du service sur « Persistance assurée ».
- 3. Enregistrez la configuration. Il peut être nécessaire de redémarrer chaque noeud du groupe. Grâce à cette modification, tous les messages de la file d'attente JMS seront délivrés. L'inconvénient de cette méthode est qu'elle utilise beaucoup de ressources.

#### *Définition de ConnectionFactory (fabrique de connexion) comme destination de bus*

- 1. Dans la console d'administration de WebSphere, ouvrez Ressources > JMS > Fabrique de connexion de la file d'attente > PlatformJMSConnection
- 2. Dans ConnectionFactory (fabrique de connexion), modifiez la qualité du service sur « Comme destination de bus ».
- 3. Enregistrez la configuration.
- 4. Dans la console d'administration de WebSphere, ouvrez Intégration du service > Bus > Bus de plateforme > Destinations > SPSSProcessQueue\_Bus
- 5. Désélectionnez l'option « Autoriser les producteurs à ignorer la fiabilité par défaut. » La destination du bus garantira que chaque message est défini sur « Persistance assurée » et que la livraison et le processus soient correctement effectués.

#### *Équilibrage de la charge de travail*

Par défaut, WebSphere n'effectue pas d'équilibrage de la charge de travail des messages JMS. La configuration du référentiel crée un seul moteur JMS partagé pour le groupe et le moteur de messagerie complet basculera dans un autre noeud du groupe. Il est possible de configurer le groupe exécutant le référentiel pour qu'un équilibrage de charge de travail soit effectué en utilisant des moteurs JMS supplémentaires. Pour plus d'informations, reportez-vous à la documentation de WebSphere.

# *Déploiement d'un fichier EAR unique*

IBM® SPSS® Collaboration and Deployment Services Repository est composé de nombreuses applications J2EE individuelles déployées sous la forme de fichiers WAR. Pour simplifier la gestion dans les environnements de serveur d'applications groupées qui exécutent de nombreuses applications J2EE supplémentaires, les applications du référentiel peuvent être regroupées en un fichier EAR (Enterprise Archive) unique. Ce chapitre propose les instructions pour créer ce fichier et le déployer dans des serveurs d'applications WebLogic et WebSphere. Afin d'exécuter correctement ces instructions, vous devez comprendre la spécification JAR, la façon dont elle s'applique aux archives d'entreprise et comprendre également comment déployer manuellement les archives dans des serveurs J2EE.

# *WebSphere*

Ces instructions permettent de créer un fichier EAR unique de tous les fichiers WAR du référentiel pour le déployer dans un groupe de serveurs WebSphere. Veuillez noter qu'en raison de problèmes avec le chargement de classes WebSphere, le fichier EAR concerné ne contiendra pas de composants tels que des fichiers RAR et des modules EJB.

Ces instructions utilisent les paramètres de substitution des chemins d'accès suivants :

**<platform\_install\_directory>** La racine du répertoire d'installation partagé du référentiel sur un seul noeud dédié. Le répertoire contient les dossiers *installation*, *plateforme* et *composants*.

**<path\_to\_keystore\_directory>** Le répertoire spécifié pendant l'installation dans lequel le magasin de clés a été créé.

**<cluster\_deploy\_directory>** Le répertoire spécifié pendant l'installation dans lequel les fichiers de déploiement de la classe ont été placés. L'emplacement par défaut de ce répertoire est *<platform\_install\_directory>/cluster\_deploy*.

**<node\_local\_directory>** La racine du répertoire du référentiel local sur les noeuds de serveur dans la classe. Il peut s'agir de n'importe quel répertoire mais nous vous conseillons d'utiliser les mêmes chemins d'accès sur tous les serveurs.

**<ws\_cell>** nom de cellule du serveur WebSphere.

**<new\_ear\_name>** Le nom du fichier EAR que vous créerez en suivant ces instructions.

© Copyright SPSS Inc. 2004, 2010. 76

Les instructions supposent que le référentiel a déjà été installé dans un groupe de serveurs WebSphere. Pour plus d'informations, reportez-vous à la section Classifi[cation](#page-58-0) dans le chapitre 6 sur p. [51](#page-58-0). Si vous effectuez l'installation dans une classe WebSphere « propre » (c'est-à-dire une classe sans applications existantes), vous pouvez envisager d'utiliser une installation scriptée qui installera automatiquement tous les composants nécessaires. Pour plus d'informations, reportez-vous à la section [Scripted deployment](#page-60-0) dans le chapitre 6 sur p. [53.](#page-60-0) Parce qu'une installation scriptée déploie toutes les applications par défaut, vous devrez soit supprimer les fichiers WAR qu'elle installe lorsque le script est terminé ou supprimer les fichiers WAR du répertoire *<cluster\_deploy\_directory>\toDeploy* avant d'exécuter l'installation scriptée.

Si vous avez une classe WebSphere qui n'est pas « propre » (c'est-à-dire que des applications ont été installées) ou si vous préférez effectuer vous-même l'installation, effectuez l'installation à l'aide des instructions de déploiement manuel. Pour plus d'informations, reportez-vous à la section [Déploiement du manuel](#page-64-0) dans le chapitre 6 sur p. [57.](#page-64-0)

Pour déployer le référentiel en une classe WebSphere sous la forme d'un fichier EAR unique, suivez ces étapes générales :

- 1. créez la structure de répertoire d'archives.
- 2. Créez *application.xml*.
- 3. Créez le fichier EAR.
- 4. Déployez le fichier EAR.
- 5. Déployez d'autres modules (facultatif).

Les informations détaillées pour ces étapes sont fournies ci-dessous.

## *Structure de répertoire EAR*

Un fichier EAR est une archive compressée qui suit les conventions de la spécification JAR. Pour créer un fichier EAR unique, vous devez créer une structure de répertoire contenant les composants du référentiel et compresser ces répertoires en une seule archive. Plusieurs éléments se trouvent à la racine de la structure du répertoire, notamment le dossier META-INF et les fichiers WAR.

- Le dossier MEA-INF contiendra un manifeste et des descripteurs de déploiement (des détails à ce sujet vous seront donnés plus tard.)
- Les fichiers WAR peuvent simplement être placés dans la racine de la structure de répertoire.

Veuillez noter que vous trouverez les fichiers WAR nécessaires dans le répertoire *<cluster\_deploy\_directory>/toDeploy*.

La structure de répertoire du fichier EAR doit être la suivante :

\\_\_ META-INF \\_\_ application.xml \\_\_ MANIFEST.MF \\_\_ admin.war \\_\_ birt-viewer.war

\\_\_ clientinstall.war \\_\_ config.war \\_\_ cr-ws.war \\_\_ cr\_web.war \\_\_ er-extension.war \\_\_ groupman.war \\_\_ jmxhttp.war \\_\_ langman.war \\_\_ notification.war \\_\_ IBMSPSSTagLib.war \\_\_ peb-job.war \\_\_ peb-mmd.war \\_\_ peb-scoring.war \\_\_ peb-svws.war \\_\_ peb.war \\_\_ pem.war \\_\_ pev.war \\_\_ process.war \\_\_ processui.war \\_\_ reporting-ws.war \\_\_ root.war \\_\_ scoring.war \\_\_ search-ws.war \\_\_ security-ws.war \\_\_ security.war \\_\_ spsscop-ws.war \\_\_ userpref-ws.war

## *application.xml*

Vous devez ensuite créer le fichier *application.xml*. Ce fichier informe le serveur d'applications des modules disponibles et fournit des informations sur la configuration de chaque module. Les entrées de module informeront le serveur d'application de l'emplacement où se trouve le module dans notre fichier EAR. Par conséquent, vous devrez créer une entrée dans le fichier *application.xml* pour chacun de ces modules. N'oubliez pas que l'élément <context-root> est le nom du fichier WAR mais sans l'extension. Donc par exemple, l'élément <context-root> pour *admin.war* devient admin.

Vous trouverez ci-dessous un exemple de fichier *application.xml* que vous pouvez utiliser comme point de départ. N'oubliez pas de vérifier que toutes les entrées se trouvent à leur place car cet exemple de fichier ne couvre que les modules de base fournis avec le référentiel. Veuillez noter qu'il ne couvre que les modules fournis avec IBM® SPSS® Collaboration and Deployment Services Repository 4.2 et qu'il ne comprend pas les modules qui ne sont pas inclus dans la distribution, par exemple, le fournisseur d'évaluation IBM® SPSS® Modeler.

<?xml version=1.0 encoding=UTF-8?>

<!DOCTYPE application PUBLIC -//Sun Microsystems, Inc.//DTD J2EE Application 1.3//EN http://java.sun.com/dtd/application\_1\_3.dtd> <application>

<display-name>CDS EAR</display-name> <description>CDS Application</description>

*Déploiement d'un fichier EAR unique*

```
<-core\rightarrow<module>
  <web>
    <web-uri>admin.war</web-uri>
    <context-root>admin</context-root>
  </web>
</module>
<module>
  <web>
   <web-uri>birt-viewer.war</web-uri>
   <context-root>birt-viewer</context-root>
  </web>
</module>
<module>
 <web>
   <web-uri>clientinstall.war</web-uri>
   <context-root>clientinstall</context-root>
  </web>
</module>
<module>
 <web>
   <web-uri>config.war</web-uri>
    <context-root>config</context-root>
  </web>
</module>
<module>
 <web>
   <web-uri>cr-ws.war</web-uri>
   <context-root>cr-ws</context-root>
  </web>
</module>
<module>
  <web>
   <web-uri>cr_web.war</web-uri>
    <context-root>cr_web</context-root>
  </web>
</module>
<module>
 <web>
   <web-uri>er-extension.war</web-uri>
   <context-root>er-extension</context-root>
  </web>
</module>
<module>
```
<web> <web-uri>groupman.war</web-uri> <context-root>groupman</context-root> </web> </module> <module> <web> <web-uri>jmxhttp.war</web-uri> <context-root>jmxhttp</context-root> </web> </module> <module> <web> <web-uri>langman.war</web-uri> <context-root>langman</context-root> </web> </module> <module> <web> <web-uri>notification.war</web-uri> <context-root>notification</context-root> </web> </module> <module> <web> <web-uri>IBMSPSSTagLib.war</web-uri> <context-root>IBMSPSSTagLib</context-root> </web> </module> <module> <web> <web-uri>peb.war</web-uri> <context-root>peb</context-root> </web> </module> <module> <web> <web-uri>peb-job.war</web-uri> <context-root>peb-job</context-root> </web> </module> <module> <web> <web-uri>peb-svws.war</web-uri> <context-root>peb-svws</context-root>

*Déploiement d'un fichier EAR unique*

```
</web>
</module>
<module>
  <web>
   <web-uri>peb-mmd.war</web-uri>
   <context-root>peb-mmd</context-root>
  </web>
</module>
<module>
 <web>
   <web-uri>pem.war</web-uri>
   <context-root>pem</context-root>
  </web>
</module>
<module>
 <web>
   <web-uri>pev.war</web-uri>
   <context-root>pev</context-root>
  </web>
</module>
<module>
 <web>
   <web-uri>processui.war</web-uri>
   <context-root>processui</context-root>
  </web>
</module>
<module>
  <web>
   <web-uri>reporting-ws.war</web-uri>
   <context-root>reporting-ws</context-root>
  </web>
</module>
<module>
 <web>
   <web-uri>root.war</web-uri>
   <context-root>root</context-root>
  </web>
</module>
<module>
 <web>
   <web-uri>search-ws.war</web-uri>
   <context-root>search-ws</context-root>
  </web>
</module>
```

```
<module>
  <web>
    <web-uri>security.war</web-uri>
    <context-root>security</context-root>
  </web>
</module>
<module>
 <web>
    <web-uri>security-ws.war</web-uri>
    <context-root>security-ws</context-root>
  </web>
</module>
<module>
  <web>
    <web-uri>spsscop-ws.war</web-uri>
    <context-root>spsscop-ws</context-root>
  </web>
</module>
<module>
 <web>
    <web-uri>userpref-ws.war</web-uri>
    <context-root>userpref-ws</context-root>
  </web>
</module>
\langle-scoring \rightarrow<module>
  <web>
    <web-uri>scoring.war</web-uri>
    <context-root>scoring</context-root>
  </web>
</module>
<module>
 <web>
    <web-uri>peb-scoring.war</web-uri>
    <context-root>peb-scoring</context-root>
  </web>
</module>
<!–process –>
<module>
  <web>
    <web-uri>process.war</web-uri>
    <context-root>process</context-root>
  </web>
</module>
```
</application>

# *Déploiement du fichier EAR*

Lorsque le fichier EAR est prêt, vous pouvez utiliser la console WebSphere pour le déployer. Vous devez également exécuter les étapes de configuration supplémentaires comme décrit ci-dessous. Veuillez noter que ces instructions ne couvrent que les modules fournis avec IBM® SPSS® Collaboration and Deployment Services Repository 4.2 et qu'une configuration supplémentaire peut être nécessaire pour d'autres modules.

- La bibliothèque partagée doit être ajoutée à la nouvelle application EAR unique ainsi qu'aux autres modules (comme les modules RAR et EJB). Pour plus d'informations, reportez-vous à la section Déployez d'autres modules (facultatif) sur p. 83.
- Toutes les applications J2EE du référentiel doivent être déployées à l'aide du chargement de classe *Parent Last* (qui n'est pas le chargement par défaut). Le chargement de classe *Parent Last* doit être utilisé comme chargeur de classe de déploiement et comme chargeur de classe de module Web. Si des applications ne sont pas déployées de cette façon, elles ne fonctionneront pas correctement. Dans la console WebSphere, cliquez sur Gérer les modules pour la nouvelle application et définissez tous les fichiers WAR pour qu'ils utilisent le chargement de classe *Application d'abord*.
- Redémarrez votre serveur d'application lorsque tout est configuré pour vérifier que les bibliothèques natives sont correctement chargées.

#### *Problèmes de déploiement*

- E Il est possible que vous rencontriez des erreurs de mémoire pendant le déploiement du fichier EAR. Ce problème peut être corrigé en augmentant les valeurs des paramètres de taille maximum de la mémoire (-Xmx) et de taille maximum de mémoire permanente (MaxPermSize) dans *<WebSphere\_root>/deploytool/itp/ejbdeploy.sh*.
- E Il est également possible que vous rencontriez des erreurs de mémoire dans WebSphere Deployment Manager après le déploiement du fichier EAR.
	- Dans la console d'administration, ouvrez

Administration système > Deployment Manager > Définition du processus > Java Virtual Machine

- Spécifiez 256 pour la taille initiale de la mémoire et 1 500 pour la taille maximum de la mémoire.
- Enregistrez vos modifications et redémarrez Deployment Manager.

# *Déployez d'autres modules (facultatif)*

Cette section propose des informations supplémentaires sur le déploiement des modules EJB et RAR qui ne se trouvent pas dans les instructions d'installation manuelle. Si vous avez correctement effectué l'installation scriptée, ces modules sont déjà installés.

#### *Déploiement des modules EJB*

Lorsque vous déployez manuellement des fichiers EAR préexistants, vous devez définir plusieurs associations EJB JNDI. Les associations sont :

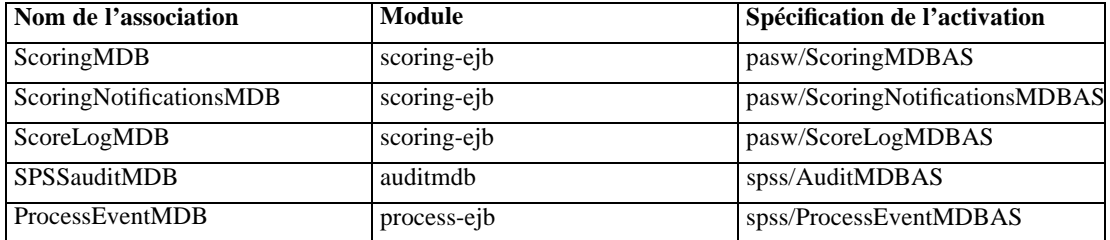

Entrez le nom JNDI pour le bean non MDB. Ces valeurs doivent être définies en fonction du nom trouvé dans la colonne EJB. La même valeur doit être utilisée pour le mappage des références EJB sur les beans. Par exemple :

- ScoringTimerSessionBean
- CalendarMonitorTimedObject
- MessageMonitorTimedObject

#### *Adaptateurs de ressources JCA*

Un ou plusieurs adaptateurs de ressources seront déployés vers le groupe de serveurs d'application du référentiel. Pour ce faire, ils doivent d'abord être déployés vers un noeud unique puis copiés vers la portée du groupe à l'aide de la commande *wsadminAdminTask.copyResourceAdapter*. Une copie détaillée doit être effectuée. Utilisez les paramètres suivants pour l'adaptateur de ressources :

- E Chemin d'archive : *<platform\_install\_directory>/platform/resourceAdapters*
- $\blacktriangleright$  Chemin de classe :
	- \${SPSSPLATFORM\_DIR}/platform/resourceAdapters/<name>.rar
	- \${SPSSPLATFORM\_DIR}/platform/globalLibraries/<global\_dependency>.jar (if applicable)
- $\blacktriangleright$  Chemin natif :
	- \${SPSSPLATFORM\_DIR}/platform/resourceAdapters/<name>.rar

Exemple de paramètres de l'adaptateur de ressources JCA pour SPSS Smart Score :

■ Chemin d'archive

/opt/CDS42/platform/resourceAdapters/smartscore.rar

■ Chemin de classe

\${SPSSPLATFORM\_DIR}/platform/resourceAdapters/smartscore.rar \${SPSSPLATFORM\_DIR}/platform/globalLibraries/smartscore-client.jar \${SPSSPLATFORM\_DIR}/platform/globalLibraries/smartscorej-client.jar

■ Chemin natif (sans valeur d'origine)

\${SPSSPLATFORM\_DIR}/platform/resourceAdapters/smartscore.rar

#### *Fabrique de connexion J2C*

Une J2CConnectionFactory doit être créée pour être utilisée par l'adaptateur de ressource. Le nom JNDI indiqué par l'adaptateur de ressources doit être utilisé pour la fabrique de connexion. Les détails de configuration pour les adaptateurs de ressources se trouvent dans la section [RAR\_CONNECTION\_FACTORIES] des fichiers *<cluster\_deploy\_directory>/doc/environment\_<timestamp>.properties*. Il peut également être nécessaire d'ajouter les entrées Chemin de classe et/ou Chemin natif si elles sont spécifiées dans les fichiers *<cluster\_deploy\_directory>/doc/environment\_<timestamp>.properties*.

Exemple de paramètres de fabrique de connexion J2C

Lorsque vous déployez les adaptateurs de ressources JCA, la fabrique de connexion J2C est automatiquement créée mais elle contient des informations incorrectes. Utilisez l'adaptateur de ressources JCA Smart Score comme exemple et modifiez :

name = com.spss.smartscore.ra.SmartScoreConnectionFactory en name = SmartScoreConnectionFactory

JNDI name = eis/com.spss.smartscore.ra.SmartScoreConnectionFactory en JNDI name = SmartScoreConnectionFactory

#### *Paramètres SPSSSharedLibrary*

 $\blacktriangleright$  chemin de classe

\${SPSSPLATFORM\_DIR}/setup/resources/websphere \${SPSSPLATFORM\_DIR}/setup/lib/DataDirectAdapter.jar \${SPSSPLATFORM\_DIR}/setup/lib/MFsqlserver.jar \${SPSSPLATFORM\_DIR}/setup/lib/MFdb2.jar \${SPSSPLATFORM\_DIR}/setup/lib/MForacle.jar \${SPSSPLATFORM\_DIR}/setup/lib/MFmysql.jar \${SPSSPLATFORM\_DIR}/setup/lib/MFinformix.jar \${SPSSPLATFORM\_DIR}/setup/lib/MFsybase.jar \${SPSSPLATFORM\_DIR}/setup/lib/jt400.jar \${SPSSPLATFORM\_DIR}/setup/lib/log4j.jar \${SPSSPLATFORM\_DIR}/setup/lib/commons-logging.jar \${SPSSPLATFORM\_DIR}/setup/lib/icu4j.jar \${SPSSPLATFORM\_DIR}/setup/lib/security-global.jar \${SPSSPLATFORM\_DIR}/setup/lib/search-global.jar \${SPSSPLATFORM\_DIR}/setup/lib/spsslic.jar \${SPSSPLATFORM\_DIR}/setup/lib/spsslic7-global.jar \${SPSSPLATFORM\_DIR}/setup/lib/userpref-global.jar \${SPSSPLATFORM\_DIR}/components/process/workunit/process-native.jar \${SPSSPLATFORM\_DIR}/setup/lib/spsswebsphere.jar \${SPSSPLATFORM\_DIR}/platform/globalLibraries/XFjc.jar \${SPSSPLATFORM\_DIR}/platform/globalLibraries/XFssl14.jar \${SPSSPLATFORM\_DIR}/platform/globalLibraries/smartscore-client.jar

\${SPSSPLATFORM\_DIR}/platform/globalLibraries/smartscorej-client.jar

Une variable WebSphere (SPSSPLATFORM\_DIR) doit être définie pour chaque noeud dans la classe et pointer vers *<platform\_install\_directory>*.

 $\blacktriangleright$  Chemin natif

\${SPSSPLATFORM\_DIR}/components/setup/jni/windows \$(APP\_INSTALL\_ROOT)/<ws\_cell>/<new\_ear\_name>/smartscore.rar \${SPSSPLATFORM\_DIR}/components/smartscore/win32

## *Installation de nouveaux packages et correctifs*

Toutes les mises à jour du référentiel seront disponibles dans le répertoire *<cluster\_deploy\_directory>/updates*. Les mises à jour comprennent les correctifs et l'installation des nouveaux packages à l'aide de IBM® SPSS® Collaboration and Deployment Services Package Manager. Chaque mise à jour créera un nouveau répertoire d'horodatage. Il contiendra un répertoire *toDeploy*. Les applications du répertoire *toDeploy* doivent être déployées vers le serveur de l'application. Vérifiez qu'il n'existe pas de nouveau fichier *<cluster\_deploy\_directory>/doc/environment\_<timestamp>.properties* car il est possible que des propriétés Java modifiées ou supplémentaires ou des chemins du système doivent être définis ou supprimés.

# *WebLogic*

Ces instructions permettent de créer un fichier EAR unique à partir de tous les fichiers WAR, JAR et RAR du référentiel pour le déployer dans un groupe de serveurs WebLogic.

Ces instructions utilisent les paramètres de substitution des chemins d'accès suivants :

**<platform\_install\_directory>** La racine du répertoire d'installation partagé sur un seul noeud dédié. Le répertoire contient les dossiers *installation*, *plateforme* et *composants*.

**<path\_to\_keystore\_directory>** Le répertoire spécifié pendant l'installation dans lequel le magasin de clés a été créé.

**<cluster\_deploy\_directory>** Le répertoire spécifié pendant l'installation dans lequel les fichiers de déploiement de la classe ont été placés. L'emplacement par défaut de ce répertoire est *<platform\_install\_directory>/cluster\_deploy*.

**<node\_local\_directory>** La racine du répertoire du référentiel local sur les noeuds de serveur dans la classe. Il peut s'agir de n'importe quel répertoire mais nous vous conseillons d'utiliser les mêmes chemins d'accès sur tous les serveurs.

**<path\_to\_domain>** Le chemin d'accès au domaine du serveur de l'application WebLogic pour l'installation du référentiel sur chaque noeud de serveur. Nous vous conseillons d'utiliser le même nom de domaine sur tous les serveurs.

Les instructions supposent que le référentiel a déjà été installé dans un groupe de serveurs WebLogic.

La procédure est la suivante :

- 1. créez la structure de répertoire EAR.
- 2. Mettez à jour *application.xml*.
- 3. Mettez à jour les références ejb-link.
- 4. Ajoutez *weblogic-application.xml*.
- 5. Mettez à jour les références JSTL.
- 6. Créez le fichier EAR.
- 7. Déployez le fichier EAR.

Les informations détaillées pour ces étapes sont fournies ci-dessous.

## *Structure de répertoire EAR*

Un fichier EAR est une archive compressée qui suit les conventions de la spécification JAR. Pour créer un fichier EAR unique, vous devez créer une structure de répertoire contenant les composants du référentiel et compresser ces répertoires en une seule archive. Plusieurs éléments se trouvent à la racine de la structure du répertoire, notamment le dossier META-INF et les fichiers WAR.

- Le dossier MEA-INF contiendra un manifeste et des descripteurs de déploiement (des détails à ce sujet vous seront donnés plus tard.)
- Chaque dossier EJB reflète le contenu des fichiers EAR existants fournis avec le référentiel. Développez ces fichiers EAR existants à la racine et vérifiez que les noms des dossiers correspondent au nom des fichiers EAR existants (sans l'extension .ear). Par exemple, *auditmdb.ear* devient *auditmdb*. Vous devez supprimer le nouveau dossier META-INF car son contenu sera représenté dans nos descripteurs de déploiement de fichier EAR unique (détails supplémentaires ultérieurement).
- Les fichiers WAR peuvent simplement être placés dans la racine de la structure de répertoire.

Veuillez noter que vous trouverez les fichiers EAR, WAR et RAR nécessaires dans les répertoires *<cluster\_deploy\_directory>/toDeploy* et *<cluster\_deploy\_directory>/toDeploy/explode*. Dans des circonstances normales, les dossiers contenus dans le répertoire *<cluster\_deploy\_directory>/toDeploy/explode* sont déployés au fomat explosé, mais dans ce cas, nous convertirons de nouveau le contenu de ces répertoires en archives. Donc par exemple, le contenu du dossier appelé *<cluster\_deploy\_directory>/toDeploy/explode/smartscore.rar* doit être ajouté à une archive compressée appelée *smartscore.rar* et inclus dans le répertoire racine avec les fichiers WAR. Pendant cette action, faites bien attention à ce que le contenu de ce dossier se trouve à la racine de cette nouvelle archive. Une erreur fréquente est d'archiver le dossier lui-même au lieu du contenu du dossier.

La structure de répertoire du fichier EAR doit être la suivante :

\\_\_ META-INF

- \\_\_ application.xml
- \\_\_ MANIFEST.MF
- \\_\_ weblogic-application.xml
- \\_\_ auditmdb
	- \\_\_ audit-component.jar
	- \\_\_ auditMDB.jar note that the MDB is located in here, and its manifest points to jars in the same dir
	- \\_\_ cacheservice.jar
	- \\_\_ castor.jar
	- \\_\_ commons-codec.jar
	- \\_\_ config.jar
	- \\_\_ jakarta-oro.jar
	- \\_\_ language.jar
	- \\_\_ rdmcon.jar
	- \\_\_ security-access.jar
	- \\_\_ security-action.jar
	- \\_\_ security-authentication.jar
	- \\_\_ security-capabilities.jar
	- \\_\_ security-client.jar
	- \\_\_ util.jar
- \\_\_ process-ejb
	- \\_\_ antlr.jar
	- \\_\_ audit-component.jar
	- \\_\_ axis.jar
	- \\_\_ cacheservice.jar
	- \\_\_ castor.jar
	- \\_\_ cmor.jar
	- \\_\_ commons-codec-1.2.jar
	- \\_\_ commons-collections-3.1.jar
	- \\_\_ commons-discovery-0.2.jar
	- \\_\_ commons-io-1.0.jar
	- \\_\_ communication.jar
	- \\_\_ config.jar
	- \\_\_ cop-client.jar
	- \\_\_ groupman.jar
	- \\_\_ jakarta-oro.jar
	- \\_\_ jmxhttp.jar
	- \\_\_ json-lib.jar
	- \\_\_ language.jar
	- \\_\_ notification.jar
	- \\_\_ process-ejb.jar note that the MDB is located in here, and its manifest points to jars in the same dir
	- \\_\_ process-ejb.war
	- \\_\_ process.jar
	- \\_\_ rdmcon.jar
	- \\_ repository-client.jar
	- \\_\_ security-access.jar
	- \\_\_ security-action.jar
	- \\_\_ security-capabilities.jar
	- \\_\_ security-client.jar
	- \\_\_ setup-component.jar
	- \\_\_ transformations.jar

*Déploiement d'un fichier EAR unique*

\\_\_ util.jar \\_\_ velocity.jar \\_\_ wsdl4j-1.5.1.jar \\_\_ scoring-ejb \\_\_ castor.jar \\_\_ config.jar \\_\_ jakarta-oro.jar \\_\_ language.jar \\_\_ logging.jar \\_\_ rdmcon.jar \\_ repository-client.jar \\_\_ scoring-ejb.jar – note that the ejb and MDB is located in here, and its manifest points to jars in the same dir \\_ scoring-timer.war - Note that the war for this item is located in the scoring-ejb dir \\_\_ security-capabilities.jar \\_\_ security-client.jar \\_\_ setup-component.jar \\_\_ util.jar \\_\_ admin.war \\_\_ birt-viewer.war \\_\_ clientinstall.war \\_\_ config.war \\_\_ cr-ws.war \\_\_ cr\_web.war \\_\_ er-extension.war \\_\_ groupman.war \\_\_ jmxhttp.war \\_\_ langman.war \\_\_ notification.war \\_IBMSPSSTagLib.war \\_\_ peb-job.war \\_\_ peb-mmd.war \\_\_ peb-scoring.war \\_\_ peb-svws.war \\_\_ peb.war \\_\_ pem.war \\_\_ pev.war \\_\_ process.war \\_\_ processui.war \\_\_ reporting-ws.war \\_\_ root.war \\_\_ scoring.war \\_\_ search-ws.war \\_\_ security-ws.war \\_\_ security.war \\_\_ smartscore.rar \\_\_ spsscop-ws.war \\_\_ userpref-ws.war

# *application.xml*

Vous devez ensuite créer le fichier *application.xml*. Ce fichier informe le serveur d'applications des modules disponibles et fournit des informations sur la configuration de chaque module. Certaines des informations se trouvent déjà dans le fichier *application.xml* des fichiers EAR préexistants mais ne peuvent pas être utilisées en l'état car la structure de répertoire du nouveau fichier EAR n'est pas la même. L'élément <web-uri> doit être mis à jour pour réfléter le fait que le nouveau fichier EAR que nous sommes en train de créer contient un dossier. Donc par exemple, l'élément <web-uri> du fichier *scoring-ejb.ear* spécifie *scoring-timer.war*, mais dans le nouveau fichier EAR, nous devons le spécifier en tant que *scoring-ejb/scoring-timer.war*. Veuillez noter que le répertoire de dossiers supplémentaire est suivi d'une barre oblique. Les entrées de module informeront le serveur d'application de l'emplacement où se trouve le module dans notre fichier EAR. Par conséquent, vous devrez créer une entrée dans le fichier *application.xml* pour chacun de ces modules. N'oubliez pas que l'élément <context-root> est le nom du fichier WAR mais sans l'extension. Donc par exemple, l'élément <context-root> pour *admin.war* devient admin.

Vous trouverez ci-dessous un exemple de fichier *application.xml* que vous pouvez utiliser comme point de départ. N'oubliez pas de vérifier que toutes les entrées se trouvent à leur place car cet exemple de fichier ne couvre que les modules de base fournis avec le référentiel. Veuillez noter qu'il ne couvre que les modules fournis avec IBM® SPSS® Collaboration and Deployment Services Repository 4.2 et qu'il ne comprend pas les modules qui ne sont pas inclus dans la distribution, par exemple, le fournisseur d'évaluation IBM® SPSS® Modeler.

```
<?xml version=1.0 encoding=UTF-8?>
<!DOCTYPE application PUBLIC -//Sun Microsystems, Inc.//DTD J2EE Application 1.3//EN
  http://java.sun.com/dtd/application_1_3.dtd>
<application>
  <display-name>CDS EAR</display-name>
  <description>CDS Application</description>
  \leftarrow -core \rightarrow<module>
    <web>
      <web-uri>admin.war</web-uri>
      <context-root>admin</context-root>
    </web>
  </module>
  <module>
    <web>
      <web-uri>birt-viewer.war</web-uri>
      <context-root>birt-viewer</context-root>
    </web>
  </module>
  <module>
    <web>
      <web-uri>clientinstall.war</web-uri>
      <context-root>clientinstall</context-root>
```

```
</web>
</module>
```
*Déploiement d'un fichier EAR unique*

<module> <web> <web-uri>config.war</web-uri> <context-root>config</context-root> </web> </module> <module> <web> <web-uri>cr-ws.war</web-uri> <context-root>cr-ws</context-root> </web> </module> <module> <web> <web-uri>cr\_web.war</web-uri> <context-root>cr\_web</context-root> </web> </module> <module> <web> <web-uri>er-extension.war</web-uri> <context-root>er-extension</context-root> </web> </module> <module> <web> <web-uri>groupman.war</web-uri> <context-root>groupman</context-root> </web> </module> <module> <web> <web-uri>jmxhttp.war</web-uri> <context-root>jmxhttp</context-root> </web> </module> <module> <web> <web-uri>langman.war</web-uri> <context-root>langman</context-root> </web> </module> <module> <web>

<web-uri>notification.war</web-uri> <context-root>notification</context-root> </web> </module> <module> <web> <web-uri>IBMSPSSTagLib.war</web-uri> <context-root>IBMSPSSTagLib</context-root> </web> </module> <module> <web> <web-uri>peb.war</web-uri> <context-root>peb</context-root> </web> </module> <module> <web> <web-uri>peb-job.war</web-uri> <context-root>peb-job</context-root> </web> </module> <module> <web> <web-uri>peb-svws.war</web-uri> <context-root>peb-svws</context-root> </web> </module> <module> <web> <web-uri>peb-mmd.war</web-uri> <context-root>peb-mmd</context-root> </web> </module> <module> <web> <web-uri>pem.war</web-uri> <context-root>pem</context-root> </web> </module> <module> <web> <web-uri>pev.war</web-uri>

#### 92

```
<context-root>pev</context-root>
</web>
```
*Déploiement d'un fichier EAR unique*

```
</module>
<module>
  <web>
   <web-uri>processui.war</web-uri>
   <context-root>processui</context-root>
  </web>
</module>
<module>
  <web>
   <web-uri>reporting-ws.war</web-uri>
   <context-root>reporting-ws</context-root>
  </web>
</module>
<module>
 <web>
   <web-uri>root.war</web-uri>
   <context-root>root</context-root>
  </web>
</module>
<module>
  <web>
   <web-uri>search-ws.war</web-uri>
   <context-root>search-ws</context-root>
  </web>
</module>
<module>
 <web>
   <web-uri>security.war</web-uri>
   <context-root>security</context-root>
  </web>
</module>
<module>
  <web>
   <web-uri>security-ws.war</web-uri>
   <context-root>security-ws</context-root>
  </web>
</module>
<module>
 <web>
   <web-uri>spsscop-ws.war</web-uri>
   <context-root>spsscop-ws</context-root>
  </web>
</module>
<module>
```
<web> <web-uri>userpref-ws.war</web-uri> <context-root>userpref-ws</context-root> </web> </module> <!–scoring –> <module> <ejb>scoring-ejb/scoring-ejb.jar</ejb> </module> <module> <web> <web-uri>scoring.war</web-uri> <context-root>scoring</context-root> </web> </module> <module> <web> <web-uri>peb-scoring.war</web-uri> <context-root>peb-scoring</context-root> </web> </module> <module> <web> <web-uri>scoring-ejb/scoring-timer.war</web-uri> <context-root>scoring-timer</context-root> </web> </module> <module> <connector>smartscore.rar</connector> </module> <!–process –> <module> <web> <web-uri>process.war</web-uri> <context-root>process</context-root> </web> </module> <module> <ejb>process-ejb/process-ejb.jar</ejb> </module> <module> <web> <web-uri>process-ejb/process-ejb.war</web-uri> <context-root>process-ejb</context-root>

*Déploiement d'un fichier EAR unique*

```
</web>
</module>
<!-audit \rightarrow<module>
  <ejb>auditmdb/auditMDB.jar</ejb>
</module>
```
</application>

## *Mettez à jour les références EJB-link.*

Parce que le fichier EAR que vous êtes en train de créer contient des répertoires (par exemple, *scoring-ejb*) qui comprennent le contenu de chaque fichier EAR préexistant (par exemple scoring-ejb.ear), vous devrez mettre à jour certains fichiers de configuration afin d'inclure ces répertoires afin que WebLogic puisse trouver le code nécessaire pour exécuter le référentiel. Cela est nécessaire parce que WebLogic refusera de démarrer une application s'il ne trouve pas le fichier JAR qui contient un module EJB. Vous devrez modifier les références <ejb-link> définies dans les fichiers WAR qui se trouvent dans les fichiers EAR préexistants. La référence <e jb-link> est un URI qui pointe de la racine du fichier EAR vers le fichier jar EJB, suivi d'un symbole # et du nom du bean. Pour effectuer ce changement, vous devrez modifier le fichier *web.xml* contenu dans le fichier WAR. Recherchez l'élément <ejb-link> et modifiez la valeur afin qu'elle contienne le chemin d'accès au fichier jar qui contient le module EJB comme décrit précédemment.

Par exemple, le fichier *scoring-timer.war* devra être modifié pour que son fichier *web.xml* utilise le bon URI pour le fichier *scoring-ejb.jar*. Veuillez noter que la référence EJB-link a dû être modifiée de ScoringTimerSessionBean à /scoring-ejb/scoring-ejb.jar#ScoringTimerSessionBean. Par conséquent, le fichier *web.xml* de cet exemple ressemble au fichier suivant après avoir été modifié :

```
<?xml version=1.0 encoding=ISO-8859-1?>
<!DOCTYPE web-app PUBLIC -//Sun Microsystems, Inc.//DTD Web
Application 2.3//EN http://java.sun.com/dtd/web-app_2_3.dtd>
<web-app>
 <servlet>
    <servlet-name>ScoringTimerStartup</servlet-name>
    <servlet-class>com.spss.scoring.internal.web.servlets.ScoringTimerStartup</servlet-class>
    <load-on-startup>1</load-on-startup>
  </servlet>
  <ejb-ref>
    <description>This is a reference for the J2EE timer we use
    in the scoring service.</description>
    <ejb-ref-name>ScoringTimerSessionBean</ejb-ref-name>
    <ejb-ref-type>Session</ejb-ref-type>
    <home>com.spss.scoring.internal.ejb.ScoringTimerHome</home>
    <remote>com.spss.scoring.internal.ejb.ScoringTimer</remote>
    <ejb-link>/scoring-ejb/scoring-ejb.jar#ScoringTimerSessionBean</ejb-link>
  </ejb-ref>
</web-app>
```
Le fichier *process-ejb.war* nécessite la même modification. Les éléments <ejb-link> sont modifiés de la façon suivante :

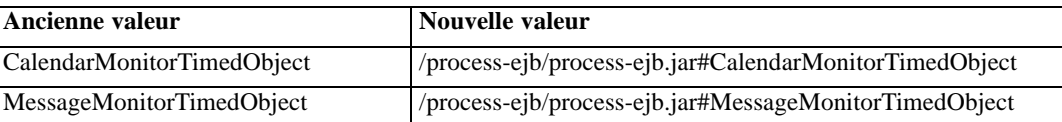

Actuellement, seuls les fichiers WAR *scoring-timer.war* et *process-ejb.war* doivent être modifiés. Vous devez vérifier qu'il n'existe pas d'autres fichiers WAR dans un fichier EAR préexistant. S'il en existe d'autres, vous devez effectuer la même modification que celle décrite dans cette section.

# *Mise à jour des références de la bibliothèque JSTL*

Certains composants WAR du référentiel dépendent de la bibliothèque JSTL 1.2, une bibliothèque partagée facultative qui se trouve dans *<path\_to\_weblogic\_home>/common/deployable-libraries/jstl-1.2.war*. Il existe deux façons de résoudre cette dépendance :

- 1. installez la bibliothèque JSTL en tant que bibliothèque partagée dans le noeud. Les bibliothèques partagées peuvent être utilisées par toutes les applications J2EE fonctionnant avec WebLogic. Utilisez cette méthode si l'installation de cette bibliothèque n'interfère pas avec une autre application de la classe. Pour des instructions sur l'installation de la bibliothèque JSTL, consultez la documentation de WebLogic.
- 2. Intégrez la bibliothèque JSTL dans les composants WAR du référentiel suivants :
	- **er-extension.war**
	- **IBMSPSSTagLib.war**
	- **peb.war**
	- **peb-job.war**
	- **peb-mmd.war**
	- **peb-scoring.war**
	- **search-ws.war**
	- **pem.war**
	- **security.war**
	- **admin.war**

En règle générale, vous devez ajouter la bibliothèque JSTL à tout autre composant WAR ajouté au EAR qui contient un fichier *weblogic.xml* avec une référence JSLT, comme par exemple *statistics-portal.war* et *peb-clementine.war*, si vous utilisez IBM® SPSS® Collaboration and Deployment Services avec IBM® SPSS® Statistics et SPSS Modeler.

Pour intégrer la bibliothèque JSTL dans un composant WAR :

 Supprimez l'élément de référence de la bibliothèque JSTL suivant du descripteur *WEB-INF/weblogic.xml* du composant.

<library-ref> <library-name>jstl</library-name> <specification-version>1.2</specification-version> <implementation-version>1.2</implementation-version> <exact-match>false</exact-match> </library-ref>

■ Ajoutez *glassfish.jstl\_1.2.0.1.jar* (WebLogic 11) ou *jstl-1.2.jar* (WebLogic 10), extrait depuis *jstl-1.2.war* vers le dossier *WEB-INF/lib* du WAR du composant.

# *weblogic-application.xml*

Ensuite, vous devez ajouter un fichier weblogic-application.xml au répertoire META-INF de votre nouveau fichier EAR. Ce fichier donne l'instruction à WebLogic de créer une hiérarchie des chargeurs de classes et limite la "portée" de chaque module. Il permet également d'informer WebLogic sur les classes à charger depuis l'application (plutôt que depuis le chargeur de classes du système).

L'utilisation de chargeurs de classes séparés empêche les modules de charger des classes à un autre endroit du serveur d'application. La structure qui se trouve dans le fichier weblogic-application.xml suivant garantit que les classes du module sont chargées en premier et que s'il est impossible de les trouver, d'autres classes plus élevées sont recherchées dans la hiérarchie du chargeur de classes. Veuillez noter que le code spécifique d'évaluation partage un chargeur de classes entre les fichiers scoring-timer.war et scoring-ejb.jar. Il en est de même pour le code spécifique au processus qui partage un chargeur de classes entre les fichiers process-ejb.jar et process-ejb.war. Tous les autres modules sont séparés les uns des autres.

Nous utilisons "prefer-application-packages" dans le fichier weblogic-application.xml suivant pour éviter les problèmes où weblogic inclut les classes pour son utilisation propre (par exemple, org.mozilla.\*), ce qui entre en conflit avec les versions que nous avons ajoutées dans *birt-viewer.war*.

L'exemple suivant inclut une entrée pour chaque module fourni avec le référentiel. Les installations facultatives (par exemple, le fournisseur de scores IBM® SPSS® Modeler) ne sont pas comprises. Par conséquent, vérifiez le contenu des fichiers avant le déploiement.

```
<?xml version=1.0 encoding=UTF-8?>
<weblogic-application xmlns=http://www.bea.com/ns/weblogic/90
 xmlns:xsi=http://www.w3.org/2001/XMLSchema-instance
 xsi:schemaLocation=http://www.bea.com/ns/weblogic/90 http://www.bea.com/ns/weblogic/90/weblogic-application.xsd>
  <classloader-structure>
    <classloader-structure>
      <module-ref>
        <module-uri>scoring-ejb/scoring-timer.war</module-uri>
      </module-ref>
      <module-ref>
        <module-uri>scoring-ejb/scoring-ejb.jar</module-uri>
      </module-ref>
    </classloader-structure>
    <classloader-structure>
```
<module-ref> <module-uri>auditmdb/auditMDB.jar</module-uri> </module-ref> </classloader-structure> <classloader-structure> <module-ref> <module-uri>process-ejb/process-ejb.jar</module-uri> </module-ref> <module-ref> <module-uri>process-ejb/process-ejb.war</module-uri> </module-ref> </classloader-structure> <classloader-structure> <module-ref> <module-uri>admin.war</module-uri> </module-ref> </classloader-structure> <classloader-structure> <module-ref> <module-uri>birt-viewer.war</module-uri> </module-ref> </classloader-structure> <classloader-structure> <module-ref> <module-uri>clientinstall.war</module-uri> </module-ref> </classloader-structure> <classloader-structure> <module-ref> <module-uri>config.war</module-uri> </module-ref> </classloader-structure> <classloader-structure> <module-ref> <module-uri>cr-ws.war</module-uri> </module-ref> </classloader-structure> <classloader-structure> <module-ref> <module-uri>cr\_web.war</module-uri> </module-ref> </classloader-structure> <classloader-structure> <module-ref> <module-uri>er-extension.war</module-uri> </module-ref> </classloader-structure> <classloader-structure> <module-ref> <module-uri>groupman.war</module-uri> </module-ref> </classloader-structure>

*Déploiement d'un fichier EAR unique*

<classloader-structure> <module-ref> <module-uri>jmxhttp.war</module-uri> </module-ref> </classloader-structure> <classloader-structure> <module-ref> <module-uri>langman.war</module-uri> </module-ref> </classloader-structure> <classloader-structure> <module-ref> <module-uri>notification.war</module-uri> </module-ref> </classloader-structure> <classloader-structure> <module-ref> <module-uri>IBMSPSSTagLib.war</module-uri> </module-ref> </classloader-structure> <classloader-structure> <module-ref> <module-uri>peb.war</module-uri> </module-ref> </classloader-structure> <classloader-structure> <module-ref> <module-uri>peb-job.war</module-uri> </module-ref> </classloader-structure> <classloader-structure> <module-ref> <module-uri>peb-mmd.war</module-uri> </module-ref> </classloader-structure> <classloader-structure> <module-ref> <module-uri>peb-scoring.war</module-uri> </module-ref> </classloader-structure> <classloader-structure> <module-ref> <module-uri>peb-svws.war</module-uri> </module-ref> </classloader-structure> <classloader-structure> <module-ref> <module-uri>pem.war</module-uri> </module-ref> </classloader-structure> <classloader-structure> <module-ref>

<module-uri>pev.war</module-uri> </module-ref> </classloader-structure> <classloader-structure> <module-ref> <module-uri>process.war</module-uri> </module-ref> </classloader-structure> <classloader-structure> <module-ref> <module-uri>processui.war</module-uri> </module-ref> </classloader-structure> <classloader-structure> <module-ref> <module-uri>reporting-ws.war</module-uri> </module-ref> </classloader-structure> <classloader-structure> <module-ref> <module-uri>root.war</module-uri> </module-ref> </classloader-structure> <classloader-structure> <module-ref> <module-uri>scoring.war</module-uri> </module-ref> </classloader-structure> <classloader-structure> <module-ref> <module-uri>search-ws.war</module-uri> </module-ref> </classloader-structure> <classloader-structure> <module-ref> <module-uri>security-ws.war</module-uri> </module-ref> </classloader-structure> <classloader-structure> <module-ref> <module-uri>security.war</module-uri> </module-ref> </classloader-structure> <classloader-structure> <module-ref> <module-uri>spsscop-ws.war</module-uri> </module-ref> </classloader-structure> <classloader-structure> <module-ref> <module-uri>userpref-ws.war</module-uri> </module-ref>
*Déploiement d'un fichier EAR unique*

```
</classloader-structure>
    <classloader-structure>
      <module-ref>
        <module-uri>smartscore.rar</module-uri>
      </module-ref>
    </classloader-structure>
  </classloader-structure>
  <prefer-application-packages>
    <package-name>org.mozilla.*</package-name>
  </prefer-application-packages>
</weblogic-application>
```
## *Déploiement du fichier EAR*

Lorsque le fichier EAR est prêt, vous pouvez utiliser l'interface Web WebLogic pour le déployer. Choisissez de déployer le fichier EAR comme application, ciblez tous les serveurs de la classe et laissez toutes les autres valeurs à leurs valeurs par défaut.

## *Installation de nouveaux packages et correctifs*

Toutes les mises à jour du référentiel seront disponibles dans le répertoire *<cluster\_deploy\_directory>/updates*. Les mises à jour comprennent les correctifs et l'installation des nouveaux packages à l'aide de IBM® SPSS® Collaboration and Deployment Services Package Manager. Chaque mise à jour créera un nouveau répertoire d'horodatage. Il contiendra les répertoires *toDeploy* et *lib*. Les applications du répertoire *toDeploy* doivent être déployées vers le serveur de l'application. Les fichiers JAR dans le répertoire *lib* doivent être copiés dans *<path\_to\_domain>/lib* pour chaque noeud de la classe. Vérifiez qu'il n'existe pas de nouveau fichier *<cluster\_deploy\_directory>/doc/environment\_<timestamp>.properties* car il est possible que des propriétés Java modifiées ou supplémentaires ou des chemins du système doivent être définis ou supprimés.

# *Authentification unique*

L'authentification unique (SSO) est une méthode de contrôle d'accès qui permet à un utilisateur de se connecter une fois et d'accéder aux ressources de multiples systèmes logiciels sans être invité à s'identifier de nouveau. IBM® SPSS® Collaboration and Deployment Services propose l'authentification unique en authentifiant les utilisateurs à l'aide d'un service de répertoire externe basé sur le protocole de sécurité **Kerberos** puis en utilisant les informations d'identification pour toutes les applications IBM SPSS Collaboration and Deployment Services, par exemple,IBM® SPSS® Collaboration and Deployment Services Deployment Manager, IBM® SPSS® Collaboration and Deployment Services Deployment Portal, ou un serveur de portail ne nécessitant pas d'authentification supplémentaire.

*Remarque :* L'authentification unique n'est pas autorisée pour IBM® SPSS® Collaboration and Deployment Services Deployment Manager basé sur le navigateur.

Figure 8-1

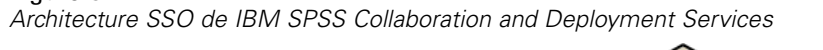

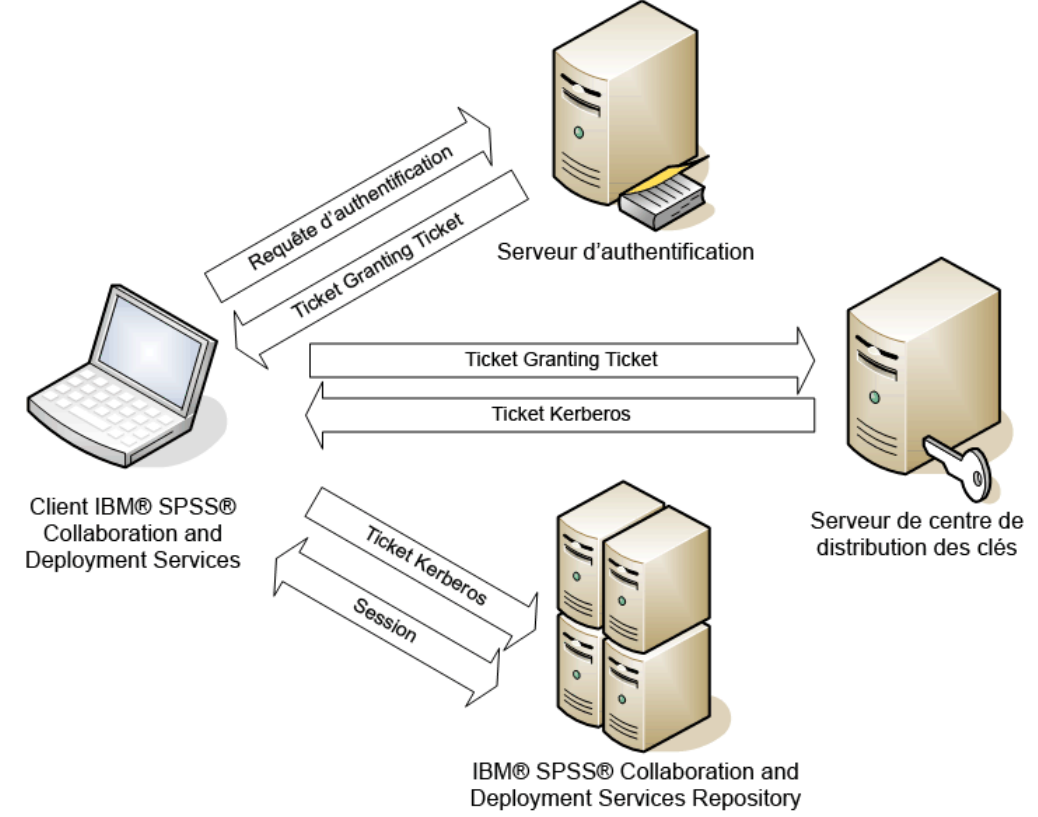

*Authentification unique*

Par exemple, si IBM SPSS Collaboration and Deployment Services est utilisé en conjonction avec Windows Active directory, il est nécessaire de configurer le service du **Centre de distribution de clés Kerberos (KDC)** pour activer l'authentification unique. Le service fournit des tickets de session et des clés de sessions temporaires aux utilisateurs et aux ordinateurs au sein d'un domaine Active Directory. Le KDC doit être exécuté sur chaque contrôleur de domaine en tant que partie de Active Directory Domain Services (AD DS). Lorsque l'authentification unique est activée, les applications IBM SPSS Collaboration and Deployment Services se connectent à un domaine Kerberos et utilisent des jetons Kerberos pour une authentification par des services Web. Il est vivement recommandé que la communication SSL soit configurée pour le référentiel si l'authentification unique est activée.

Les applications clients de bureau telles que Deployment Manager et BIRT Report Designer for IBM® SPSS®, créent un sujet Java puis établissent une session GSS à l'aide du référentiel en utilisant le contexte du sujet. Le référentiel renvoie un ticket de service Kerberos au client lorsque le contexte de GSS est établi avec succès. Les applications client légères telles que Deployment Portal obtiennent aussi un ticket de service Kerberos du référentiel. Cependant, les clients légers procèdent d'abord à une authentification entre plateformes basée sur le HTTP par l'intermédiaire du protocole Negociate. Les applications client de bureau et les applications client légères nécessitent toutes les deux que vous vous connectiez d'abord à un domaine Kerberos (par exemple, à votre domaine Microsoft Active Directory/Windows).

La configuration d'authentification unique dans IBM SPSS Collaboration and Deployment Services comprend les étapes suivantes :

- **EXECUTE:** Configuration du système de répertoire.
- E Configuration du système de répertoire en tant que *fournisseur de sécurité* de IBM SPSS Collaboration and Deployment Services en utilisant l'onglet Administration du serveur de Deployment Manager. Pour plus d'informations, reportez-vous à la documentation de l'administrateur de IBM SPSS Collaboration and Deployment Services.
- E Configuration du serveur du centre de distribution des clés Kerberos. La délégation d'informations de connexion doit être activée pour l'Entité du service Kerberos sur le serveur du Centre de distribution de clés Kerberos. La procédure d'activation de la délégation d'informations de connexion sera différente selon votre serveur de répertoire et l'environnement Kerberos.
- E Configuration du serveur du centre de distribution des clés Kerberos en tant que *fournisseur d'authentification unique* de IBM SPSS Collaboration and Deployment Services en utilisant l'onglet Administration du serveur de Deployment Manager. Pour plus d'informations, reportez-vous à la documentation de l'administrateur de IBM SPSS Collaboration and Deployment Services.
- E Activer la délégation des informations de connexion Kerberos sur tous les systèmes clients.
- E Configuration du serveur d'application pour l'authentification unique.
- E Pour les systèmes clients Windows, le registre doit être mis à jour pour autoriser l'accès à Kerberos LSA.

104

- $\triangleright$  En fonction de la base de données utilisée avec le référentiel, il peut être nécessaire de configurer l'authentification unique pour cette base de données.
- $\triangleright$  En fonction du serveur d'application utilisé avec le référentiel, il peut être nécessaire de mettre à jour la configuration du serveur d'application.
- E La valeur de registre HKEY\_LOCAL\_MACHINE\System\CurrentControlSet\Control\Lsa\Kerberos\ des systèmes clients Windows doit être mise à jour. Pour plus d'informations, consultez [Mise à](#page-116-0) jour du registre de Windows pour une authentification unique
- E Pour l'accès des clients légers au référentiel (par exemple, avec Deployment Portal), le protocole Simple and Protected GSS-API Negotiation (SPNEGO) doit être activé sur le navigateur Web.

# *Configuration du repertoire pour une authentification unique*

L'authentification unique à IBM® SPSS® Collaboration and Deployment Services requiert la configuration d'un répertoire externe. L'authentification du répertoire pour l'authentification unique à IBM SPSS Collaboration and Deployment Services peut se baser sur les systèmes de répertoires suivants :

- Répertoire de profil IBM i
- **Microsoft Active Directory**
- Répertoire OpenLDAP.

## *Active Directory*

Les instruction suivantes s'appliquent au contrôleur de domaine Windows Server 2003. Les étapes à suivre sont similaires pour les systèmes Windows Server 2008.

- E Créez un profil utilisateur qui sera utilisé en tant qu'entité du service Kerberos
- ► Mappez ce profil utilisateur sur le système hôte de IBM® SPSS® Collaboration and Deployment Services.
- E Configurez le type de codage et la délégation des informations de connexion Kerberos
- E Créez un fichier de table des clés Kerberos et placez-le sur le système hôte de IBM SPSS Collaboration and Deployment Services.

Une fois toutes ces étapes effectuées, vous pouvez utiliser Deployment Manager pour configurer Active Directory en tant que fournisseur de sécurité, puis configurer un fournisseur d'authentification unique Kerberos.

### *Pour créer un profil utilisateur pour une entité Kerberos :*

 $\triangleright$   $\hat{A}$  l'aide de la console d'administration des ordinateurs et des utilisateurs Active Directory, créez un compte d'entité de service pour le domaine sélectionné, par exemple, utilisateur *krb5. principal* dans le domaine *spss*.

105

- E Assurez-vous de spécifier un paramètre de nom de famille pour cet utilisateur. Cette condition est requise par certains serveurs d'application.
- E Sélectionnez l'option qui permet au mot de passe de ne jamais expirer.

### *Pour mapper un profil utilisateur sur le système hôte de IBM SPSS Collaboration and Deployment Services :*

Téléchargez et installez un version adéquate des outils de support Windows, puis utilisez l'utilitaire *setspn* pour mapper ce profil sur l'hôte.

E Exécutez *setspn* en utilisant le nom complet de l'hôte du serveur de IBM SPSS Collaboration and Deployment Services en tant qu'argument, comme dans l'exemple suivant :

C:\Program Files\Support Tools>setspn -A HTTP/cdsserver.spss.com krb5.principal Registering ServicePrincipalNames for CN=krb5.principal,CN=Users,DC=spss,DC=com HTTP/cdsserver.spss.com Updated object

E Exécutez *setspn* en utilisant le nom de l'hôte du serveur de IBM SPSS Collaboration and Deployment Services en tant qu'argument, comme dans l'exemple suivant :

C:\Program Files\Support Tools>setspn -A HTTP/cdsserver.spss.com krb5.principal Registering ServicePrincipalNames for CN=krb5.principal,CN=Users,DC=spss,DC=com HTTP/cdsserver.spss.com Updated object

#### *Pour mapper, configurez le type de codage et la délégation des informations de connexion :*

- E Dans l'onglet Compte de la boîte de dialogue des propriétés utilisateur, sélectionnez l'option permettant d'utiliser le codage DES.
- E Dans l'onglet Délégation de la boîte de dialogue des propriétés utilisateur, sélectionnez l'option permettant de faire confiance à l'utilisateur pour la délégation vers tous les services.

#### *Pour créer un fichier de table des clés Kerberos :*

E Exécutez l'utilitaire des outils de support *ktpass* comme dans l'exemple suivant :

C:\Program Files\Support Tools>ktpass -out c:\temp\krb5.prin.keytab -princ HTTP/cdsserver.spss.com@SPSS.COM -mapUser krb5.principal -mapOp set -pass Pass1234 -crypto DES-CBC-MD5 -ptype KRB5\_NT\_PRINCIPAL

Targeting domain controller: win2003.spss.com Successfully mapped HTTP/cdsserver.spss.com to krb5.principal. Key created. Output keytab to c:\temp\krb5.prin.keytab: Keytab version: 0x502 keysize 64 HTTP/cdsserver.spss.com@SPSS.COM ptype 1 (KRB5\_NT\_PRINCIPAL) vno 3 etype 0x3 (DES-CBC-MD5) keylength 8 (0xe619a7456d4f2f0b) Account krb5.principal has been set for DES-only encryption.

E Placez le fichier de table des clés généré (dans l'exemple ci-dessus, *c:\temp\krb5.prin.keytab*) sur le système de fichiers de votre hôte de IBM SPSS Collaboration and Deployment Services.

## *OpenLDAP*

La configuration générale comprend les étapes suivantes :

- La configuration des fournisseurs de sécurité OpenLDAP. Pour plus d'informations, reportez-vous au *guide de l'administrateur de IBM® SPSS® Collaboration and Deployment Services4.2*.
- Une configuration spécifique au serveur Kerberos devient une configuration OpenLDAP en fonction du serveur Kerberos utilisé.

### *OpenLDAP avec un serveur Kerberos Windows*

Si le répertoire OpenLDAP est utilisé avec un serveur Kerberos Windows, et si OpenLDAP est le fournisseur de sécurité de IBM SPSS Collaboration and Deployment Services et le serveur Kerberos Windows le fournisseur d'authentification unique, assurez-vous que votre schéma OpenLDAP correspond à votre schéma Active Directory. Si les schémas ne correspondent pas, vous devez changer le mappage d'utilisateur sur le serveur OpenLDAP.

### *Serveur MIT Kerberos*

Si le serveur MIT Kerberos est utilisé avec OpenLDAP, il peut être nécessaire d'installer SSL sur le serveur et le client OpenLDAP pour assurer une communication sécurisée lorsque le service KDC et le serveur LDAP se trouvent sur des hôtes différents. Consultez la documentation correspondant aux différentes versions du serveur MIT Kerberos pour avoir des informations à jour.

## *IBM i*

Pour utiliser IBM i en tant que fournisseur de sécurité avec une authentification unique Kerberos, vous devez configurer EIM (Enterprise Identity Management) sur le système IBM i. La configuration du fournisseur de sécurité comprend les étapes suivantes :

- 1. À l'aide du navigateur du système i, configurez un domaine EIM et assurer-vous que le contrôleur de domaine est en cours d'exécution.
- 2. Connectez-vous au domaine.
- 3. Mettez en place un mappage d'identité utilisateur pour chaque utilisateur de IBM® SPSS® Collaboration and Deployment Services dans le registre de domaine EIM en associant chaque entrée EIM à un profil IBM i cible et à un utilisateur Kerberos source.
- 4. Configurez un fournisseur de sécurité IBM i pour utiliser EIM avec IBM® SPSS® Collaboration and Deployment Services Deployment Manager.
- 5. Assignez les roles utilisateur à l'aide de Deployment Manager.

*Authentification unique*

# *Configuration du serveur Kerberos*

Dans un environnement Microsoft Windows, il est recommandé d'utiliser le serveur Active Directory avec un serveur Kerberos de Windows (intégré). Vous devez mettre à jour le registre de toutes les machines client pour autoriser l'accès à Kerberos LSA. Vous devez également effectuer des modifications spécifiques aux navigateurs pour utiliser Kerberos. Pour les serveurs Kerberos qui ne sont pas sous Microsoft Windows, il est possible que vous deviez installer un logiciel supplémentaire sur la machine hôte de votre répertoire ainsi que sur chacune des machines client. Dans tous les cas, l'entité du service Kerberos doit être configurée de façon à déléguer les informations de connexion. Vous devez également effectuer les changements spécifiques à chaque machine client pour la délégation des informations de connexion.

# *Configuration du serveur d'application pour une authentification unique*

## *WebSphere*

La configuration de IBM® SPSS® Collaboration and Deployment Services pour une authentification unique sur WebSphere 6.1 et 7 comprend les étapes suivantes :

- Définir une table des clés Kerberos.
- Définir une stratégie JAAS-JGSS.

## *Définir une table des clés Kerberos*

- E Dans la console d'administration WebSphere, choisissez : Serveurs > Serveurs d'application > <Nom du serveur> > Infrastructure du serveur > Définition du processus > Java Virtual Machine > Propriétés personnalisées
- E Ajoutez la propriété personnalisée *KRB5\_KTNAME* avec la valeur du chemin du fichier de la table des clés.

## *Définir une stratégie JAAS-JGSS*

- E Dans la console d'administration WebSphere, choisissez : Sécurité > Administration sécurisée, application et infrastructure > Service d'authentification et d'autorisation Java > Connexions des applications
- E Définissez une propriété *JGSSServer*.
- E Dans Propriétés supplémentaires, pour *JGSSServer*, définissez la classe de module *com.ibm.security.auth.module.Krb5LoginModule* avec la stratégie d'authentification REQUIRED.
- E Définissez les propriétés personnalisées suivantes pour *com.ibm.security.auth.module.Krb5LoginModule*.

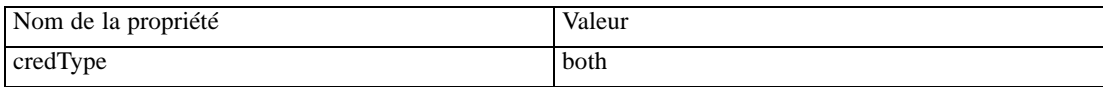

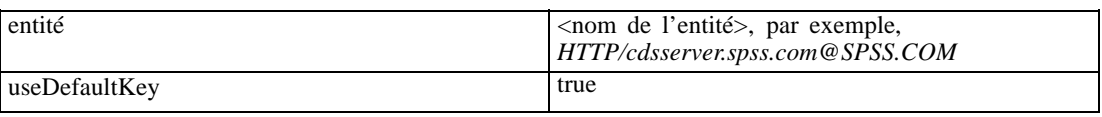

## *JBoss*

Pour un serveur d'application JBoss, au moins une configuration JAAS (Java Authentication and Authorization Service) doit être fournie pour JGSSServer. Le modèle de stratégie d'application d'authentification unique est situé sur l'élément JGSSServer de *<JBoss home>/server/<deploy-dir>/conf/login-config.xml*. Les versions 4.2 et 5.0 de JBoss nécessitent toutes les deux des changements similaires. Il peut être nécessaire de changer le nom de module de connexion Kerberos pour le faire correspondre au serveur d'application JRE.

Au minimum, au moins une configuration JAAS pour JGSSServer doit contenir les paramètres suivants :

- **JGSSServer** requis
- **KerberosLocalUser** facultatif
- **JDBC\_DRIVER\_01** facultatif
- ▶ Pour Sun JRE, la configuration JGSSServer par défaut suivante est créée :

```
JGSSServer {
com.sun.security.auth.module.Krb5LoginModule required
storeKey=true
doNotPrompt=true
realm=<realm name>
useKeyTab=true
principal=<name>
keyTab=<path>
debug=false;
};
```
► La configuration KerberosLocalUser facultative est utilisée pour autoriser le contournement de NTLM. Cette configuration permet à l'utilisateur de créer des informations d'identification Kerberos lorsque le navigateur client envoie un jeton NTLM (à la place d'un jeton Kerberos) pendant les négociations d'authentification. Veuillez noter que sur le système Windows, les navigateurs sur le même ordinateur, où le serveur IBM® SPSS® Collaboration and Deployment Services est installé, enverront toujours un jeton NTLM. Toutes les requêtes NTLM adressées à IBM SPSS Collaboration and Deployment Services peuvent être désactivées en ignorant cette configuration dans leur fichier de configuration JAAS.

Pour Sun JRE :

KerberosLocalUser { com.sun.security.auth.module.Krb5LoginModule required useTicketCache=true debug=false; };

109

```
Pour IBM JRE :
KerberosLocalUser {
  com.ibm.security.auth.module.Krb5LoginModule required
  useDefaultCcache=true
  debug=false;
};
```
► La configuration JDBC\_DRIVER\_01 facultative est utilisée pour l'authentification Kerberos des serveurs de base de données.

```
Pour Sun JRE :
```

```
JDBC_DRIVER_01 {
com.sun.security.auth.module.Krb5LoginModule required
useTicketCache=true
debug=false;
};
Pour IBM JRE :
JDBC_DRIVER_01 {
  com.ibm.security.auth.module.Krb5LoginModule required
  useDefaultCcache=true
  debug=false;
};
```
E Il est également possible de spécifier un nom de classe de module de connexion approprié, un type de conditions requises, et d'autres options dont le module de connexion a besoin pour chaque configuration JAAS. La classe de module de connexion doit être dans le chemin d'accès de la classe. Pour plus d'informations, reportez-vous à la documentation du JRE et du fournisseur du serveur d'application.

## *WebLogic*

Aucune configuration supplémentaire n'est nécessaire pour le serveur d'application WebLogic. Cependant, vous devez vous assurer que le serveur d'application J2EE utilise un JRE plus récent. L'utilisation d'un JRE qui est obsolète peut entraîner différentes erreurs Kerberos. Il est recommandé d'utiliser Sun JRE 1.5.0.14 ou IBM J9 SR9 ou leurs versions ultérieures.

## *Mise à jour du registre de Windows pour une authentification unique*

Le disque d'installation 1 de IBM® SPSS® Collaboration and Deployment Services comprend les fichiers de mise à jour du registre pour la configuration des systèmes Windows XP SP2, Windows Vista et Windows 2003 pour une authentification unique basée sur Kerberos. Les fichiers sont :

- */Server/Kerberos/Win2003\_Kerberos.reg*
- */Server/Kerberos/WinXPSP2\_Kerberos.reg*

110

Pour les systèmes Windows Vista, utilisez le fichier *Win2003\_Kerberos.reg*.

Les fichiers du registre autorisent l'administrateur système à propager les modifications de registre sur tous les systèmes du réseau qui doivent disposer d'un accès à authentification unique au référentiel.

# *Configuration de navigateurs pour une authentification unique*

Afin d'activer l'authentification unique pour IBM® SPSS® Collaboration and Deployment Services Deployment Portal et pour d'autres clients légers IBM® SPSS® Collaboration and Deployment Services, vous devez configurer votre navigateur Web afin qu'ils prenne en charge le protocole Simple and Protected GSS-API Negotiation (SPNEGO).

### *Microsoft Internet Explorer*

Pour plus d'informations sur la configuration de Microsoft Internet Explorer afin qu'il prenne en charge SPNEGO, reportez-vous à *<http://msdn.microsoft.com/en-us/library/ms995329.aspx>*.

### *Mozilla Firefox*

La prise en charge de SPNEGO pour Firefox est désactivée par défaut. Pour l'activer :

- 1. Accédez à l'URL *about:config* (éditeur de fichier de configuration de Firefox).
- 2. Modifiez la valeur du paramètre network.negotiate-auth.trusted-uris afin qu'elle comprenne le nom de domaine de l'intranet local. La valeur du paramètre network.negotiate-auth.using-native-gsslib doit être configurée sur true (vrai).

### *Safari*

L'authentification unique n'est pas prise en charge pour Safari.

# *Conformité à la norme FIPS 140–2*

La Federal Information Processing Standard (FIPS) Publication 140-2, FIPS PUB 140-2, est une norme de sécurité informatique gouvernementale des États-Unis utilisée pour accréditer des modules cryptographiques. Le document spécifie les exigences concernant les modules de cryptographie qui comprennent des composants à la fois matériels et logiciels, correspondant à quatre différents niveaux de sécurité autorisée pour les organisations qui ont des activités commerciales avec le gouvernement américain. IBM® SPSS® Collaboration and Deployment Services peut être configuré pour offrir le niveau de sécurité 1 tel qu'il est spécifié par la norme FIPS 140-2.

La configuration de sécurité pour la conformité avec la norme FIPS 140-2 doit suivre les directives suivantes :

- La communication entre le référentiel et les applications clientes doit utiliser SSL pour la sécurité de la couche de transport des transferts de données générales. Un codage AES supplémentaire est fourni pour les mots de passe des informations d'identification à l'aide d'une clé partagée stockée dans le code de l'application. Pour plus d'informations, reportez-vous à la section [Utilisation du protocole SSL pour sécuriser le transfert de données](#page-121-0) dans le chapitre 10 sur p. [114.](#page-121-0)
- Le serveur de référentiel utilise l'algorithme AES et la clé stockée dans le magasin de clés sur le système de fichiers du serveur pour chiffrer des mots de passe dans les fichiers de configuration, les fichiers de configuration du serveur d'application, les fichiers de configuration du fournisseur de sécurité, etc.
- La communication entre le serveur de référentiel et le serveur de base de données peut utiliser SSL de manière facultative pour la sécurité de la couche de transport pour le transfert des données générales. Un codage AES est fourni pour les mots de passe des informations d'identification, les mots de passe de configuration, les mots de passe des préférences utilisateur, etc. à l'aide d'une clef partagée stockée dans un magasin de clés sur le système de fichiers du serveur de la base de données.

#### Figure 9-1

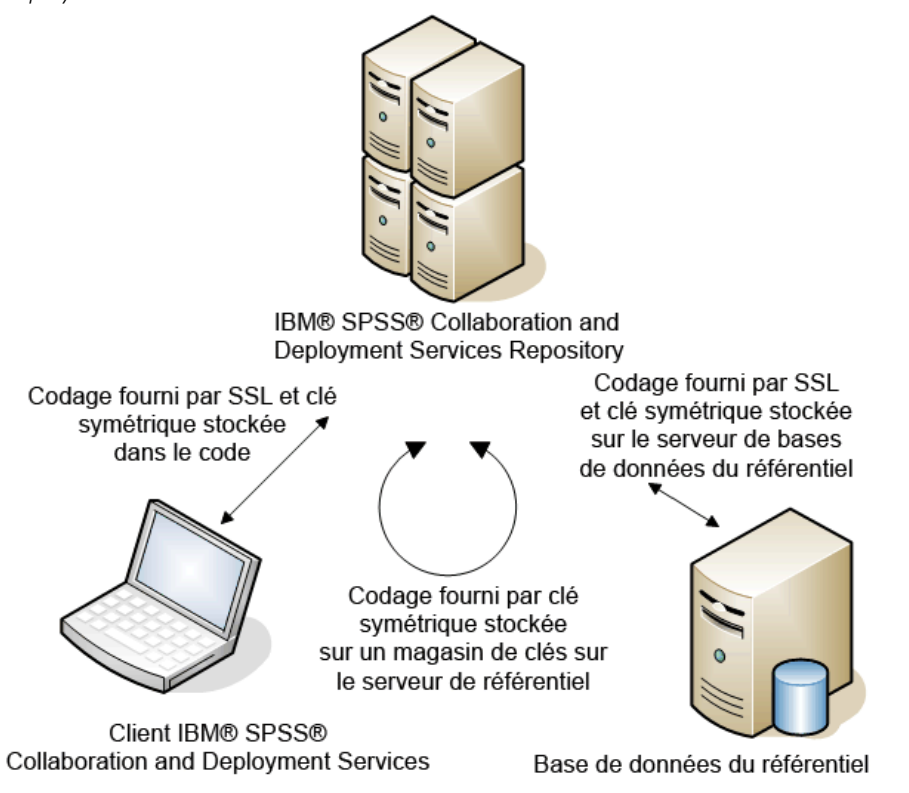

*Configuration de la sécurité conforme à la norme FIPS 140-2 de IBM SPSS Collaboration and Deployment Services*

## *Configuration du référentiel*

La configuration du référentiel pour la conformité avec la norme FIPS 140-2 doit suivre les directives suivantes :

- La base de données doit être configurée pour accepter des communications SSL, et le module de codage JCE doit aussi être configuré.
- Si le référentiel est installé sous UNIX, le JRE par défaut doit être configuré avec un module JCE.
- Le serveur d'application JRE doit aussi être configuré avec un module JCE.
- Le serveur d'application doit être configuré pour accepter des communications SSL et un module JCE doit aussi être configuré.
- Si le référentiel est installé sous Windows, vous devez quitter l'installation au niveau de l'écran de configuration, configurer un module JCE, puis redémarrer la configuration et sélectionner une exécution en mode conforme à la norme FIPS 140-2 sur l'écran approprié. Pour plus d'informations sur l'assistant d'installation, reportez-vous à [Installation du](#page-27-0) référentiel [sur p. 20](#page-27-0)

113

- Si le référentiel est déployé dans un environnement en groupes, le stockage de clé doit aussi être répliqué sur tous les noeuds du groupe.
- Les JRE utilisés par les applications du serveur SPSS Inc., qui interagissent avec IBM® SPSS® Collaboration and Deployment Services, telles que le serveur IBM® SPSS® Statistics et le serveur IBM® SPSS® Modeler, doivent diposer de certificats SSL installés.

# *Configuration du client de bureau*

Pour les applications clientes de bureau IBM® SPSS® Collaboration and Deployment Services, telles que IBM® SPSS® Collaboration and Deployment Services Deployment Manager, le module de codage JCE doit être activé pour le JRE utilisé afin d'exécuter les applications. Le JRE doit avoir des certificats SSL installés.

# *Configuration du navigateur*

- Mozilla Firefox peut être configuré pour s'exécuter en mode conforme à la norme FIPS 140-2 en modifiant les options de l'application. Pour plus d'informations, reportez-vous à *[http://support.mozilla.com/en-US/](http://support.mozilla.com/en-US/kb/Configuring%2BFirefox%2Bfor%2BFIPS%2B140-2)kb/Confi[guring+Firefox+for+FIPS+140-2](http://support.mozilla.com/en-US/kb/Configuring%2BFirefox%2Bfor%2BFIPS%2B140-2)*.
- La configuration d'Internet Explorer nécessite l'activation de la cryptographie Windows et la modification des paramètres du navigateur. Pour plus d'informations, reportez-vous à *<http://support.microsoft.com/kb/811833>*.
- Apple Safari ne peut pas être utilisé en mode conforme à la norme FIPS 140-2.

# <span id="page-121-0"></span>*Utilisation du protocole SSL pour sécuriser le transfert de données*

Le protocole SSL (Secure Sockets Layer) permet de coder les données transférées entre deux ordinateurs. Le protocole SSL sécurise la communication entre les ordinateurs. SSL peut coder l'auhentification d'un nom utilisateur/mot de passe et le contenu d'un échange entre un serveur et un client.

# *Fonctionnement de SSL*

Le protocole SSL repose sur des clés publiques et privées de serveur, en plus d'un certificat de clé publique qui relie l'identité du serveur à sa clé publique.

- E Lorsqu'un client se connecte à un serveur, le client authentifie ce serveur avec le certificat de clé publique.
- E Le client génère ensuite un chiffre au hasard, code ce chiffre avec la clé publique du serveur et renvoie le message codé au serveur.
- E Le serveur décode ce chiffre aléatoire avec sa clé privée.
- E Avec le chiffre aléatoire, le serveur et le client créent les clés de session utilisées pour le codage et le décodage des informations suivantes.

Le certificat de clé publique est généralement signé par une autorité de certification. Les autorités de certification, comme VeriSign et Thawte, sont des organismes qui fournissent, authentifient et gèrent les informations de sécurité contenues dans les certificats de clé publique. L'autorité de certification a pour rôle principal de confirmer l'identité du serveur. Le certificat délivré par l'autorité de certification est généralement payant, mais des certificats signés peuvent également être délivrés.

# *Sécurisation des communications client-serveur et serveur-serveur avec le protocole SSL*

Les étapes principales de sécurisation des communications client-serveur et serveur-serveur avec le protocole SSL sont :

- E Obtenez et installez le certificat et les clés SSL.
- E Si nécessaire, installez le codage de type Unlimited Strength sur les ordinateurs client.

© Copyright SPSS Inc. 2004, 2010. 114

- E Si vous utilisez un certificat signé, copiez-le sur l'ordinateur client.
- E Donnez aux utilisateurs finaux l'instruction d'activer SSL lors de la connexion au serveur.

*Remarque* : Parfois, un produit serveur agit comme un client. Par exemple, le Serveur IBM® SPSS® Statistics se connectant au IBM® SPSS® Collaboration and Deployment Services Repository. Dans ce cas, le Serveur SPSS Statistics est le *client*.

## *Obtention et installation du certificat et des clés SSL*

- E Procurez-vous un certificat et un fichier de clé SSL. Ceci peut être fait de deux manières :
	- Achetez-les auprès d'une autorité de certification publique (comme VeriSign ou Thawte). L'autorité de certification publique signe le certificat pour vérifier le serveur qui l'utilise.
	- Générez les fichiers de clé et de certificat par le biais d'une autorité de certification signée interne. OpenSSL fournit un outil de gestion de certificat à cet effet.
- E Installez le certificat et les clés SSL sur le serveur d'application. Pour des informations supplémentaires sur la façon dont les clés et le certificat interfonctionnent avec un serveur d'application spécifique, consultez la documentation d'origine du fournisseur. Veuillez noter qu'il pourrait être nécessaire d'ajouter le certificat et les clés au fichier Java keystore.

## *Installation du codage de type Unlimited Strength*

Le codage de type US Export-Strength est activé dans le logiciel Java Runtime Environment livré avec le produit. Pour améliorer la sécurité de vos données, il est recommandé de mettre à niveau le codage vers le système Unlimited Strength.

- **Extending T** Téléchargez Java Cryptography Extension (JCE) Unlimited Strength Jurisdiction Policy Files 5.0 depuis *<http://java.sun.com/javase/downloads/index.jsp>*.
- E Décompressez le fichier téléchargé.
- E Copiez les deux fichiers *.jarlocal\_policy.jar* et *US\_export\_policy.jar* dans *<installation folder>/jre/lib/security*, où *<dossier d'installation>* est le dossier dans lequel vous avez installé le produit.

## *Copie du fichier de certificat sur des ordinateurs clients*

*Remarque* : Ignorez cette étape si vous utilisez un certificat signé par une autorité de certification.

Si vous utilisez un certificat signé, vous devez copier ce certificat sur les ordinateurs *clients*. N'oubliez pas qu'un ordinateur serveur peut également agir comme un client. Par exemple, le Serveur IBM® SPSS® Statistics se connectant au IBM® SPSS® Collaboration and Deployment Services Repository. Dans ce cas, le Serveur SPSS Statistics est le *client*, et vous devez alors copier le certificat du serveur IBM SPSS Collaboration and Deployment Services Repository sur le Serveur SPSS Statistics.

E Copiez *root.pem* à l'emplacement suivant des ordinateurs clients. Par défaut, tous les produits clients SPSS Inc. recherchent les fichiers de certificat signés sécurisés à cet emplacement. Si vous souhaitez utiliser un autre emplacement, créez une variable d'environnement SSL\_CERT\_DIR et définissez la valeur de la variable à cet emplacement.

**Windows.** *C:\Documents and Settings\All Users\Application Data\SPSSInc\certificates*

Si vous avez déjà copié un fichier *root.pem* sur le client pour un autre produit SPSS Inc. , ajoutez les informations du certificat du nouveau serveur dans le fichier *root.pem* existant. Ce fichier est un fichier texte qui vous permet de copier et de coller le certificat.

## *Ajout du certificat au fichier client Keystore (pour les connexions au référentiel)*

*Remarque* : Ignorez cette étape si vous utilisez un certificat signé par une autorité de certification.

Si vous utilisez SSL pour vous connecter au référentiel et que vous utilisez des certificats signés, vous devez ajouter le certificat au fichier Java keystore du client. Les étapes suivantes sont exécutées sur l'ordinateur client.

E Ouvrez une invite de commande et modifiez les répertoires vers l'emplacement suivant, où *<product install dir>* est le répertoire dans lequel vous avez installé le produit :

<product install dir>/jre/bin

 $\blacktriangleright$  Entrez la commande suivante :

keytool -import -alias <alias name> -file <path to cert> -keystore <path to key store>

Où *<alias name>* est un alias arbitraire pour le certificat, *<path to cert>* est le chemin complet du certificat et *<path to key store>* est le chemin complet du magasin des clés Java, qui peut être *<product install dir>/lib/security/jssecacerts* ou *<product install dir>/lib/security/cacerts*.

- E Lorsque vous y êtes invité, entrez le mot de passe du magasin des clés, qui est changeit par défaut.
- E Lorsqu'on vous demande si vous voulez faire confiance au certificat, entrez oui.

## *Indiquer aux utilisateurs finaux d'activer SSL*

Lorsque les utilisateurs finaux se connectent au serveur via un produit client, ils doivent activer SSL dans la boîte de dialogue pour se connecter au serveur. N'oubliez pas d'avertir vos utilisateurs de sélectionner la case à cocher appropriée.

# *Configuration du préfixe d'URL*

Si IBM® SPSS® Collaboration and Deployment Services Repository est configuré pour l'accès SSL, la valeur du paramètre de configuration du préfixe de l'URL doit être modifiée comme suit :

1. Connectez-vous au référentiel à l'aide d'une console basée sur un navigateur.

- 2. Ouvrez l'option de configuration *Préfixe d'URL*. Configuration > Installation > Préfixe URL
- 3. Définissez la valeur du préfixe sur https à la place de http et définissez la valeur du port sur le numéro de port SSL. Par exemple :

[default] http://<hostname>:<port> [SSL-enabled] https://<hostname>:<SSLport>

# *Sécurisation de LDAP avec SSL*

Le protocole LDAP (Lightweight Directory Access Protocol) est une norme IETF (Internet Engineering Task Force) qui permet d'échanger des informations entre les répertoires et les bases de données réseau contenant n'importe quelle type d'informations. Pour les systèmes nécessitant d'avantage de sécurité, les fournisseurs LDAP comme Active Directory de Microsoft, peuvent opérer avec SSL (Secure Socket Layer), tant que le serveur Web ou d'application prend en charge LDAP avec SSL. L'utilisation de SSL avec LDAP permet de s'assurer que les mots de passe de connexion, les informations d'application et d'autres données sensibles ne soient ni piratés, ni compromis, ni volés.

L'exemple suivant explique comment activer les LDAPS utilisant Active Directory de Microsoft comme fournisseur de sécurité. Pour des informations détaillées sur une des étapes ou pour obtenir des détails sur une publication spécifique du fournisseur de sécurité, consultez la documentation d'origine du fournisseur.

- 1. Vérifiez que Active Directory et que l'autorité de certification d'entreprise sont installés et fonctionnent correctement.
- 2. Utilisez l'autorité de certification pour générer un certificat et importez ce certificat dans le magasin de certificats de l'installation IBM® SPSS® Collaboration and Deployment Services Deployment Manager. Ceci permet d'établir une connexion LDAPS entre le IBM® SPSS® Collaboration and Deployment Services Repository et un serveur de Active Directory.

Pour configurer Deployment Manager avec des connexions Active Directory sécurisées, vérifiez qu'une connexion au référentiel existe.

- 3. Lancez le IBM® SPSS® Collaboration and Deployment Services Deployment Manager.
- 4. Dans le menu Outils, sélectionnez Administration du serveur.
- 5. Connectez-vous à un serveur administré défini au préalable.
- 6. Double-cliquez sur l'icône Configuration pour développer la hiérarchie du serveur.
- 7. Double-cliquez sur l'icône Fournisseurs de sécurité pour développer la hiérarchie.
- 8. Double-cliquez sur le fournisseur de sécurité Active Directory.
- 9. Saisissez les valeurs de configuration pour l'instance de Active Directory sur laquelle les certificats de sécurité sont installés.

- 10. Sélectionnez la case Utilisez SSL.
- 11. Notez le nom dans le champ Utilisateur du domaine. Les informations de connexions suivantes qui utilisent Active Directory sont authentifiées avec SSL.

Pour des informations supplémentaires sur l'installation, la configuration et l'implémentation des protocoles LDAPS sur un serveur d'application particulier, consultez la documentation d'origine du fournisseur.

# *Gestion de package du référentiel*

Il peut parfois être nécessaire d'installer des mises à jour pour le IBM® SPSS® Collaboration and Deployment Services Repository lorsque ces mises à jour sont rendues disponibles. Il peut également être nécessaire d'installer des composants facultatifs qui étendent la fonctionnalité du Référentiel pour la prise en charge de types de contenu supplémentaires, de fournisseurs de sécurité, etc., ou d'installer des mises à jour de IBM® SPSS® Collaboration and Deployment Services Deployment Manager qui seront propagées aux clients lorsqu'ils accèderont au serveur.

Les mises à jour sont déployées sur le serveur du référentiel sous la forme de fichiers compressés portant l'extension *\*.package*, dans le *<répertoire d'installation du référentiel>/staging/* avec IBM® SPSS® Collaboration and Deployment Services Package Manager. Plusieurs packages facultatifs, dont le fournisseur de cache Coherence, le fournisseur de sécurité SiteMinder, etc., sont disponibles dans le répertoire */Server/optional* du disque 1 d'installation.

# *Installation des packages*

IBM® SPSS® Collaboration and Deployment Services Package Manager peut être utilisé en tant qu'application IUG ou application de ligne de commande. Il peut également être appelé en mode par lots par d'autres applications pour installer leurs fichiers de package dans le référentiel. Le référentiel doit être arrêté avant l'installation des packages.

*Remarque :* Si le serveur d'application WebSphere est utilisé avec le référentiel, il doit être en cours d'exécution lors de l'installation des packages, puis il doit être redémarré.

L'utilisateur doit disposer de privilèges administrateur pour pouvoir installer les packages. Les packages déployés sont situés dans le *< répertoire d'installation du référentiel>/staging/*.

Pour empêcher le remplacement de la nouvelle version d'un package par une version plus ancienne, Package Manager effectue un contrôle de version. Package Manager recherche aussi les composants prérequis pour vérifier qu'ils sont installés et que leur version est égale ou plus récente que la version requise. Si l'un de ces contrôles échoue, le package est marqué dans le panneau de dialogue pour signaler que des composants prérequis sont manquants, mais il peut toujours être installé. Toutefois, il n'est pas recommandé d'installer des packages qui ont échoué aux contrôles de dépendances.

*Remarque :* les échecs des contrôles de dépendances ne peuvent pas être ignorés si Package Manager est appelé en mode par lots.

Pour installer un package à l'aide de l'interface IUG, procédez comme suit :

- 1. Naviguez jusqu'au *<répertoire d'installation du référentiel>/setup/*.
- 2. Selon le système d'exploitation, exécutez *packagemanager.bat* sur Windows ou *packagemanager.sh* sur UNIX.

© Copyright SPSS Inc. 2004, 2010. 119

3. Quand vous y êtes invité, saisissez le nom d'utilisateur et le mot de passe.

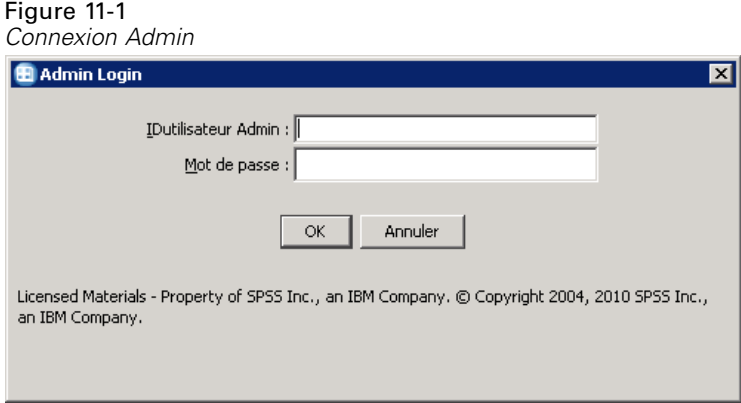

4. Cliquez sur OK pour vous connecter. La boîte de dialogue IBM SPSS Collaboration and Deployment Services Package Manager s'affiche.

### Figure 11-2

*IBM SPSS Collaboration and Deployment Services Package Manager*

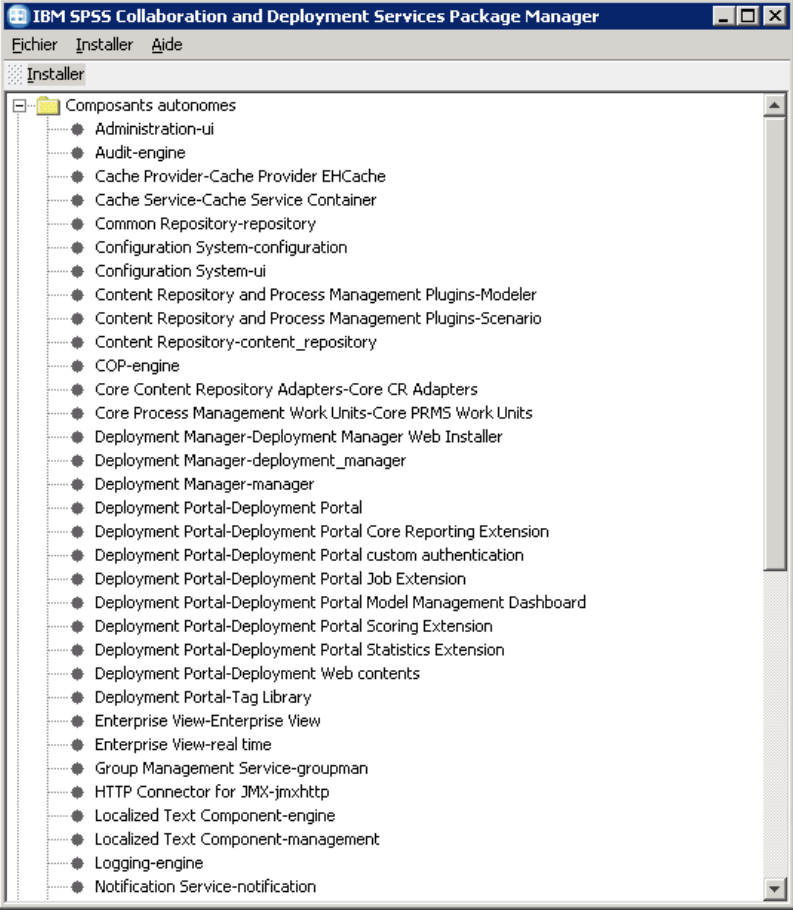

5. Dans le menu Installer, sélectionnez Installer.

- 6. A partir du chemin d'installation, naviguez vers l'emplacement du fichier du package.
- 7. Sélectionnez le package et cliquez sur OK. Le panneau d'état de l'installation apparaît.

Si des échecs de dépendances sont détectés, le panneau affiche la case à cocher Installer les package avec les échecs de dépendances. Sélectionnez la case et cliquez sur OK pour continuer l'installation, ou cliquez sur Annuler pour abandonner.

Figure 11-3

*Progression de l'installation du package*

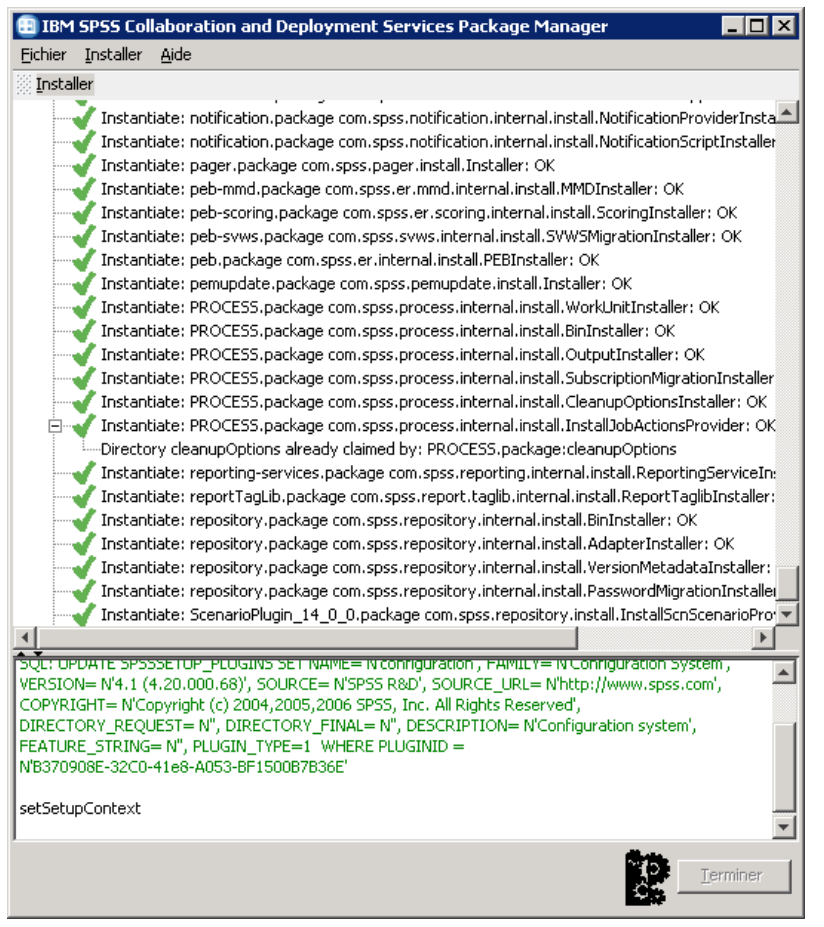

Le journal d'installation se trouve dans *< répertoire d'installation du référentiel>/setup/logs/setup.log*.

8. Cliquez sur Terminer une fois l'installation terminée. Si des erreurs surviennent au cours de l"installation, elles sont affichées en rouge dans le panneau inférieur. Pour fermer la boîte de dialogue, cliquez sur Stopper.

Pour installer un package à partir de la ligne de commande, procédez comme suit :

- 1. Naviguez jusqu'au *<répertoire d'installation du référentiel>/setup/*.
- 2. Selon le système d'exploitation, exécutez *clipackagemanager.bat* sous Windows, *clipackagemanager.sh* sous UNIX ou *clipackagemanager.qsh* sous IBM i.

3. Quand vous y êtes invité, saisissez le nom d'utilisateur et le mot de passe.

*Remarque* : Le mot de passe n'est pas masqué lorsqu'il est saisi dans l'invite de commande.

4. Saisissez la commande d'installation et appuyez sur Entrée. La commande doit inclure l'option install et le chemin du logiciel entre guillemets, comme dans l'exemple suivant :

install 'C:\dir one\package1.package'

Si des échecs de dépendances sont détectés, vous aurez la possibilité d'ignorer les échecs et continuer l'installation ou d'abandonner.

5. Une fois l'installation terminée, utilisez la commande exit pour quitter Package Manager.

*Remarque :*Pour afficher d'autres options d'installation de ligne de commande, saisissez help et appuyez sur la touche Entrée. Les options sont les suivantes :

**info "<package path>"** Afficher des informations sur un fichier de package spécifié

**install "<package path>"** Installer les fichiers de package spécifiés dans le référentiel.

**tree** Afficher les informations sur l'arbre du package installé

# *Désinstallation des packages*

Il peut être nécessaire, dans certaines situations, de désinstaller des packages, par exemple pour déployer une nouvelle version d'un adaptateur de référentiels, tel que l'adaptateur IBM® SPSS® Modeler, ou pour revenir à une ancienne version d'un package.

Pour désinstaller un package :

- 1. Arrêtez le référentiel.
- 2. Recherchez le package à désinstaller dans le *< répertoire d'installation du référentiel>/staging/*.
- 3. Supprimez le package.
- 4. Redémarrez le référentiel.

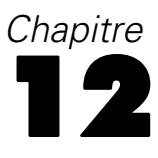

# <span id="page-130-0"></span>*Services de consignation*

Les outils de consignation sont essentiels lors de la résolution des problèmes existants ainsi que lors de la planification des activités de maintenance préventive. Lorsque des événements relatifs au système ou à l'application sont générés, le personnel administratif peut être averti lorsque les seuils d'avertissement sont atteints ou lorsque des événements système critiques se produisent. En outre, la sortie d'informations détaillées peut être stockée dans un fichier texte ou dans un enregistrement Syslog pour une analyse ultérieure.

Le IBM® SPSS® Collaboration and Deployment Services Repository utilise le package **log4j** pour le traitement des informations des journaux. Log4j est la solution de consignation d'Apache Software Foundation pour les applications **J2EE**. La méthode log4j permet le contrôle de la consignation à l'aide d'un fichier de configuration type XML. Le fichier binaire de l'application ne doit pas être modifié. Pour une explication détaillée de log4j, consultez le [site Web log4j](http://logging.apache.org/log4j/docs/) (*<http://logging.apache.org/log4j/docs/>*[\).](http://logging.apache.org/log4j/docs/)

L'emplacement du fichier de configuration *log4j.xml* varie, selon le serveur d'application hôte :

- **JBoss—**<répertoire d'installation *JBoss***>**\server\default\conf.
- WebLogic—*<répertoire d'installation du référentiel>\SPSSDomain\lib\*. Notez que les composants log4j utilisés par pour la consignation dans WebLogic font partie de l'installation du référentiel.
- WebSphere—< répertoire d'installation du référentiel>\setup\resources\websphere.

Ce fichier contrôle à la fois la destination et la quantité de sortie du journal. La configuration de log4j est gérée en modifiant ce fichier pour définir les **appenders** pour les destinations de journaux et pour acheminer la sortie du **logger** vers ces appenders.

# *Appenders*

La sortie du journal peut être envoyée vers tout un ensemble de destinations. Dans log4j, la destination est appelée **appender**. Table 12-1 décrit les appenders disponibles dans log4j.

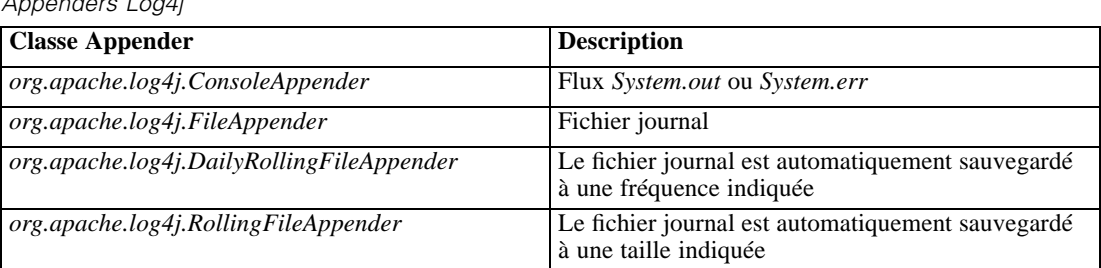

Table 12-1 *Appenders Log4j*

© Copyright SPSS Inc. 2004, 2010. 123

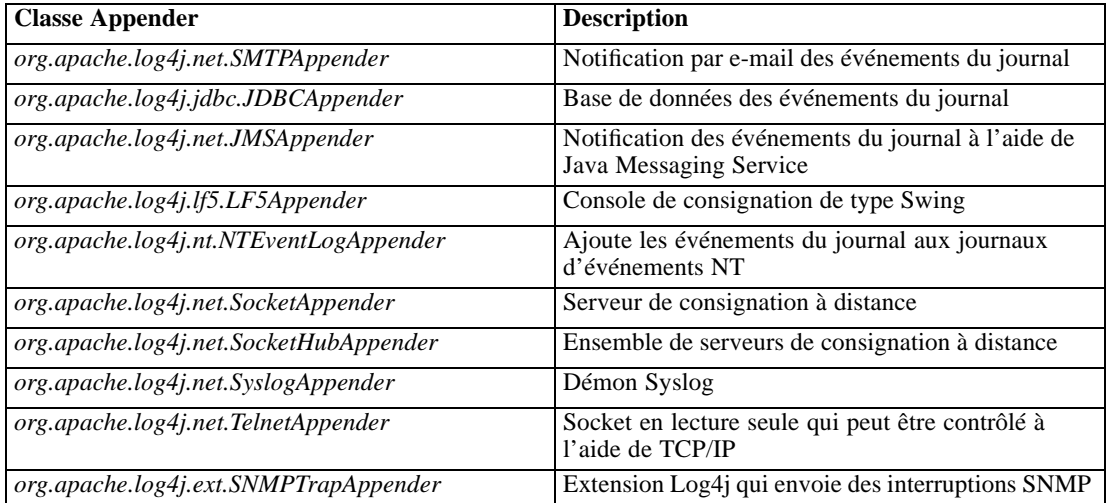

Le fichier de configuration définit les appenders à l'aide de l'élément appender. Cette définition comprend un nom et une spécification de classe, ainsi que des paramètres spécifiques à l'appender. L'exemple suivant illustre un *ConsoleAppender*. Pour plus d'informations sur les éléments enfants d'un appender, consultez la documentation log4j.

```
<appender name=CONSOLE class=org.apache.log4j.ConsoleAppender>
  <errorHandler class=org.jboss.logging.util.OnlyOnceErrorHandler/>
  <param name=Target value=System.out/>
  <param name=Threshold value=INFO/>
  <layout class=org.apache.log4j.PatternLayout>
     <!–The default pattern: Date Priority [Category] Message\n –>
     <param name=ConversionPattern value=%d{ABSOLUTE} %-5p [%c{1}] %m%n/>
  </layout>
</appender>
```
Par défaut, le référentiel utilise deux appenders :

- *FILE*, un *DailyRollingFileAppender* qui envoie le journal vers un fichier nommé *server.log* dans le dossier des journaux JBoss. À minuit, l'année, le mois et le jour sont ajoutés comme suffixe au nom du fichier, et un nouveau fichier *server.log* commence la consignation des événements du journal pour le jour suivant.
- *CONSOLE*, un *ConsoleAppender* qui envoie le journal vers le flux *System.out* pour l'afficher dans une fenêtre de console.

En outre, le fichier de configuration comprend une définition pour un *DailyRollingFileAppender* nommé *FILE-MM*. Cet appender correspond à un fichier nommé *mm.log* dans le dossier des journaux JBoss qui est semblable au fichier *server.log*. Toutefois, *FILE-MM* peut être utilisé pour les loggers du référentiel afin de séparer les informations de consignation pour l'application de celles pour le serveur d'application. L'appender *FILE-MM* s'affiche ci-dessous :

```
<appender name=FILE-MM class=org.jboss.logging.appender.DailyRollingFileAppender>
  <errorHandler class=org.jboss.logging.util.OnlyOnceErrorHandler/>
  <param name=File value=${jboss.server.home.dir}/log/mm.log/>
  <param name=Append value=false/>
```
*Services de consignation*

```
\lt!-Rollover at midnight each day \gt<param name=DatePattern value='.'yyyy-MM-dd/>
  <layout class=org.apache.log4j.PatternLayout>
     <!–The default pattern: Date Priority [Category] Message\n –>
     <param name=ConversionPattern value=%-5p [%c] %m%n/>
  </layout>
</appender>
```
## *Définitions des appenders*

Pour définir un appender :

- 1. Ouvrez le fichier de configuration *log4j.xml* dans un éditeur de texte.
- 2. Recherchez l'élément appender qui correspond à la destination de consignation à utiliser. Si l'élément appender est retiré du commentaire du fichier, supprimez les symboles du commentaire  $(\langle -et \rightarrow)$  qui encadrent l'appender.
- 3. Si le fichier de configuration ne contient pas un appender souhaité, créez un élément appender. Attribuez un nom et indiquez la classe de la destination de journal souhaitée. Consultez [Table](#page-130-0) [12-1](#page-130-0) sur p. [123](#page-130-0).
- 4. Modifiez le contenu de l'élément appender selon les besoins pour refléter vos paramètres système et réseau.
- 5. Enregistrez le fichier.

Le référentiel est automatiquement mis à jour pour appliquer les modifications. Un redémarrage du serveur est inutile.

## *Loggers*

Les loggers représentent les systèmes d'applications qui génèrent la sortie du journal. Pour chaque logger, le fichier de configuration *log4j* indique à la fois la quantité d'informations consignées et la destination de ces informations.

Les noms de loggers comprennent généralement une série de chaînes de texte séparées par des points correspondant aux noms des composants logiciels, tels que *com.spss.process* . Cette convention d'affectation de noms définit une hiérarchie des relations parent/enfant pour les loggers. Par exemple, le logger *com.spss.cmor* est un enfant du logger *com.spss*, qui lui-même est un enfant du logger *com*. L'exception à cette règle est le logger *root*, qui est l'ancêtre de tous les loggers du système. Le tableau ci-dessous répertorie les loggers disponibles dans le référentiel.

Table 12-2 *Loggers*

| Logger        | <b>Description</b>        |
|---------------|---------------------------|
| root          | Logger root               |
| com.spss.cmor | Evénements du référentiel |

<span id="page-133-0"></span>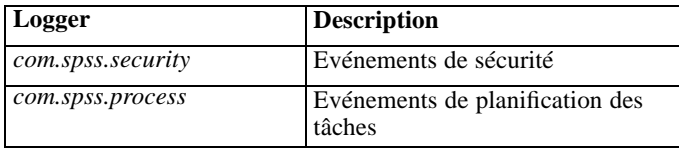

Dans le fichier de configuration, les éléments root et category définissent les propriétés du logger. L'élément root définit les destinations du journal pour tous les loggers du système. L'élément category permet la spécification du comportement des loggers spécifiques. La spécification category pour le référentiel est la suivante :

```
<category name=com.spss.cmor>
  <priority value=WARN/>
</category>
<category name=com.spss.security>
  <priority value=WARN/>
</category>
<category name=com.spss.process>
  <priority value=WARN/>
</category>
```
L'élément priority définit un niveau de consignation pour le logger correspondant. Ce niveau contrôle la quantité d'informations consignées.

### *Niveaux de consignation*

La quantité d'informations contenues dans la sortie du journal est contrôlée par le niveau de consignation. Les niveaux valides comprennent :

- **FATAL**. Erreurs graves qui entraînent l'échec de l'application.
- **ERROR**. Erreurs au niveau *FATAL* ainsi que les erreurs résultant des demandes spécifiques qui permettent à l'application de continuer à fonctionner.
- **WARN**. Erreurs au niveau *ERROR* ainsi que des événements sous-optimaux ou imprévus.
- **INFO**. Erreurs au niveau *WARN* ainsi que des messages d'état reflétant les processus généraux des applications.
- **DEBUG**. Erreurs au niveau *INFO* ainsi que des messages d'état détaillés utilisés pour le débogage des applications.

Les niveaux sont hiérarchiques. Chaque niveau comprend toutes les sorties pour les niveaux supérieurs. Par exemple, la définition du niveau de consignation sur *WARN* entraîne la consignation de toute sortie *WARN*, *ERROR* et *FATAL*.

Configurez le niveau de consignation pour un logger spécifique à l'aide de l'élément priority dans le fichier de configuration. Cet élément utilise l'attribut value pour indiquer le niveau de consignation. L'exemple suivant permet de définir le niveau du logger *com.spss.cmor* sur *WARN* :

```
<category name=com.spss.cmor>
  <priority value=WARN/>
</category>
```
Par défaut, le référentiel consigne toutes les informations au niveau *WARN*.

En l'absence d'un élément priority pour un logger, ce dernier hérite du niveau de l'ancêtre le plus proche. En conséquence, le niveau de consignation pour tous les loggers du référentiel peut être défini sur le même niveau à l'aide du logger parent *com.spss* :

```
<category name=com.spss>
  <priority value=WARN/>
</category>
```
## *Modification des niveaux de consignation*

Pour modifier un niveau de consignation :

- 1. Ouvrez le fichier de configuration *log4j.xml* dans un éditeur de texte.
- 2. Recherchez l'élément category pour le logger à modifier.
- 3. Changez la valeur de l'élément priority enfant au niveau de consignation souhaité. Pour plus d'informations, reportez-vous à [Niveaux de consignation sur p. 126](#page-133-0)
- 4. Enregistrez le fichier.

Le référentiel est automatiquement mis à jour pour appliquer les modifications. Un redémarrage du serveur est inutile.

## *Journaux de routage*

Les informations du journal de routage implique l'association des appenders avec les loggers. Les **loggers** définissent la quantité d'informations consignées. Les **appenders** définissent la destination des informations. Dans le fichier de configuration *log4j*, utilisez l'élément appender-ref pour attribuer les appenders aux loggers.

Dans log4j, toutes les sorties de journaux sont envoyées aux appenders associés au logger *racine*. Le référentiel utilise les appenders *CONSOLE* et *FILE* pour le logger *racine* défini en utilisant deux éléments appender-ref comme enfants de l'élément racine.

```
<root>
```

```
<appender-ref ref=CONSOLE/>
  <appender-ref ref=FILE/>
</root>
```
Pour envoyer la sortie d'un logger spécifique vers une autre destination, ajoutez un élément appender-ref comme enfant de l'élément category pour le logger. Par exemple, supposez que nous souhaitions isoler toute la sortie du journal de planification des tâches dans un seul fichier.  $\hat{A}$ l'aide de l'élément appender-ref, nous devons ajouter une référence à l'appender *FILE-MM* pour le logger *com.spss.process*.

```
<category name=com.spss.process>
  <priority value=WARN/>
  <appender-ref ref=FILE-MM/>
</category>
```
Dans ce cas, le journal de planification des tâches est envoyé vers l'appender *FILE-MM* ainsi que les appenders définis pour la catégorie *root*. Pour empêcher le journal de planification d'aller dans les appenders *root*, définissez l'attribut additivity de l'élément appender-ref sur *false*.

```
<category name=com.spss.process>
  <priority value=WARN/>
  <appender-ref ref=FILE-MM additivity=false/>
</category>
```
## *Attribution des appenders*

Pour attribuer un appender à un logger :

- 1. Ouvrez le fichier de configuration *log4j.xml* dans un éditeur de texte.
- 2. Recherchez l'élément category pour le logger à modifier.
- 3. Ajoutez un élément enfant appender-ref. Indiquez un nom d'appender comme valeur pour l'attribut ref. L'attribut additivity permet de contrôler si le logger doit poursuivre l'envoi d'informations vers les appenders racine.
- 4. Enregistrez le fichier.

Le référentiel est automatiquement mis à jour pour appliquer les modifications. Un redémarrage du serveur est inutile.

# *Outil d'importation*

L'IBM® SPSS® Collaboration and Deployment Services Import Tool vous permet de renseigner le référentiel avec n'importe quel type de fichier, tel que des flux IBM® SPSS® Modeler. La bibliothèque de flux SPSS Modeler est un ensemble de flux qui peuvent vous aider à apprendre à parcourir, à consulter et à récupérer des éléments stockés. Il fournit aussi une méthodologie pour que vous organisiez votre propre produit de travail de Data mining. Les flux proposent un ensemble de techniques de Data mining réutilisables qui peuvent vous aider à formuler rapidement des solutions à des problèmes commerciaux.

La bibliothèque de flux SPSS Modeler comprend un ensemble d'exemples de flux organisés selon les catégories suivantes :

- Préparation des données—Après avoir catalogué les ressources de données, la préparation des données comprend le nettoyage, la sélection, la construction, l'intégration ou le formatage des données.
- Compréhension des données—Une phase d'exploration au cours de laquelle les données sont examinées à l'aide de graphiques, d'histogrammes et de statistiques récapitulatives de base.
- Modélisation—Des informations sont extraites des données à l'aide de méthodes analytiques sophistiquées afin de sélectionner des techniques de modélisation, de générer des conceptions de test et de construire et d'évaluer des modèles.

Une fois que le référentiel est installé et fonctionne correctement, les flux inclus dans la bibliothèque de flux SPSS Modeler sont importés dans la base de données à l'aide du fichier de commandes Windows de l'outil d'importation ou d'un script shell UNIX. Ces outils d'importation traitent des flux, des modèles et des fichiers de sortie standard inclus dans la bibliothèque de flux SPSS Modeler, mais il est aussi possible de les utiliser pour gérer des données d'objets stockées dans un système de fichiers.

# *Structure des répertoires*

Si le IBM® SPSS® Collaboration and Deployment Services Repository est installé, l'outil d'importation est inclus dans l'application. Les outils se trouvent dans le répertoire */applications/ImportTool* du répertoire d'installation du référentiel et sont décrits dans le tableau ci-dessous.

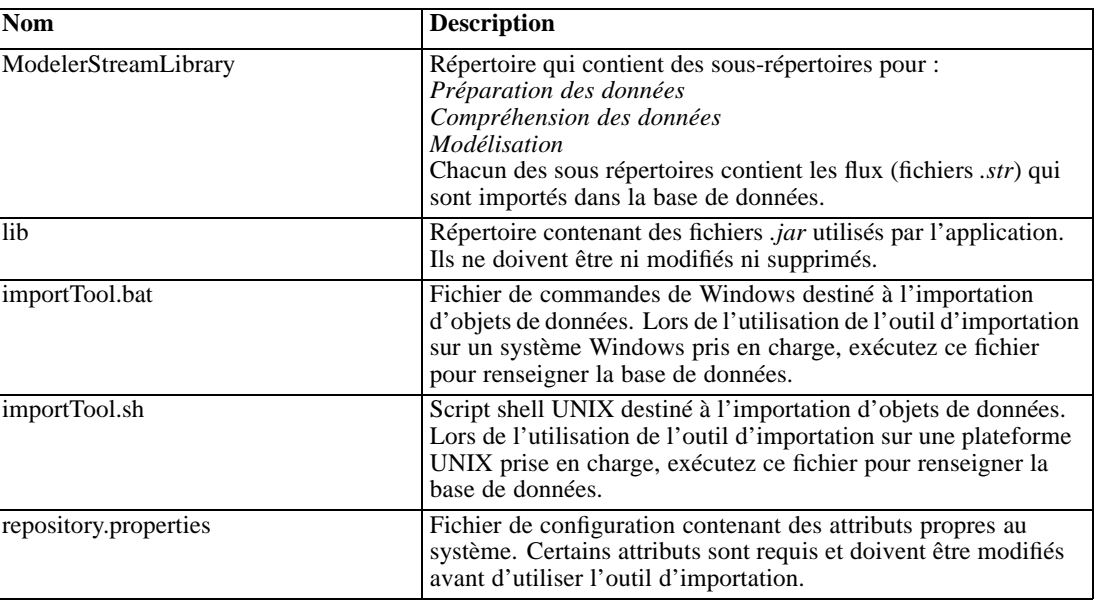

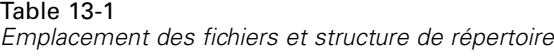

# *Avant de commencer*

Avant de travailler avec l'outil d'importation, le référentiel doit être installé. Le fichier de commandes et le script shell tentent tous deux d'utiliser le JRE installé par le référentiel si *JAVA\_HOME* n'est pas configuré. Vous devrez modifier la valeur de la variable *MM\_INSTALL\_HOME* dans le fichier de commandes de Windows (*importTool.bat*) ou dans le script shell UNIX (*importTool.sh*).

Avant d'exécuter le fichier de commandes ou le script shell, configurez le chemin de l'installation du référentiel. Pour configurer le chemin d'installation :

- 1. Ouvrez *importTool.bat* ou *importTool.sh* à l'aide d'un éditeur de texte.
- 2. Modifiez la valeur de *MM\_INSTALL\_HOME* afin qu'elle corresponde au chemin d'installation de IBM® SPSS® Collaboration and Deployment Services Deployment Manager.
- 3. Enregistrez le fichier, puis fermez-le.

# *Personnalisation des propriétés*

Modifiez le fichier *repository.properties* à l'aide d'un éditeur de texte afin de personnaliser les propriétés de l'application. Ce fichier doit spécifier le nom du serveur du référentiel et les informations de connexion. Vous pouvez spécifier toutes les propriétés de la connexion, mais les valeurs par défaut sont appropriées dans la plupart des cas.

Table 13-2 *Description du fichier repository.properties*

| <b>Nom</b>          | <b>Description</b>                                                                                                    |
|---------------------|----------------------------------------------------------------------------------------------------|
| repository.host     | Nom du serveur. Requis.                                                                                                    |
| repository.username | Nom de l'utilisateur authentifié. Requis.                                                                                                    |
| repository.password | Mot de passe de l'utilisateur authentifié. Requis.                                                                                                    |
| streams.directory   | Emplacement du répertoire des fichiers à charger.                                                                                                    |
| author.names        | Liste attribuée de noms séparés par des virgules à appliquer<br>aux fichiers importés. Notez qu'ils sont appliqués de manière<br>aléatoire.                                                                                                    |
| version.labels      | Noms des versions attribuées pour les fichiers importés. Ils<br>sont attribués dans l'ordre dans lequel ils sont répertoriés. La<br>première fois qu'un fichier est importé, le premier libellé est<br>appliqué. La seconde fois qu'un fichier est importé, le second<br>libellé est appliqué et ainsi de suite. |
| repository.port     | Le numéro de port utilisé par le serveur. Par défaut, cette valeur<br>est 80. Elle doit être modifiée si d'autres applications utilisent<br>la valeur par défaut ou si le serveur d'application est attribué à<br>un autre port.                                                                                 |
| repository.protocol | Le protocole utilisé. Par défaut, cette valeur est http.                                                                                                    |
| repository.context  | La chaîne de contexte de l'URL.                                                                                                    |

## *Renseigner le référentiel*

Pour renseigner le référentiel, démarrez le serveur du référentiel et exécutez le fichier de commandes de Windows ou lancez le script shell sous une plateforme UNIX prise en charge.

*Remarque* : Les utilisateurs de Solaris doivent entrer chmod +x importTool.sh avant d'exécuter le script shell.

Des messages INFO détaillés (et longs) s'affichent à mesure que l'utilitaire renseigne le référentiel. La sortie varie pour chaque installation mais elle est similaire à la sortie suivante :

Using JAVA\_HOME installation at C:\SPSS\ModelManager\jre\ INFO [main] - Creating URL with http://localhost:8080/cr-ws/services/ContentRepository INFO [main] - Starting directory: ClementineStreamLibrary INFO [main] - Validating repository connection INFO [main] - Connecting as admin INFO [main] - Service connection established. INFO [main] - Looking for topic: '/' INFO [main] - Found topic: / INFO [main] - Looking for topic: '//CRISP-DM' INFO [main] - Didn't find it. INFO [main] - Creating new topic: CRISP-DM in / INFO [main] - Created new topic with ID: 0a0b989f00b1b4c3000001028d5651008007

*Remarque* : La sortie ne doit contenir que des messages INFO. Une sortie précédée de ERROR indique un dysfonctionnement de la configuration ou du système. Vérifiez la configuration de *repository.properties* et exécutez de nouveau le fichier de commandes ou le script shell.

## *Attribution de rubriques*

Table 13-3

Au cours de l'importation d'un flux, le nom du fichier est utilisé pour attribuer une rubrique CRISP-DM au flux. Les rubriques fournissent des métadonnées de recherche afin de faciliter la découverte des flux dans le référentiel.

La première lettre du nom de fichier détermine la rubrique attribuée au fichier. Le tableau ci-dessous décrit la relation entre la première lettre du nom et les rubriques associées.

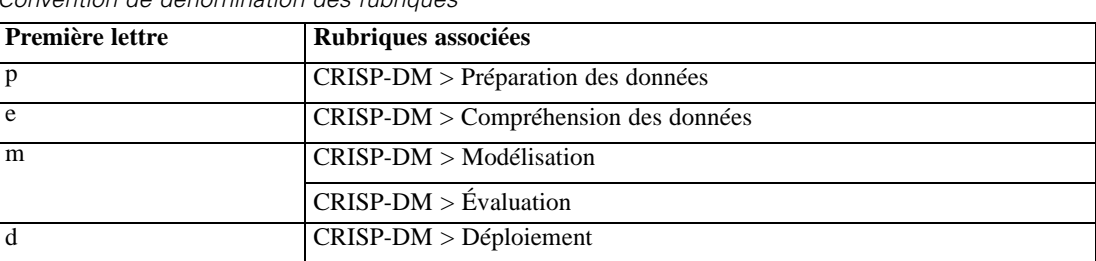

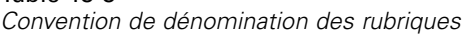

Les fichiers dont le nom commence par tout autre caractère ne sont pas attribués automatiquement à une rubrique.

## *Vérification de l'importation des fichiers*

Une fois que le fichier de commandes ou que le script shell a terminé le traitement, vérifiez que les fichiers ont été correctement importés à l'aide de IBM® SPSS® Modeler ou de IBM® SPSS® Collaboration and Deployment Services Deployment Manager.

### *Interface utilisateur de IBM SPSS Modeler*

Pour vérifier que les fichiers ont été importés correctement :

- 1. À partir de l'interface utilisateur de SPSS Modeler, établissez une connexion au IBM® SPSS® Collaboration and Deployment Services Repository. Pour obtenir des instructions spécifiques, reportez-vous à la documentation SPSS Modeler.
- 2. Une fois qu'une connexion a été établie, vérifiez que la structure du répertoire correcte s'affiche.

### *Interface utilisateur de IBM SPSS Collaboration and Deployment Services Deployment Manager*

Pour vérifier que les fichiers ont été importés correctement :

- 1. À partir de l'interface utilisateur de Deployment Manager, établissez une connexion au référentiel.
- 2. Dans l'explorateur de contenu, développez *Référentiel de contenu* en cliquant sur l'icône +.
- 3. Vérifiez que la structure de répertoire correcte s'affiche.

*Annexe* A

# *Résolution des problèmes*

Certains messages d'erreur et symptômes sont courants lors de l'installation et de l'utilisation du IBM® SPSS® Collaboration and Deployment Services Repository. Des méthodes qui permettent d'éliminer ces erreurs et d'établir un système fonctionnel existent pour :

- **Le référentiel**. Les problèmes courants lors de l'installation et du démarrage de l'application sur les plates-formes du serveur prises en charge.
- **Solaris 9**. Les problèmes connus liés au référentiel sur le système d'exploitation UNIX de Sun.
- **HP-UX**. Les problèmes connus liés au référentiel sur le système d'exploitation UNIX de HP.
- **DB2 pour IBM i**. Les symptômes et messages d'erreur qui apparaissent pendant les transactions avec une base de données DB2 sur IBM i.
- **Oracle 10g et 11g**. Les symptômes et les messages d'erreur qui se produisent lors des transactions avec des bases de données Oracle 10g et 11g.
- **JBoss**. Le serveur d'application JBoss exécutant le référentiel.
- **Oracle WebLogic**. Le serveur d'application WebLogic exécutant le référentiel.
- **WebSphere**. Le serveur d'application WebSphere exécutant le référentiel.

Il est toujours recommandé de consulter les fichiers journaux du référentiel pour déterminer la cause du problème. Pour plus d'informations, reportez-vous à la section [Services de consignation](#page-130-0) dans le chapitre 12 sur p. [123.](#page-130-0)

# *Résolution des problèmes du référentiel*

### *Comment puis-je éviter les étranglements de performances et le problèmes d'utilisation de l'UC lors du démarrage et du déploiement du référentiel ?*

En fonction de la configuration du système spécifique, les logiciels antivirus ou anti-programmes espions précédemment installés peuvent être configurés pour une "analyse approfondie" des composants de l'application. Ces applications tierces peuvent être reconfigurées pour une analyse à certains moments, ou elles peuvent être désactivées au cours de l'installation et redémarrées manuellement.

De plus, certains des paramètres de pare-feu côté serveur plus stricts peuvent avoir un effet négatif sur la performance de démarrage et ne pas permettre l'accès.

Si vous subissez une dégradation importante du système lors du démarrage du service, désactivez tous les processus non essentiels et redémarrez le référentiel.

### *Annexe A*

### *Une fois que je me connecte à l'interface administrative, comment puis-je déterminer à quelle base de données j'accède ?*

Les informations de connexion à la base de données peuvent être téléchargées et sont accessibles sur l'interface Web.

- 1. Après l'authentification, cliquez sur À propos de dans les options de la liste de navigation. La page À propos de apparaît.
- 2. Cliquez sur le lien Télécharger les détails de la version et du système au bas de la page. Lorsque le système vous le demande, enregistrez le fichier sur le disque.
- 3. Ouvrez le fichier dans un éditeur de texte et recherchez *Détails de la base de donnée*. Cette section contient des informations détaillées sur la base de données utilisée, y compris le nom, la version et une liste sous forme de table.

#### *L'application envoie l'exception java.lang.OutOfMemoryError: PermGen space.*

Cette erreur se produit lorsque le JVM est exécuté hors de l'espace dans le tas de génération permanent en raison d'un grand nombre de classes utilisées. L'erreur peut se produire lorsque IBM® SPSS® Collaboration and Deployment Services ou l'un de ses utilitaires, tels que le programme d'installation, le mécanisme de sauvegarde et de restauration, ou Package Manager sont exécutés. En fonction de la configuration de la mémoire du système, la solution peut être d'augmenter ou de réduire la valeur spécifiée par le paramètre PermSize JVM dans les scripts de démarrage du serveur d'application et des utilitaires. Si la consommation totale de mémoire du serveur d'application et des utilitaires est beaucoup plus petite que la mémoire libre du système et que des exceptions de mémoire se produisent, vous devez augmenter la valeur. Si la consommation de mémoire totale des utilitaires et du serveur d'application est supérieur à la mémoire libre du système, essayez de réduire la taille de la mémoire de génération permanente.

Par exemple, pour les installations JBoss, la taille de la mémoire de génération permanente disponible pour le service de wrapping peut être modifiée dans *<répertoire d'installation JBoss>/wrapper/conf/wrapper.conf* :

wrapper.java.additional.1=-Dprogram.name=run.bat -XX:PermSize=128m.

Pour plus d'informations sur l'augmentation de la taille de la mémoire de génération permanente pour d'autres serveurs d'application, consultez la documentation du fournisseur du serveur d'application.

Si des erreurs de mémoire se produisent lorsque les utilitaires sont exécutés, vous devez modifier les scripts de lancement de ces utilitaires et définir des valeurs plus basses pour les paramètres de mémoire JVM. Par exemple, la commande Java dans *packagemanager.sh/packagemanager.bat* est comme suit :

java -Xms128m -Xmx1024m -XX:PermSize=512m -classpath \$CP com.spss.setup.packagemanager.ui.PlatformPackageTool \$@

Elle peut être modifiée de la façon suivante :

java -Xms128m -Xmx512m -XX:PermSize=256m -classpath \$CP com.spss.setup.packagemanager.ui.PlatformPackageTool \$@

Les erreurs de mémoire insuffisante peuvent également être évitées en ajoutant des paramètres JVM pour définir l'attribution de mémoire et le nettoyage de mémoire, par exemple :

-XX:+CMSPermGenSweepingEnabled -XX:+CMSClassUnloadingEnabled

### *Quand un rapport BIRT Report Designer for IBM SPSS est exécuté dans IBM SPSS Collaboration and Deployment Services Deployment Portal, l'application ne peut pas authentifier mes informations d'identification pour accéder à la source de données du rapport et affiche de façon répétée l'écran de connexion.*

- Vérifiez que la source de données du rapport et les références sont correctement définies. Pour plus d'informations, consultez la section correspondante du *Guide de l'utilisateur IBM® SPSS® Collaboration and Deployment Services Deployment Manager*.
- Si la source de données du rapport est basé sur JDBC, vérifiez que le bon pilote est installé dans le référentiel. Pour des informations sur le chemin d'accès au pilote spécifique à la plate-forme d'exploitation, consultez les instructions d'installation.

### *La tâche de syntaxe SAS traitée dans le référentiel exécutée sur un système UNIX échoue avec une erreur de connexion à la base de données en raison d'un nom de bibliothèque non valide ("ERROR: Error in the LIBNAME statement").*

 Vérifiez que la variable d'environnement du chemin d'accès aux bibliothèques partagées (LD\_LIBRARY\_PATH sur Solaris, SHLIB\_PATH sur HP-UX, ou LIBPATH sur AIX) sont sur la valeur appropriée.

### *Comment restaurer le référentiel si j'ai perdu mon fichier de magasin de clés ?*

Le fichier du magasin des clés contient les clés utilisées pour coder les mots de passe que le référentiel utilise, tel que le mot de passe principal pour l'accès à la base de données. Si le fichier de magasin de clés est perdu, le système n'est plus utilisable. Si une copie de sauvegarde du magasin de clés est disponible, elle peut être restaurée à l'emplacement d'origine. Si vous n'êtes pas certain du chemin d'accès d'origine du magasin de clés, vous pouvez y accéder dans la propriété *keystorePath* de l'élément *keystoreSecurity* dans *<Répertoire d'installation du référentiel >/platform/setupinfo.xml*.

Si le fichier du magasin de clés est perdu et qu'aucune copie de sauvegarde n'est disponible, le système doit être réinstallé en exécutant de nouveau l'utilitaire d'installation dans *<Répertoire d'installation du référentiel>/setup* et en le pointant vers la base de données du référentiel existante. Tous les mots de passe qui existaient dans le système, comme les mots de passe pour les services de répertoires externes, les informations d'identification définies, etc. doivent être de nouveau saisis manuellement.

### *Erreur : « La création de nouveaux détails de la configuration d'évaluation a échoué » lors de la configuration de l'évaluation sur des installations de référentiel autres que Windows*

Le message d'erreur « La création de nouveaux détails de la configuration d'évaluation a échoué » s'affiche lorsque la boîte de dialogue de la configuration de l'évaluation est ouverte dans Deployment Manager. Le problème est corrigé en modifiant les droits d'accès au fichier *Annexe A*

*<répertoire d'installation du référentiel >/components/modeler/modelerserver* en execute, par exemple :

cd /usr/CDS/components/modeler/modelerserver sudo chmod +x modelerserver

#### *Les sorties de rapport générées sous la forme d'un fichier PDF n'affichent pas correctement les jeux de caractères nationaux*

Sur certains systèmes UNIX, la configuration de police JVM par défaut peut ne pas être adaptée aux jeux de caractères nationaux, comme les caractères des langues asiatiques. Dans ces cas, il peut être nécessaire de spécifier la police JVM par défaut en utilisant un fichier de configuration de police. Pour des informations sur les fichiers de configuration de police Java, consultez la documentation Sun.

## *Solaris*

#### *Impossible de démarrer le référentiel sur JBoss et Solaris 9.*

Au démarrage du référentiel sur JBoss et Solaris 9, *"ld.so.1 : wrapping : fatal : libm.so.2 : échec de l'ouverture : L'erreur Ce fichier n'existe pas.."* se produit.

Pour résoudre ce problème, créez un lien symbolique */usr/lib/64/libm.so.2* vers */usr/lib/64/libm.so.1* :

ln -s /usr/lib/64/libm.so.1 /usr/lib/64/libm.so.2

# *HP-UX*

### *Echec de l'importation lors de l'exécution du référentiel sur HP-UX avec NFS.*

Lors de l'importation des ressources dans le référentiel exécutant HP-UX avec NFS, l'exception suivante peut se produire :

java.lang.RuntimeException: La base de données est déjà utilisée par un autre processus : org.hsqldb.persist.NIOLockFile@3ffdc36b[file =/qa/projects/pes/HPUX/appserv/bea11g/user\_projects/domains/Domain41B179a/cds\_transfer\_root/ 0a0b0ad397fef2c500000126b4ca991881ab/0a0b0ad397fef2c500000126b4ca991881ad\_transfer\_database.lck, exists=true, locked=false, valid=false, fl =null]:

Pour résoudre le problème, utilisez IBM® SPSS® Collaboration and Deployment Services Deployment Manager basé sur le navigateur afin de définir la valeur de l'option de configuration *Référentiel -> Table de recherche des transferts de ressources* sur MEMORY. Pour plus d'informations, reportez-vous à la documentation de l'administrateur de IBM® SPSS® Collaboration and Deployment Services.
*Résolution des problèmes*

## <span id="page-144-0"></span>*Base de données Oracle*

#### *Comment puis-je créer un utilisateur et un espace de table ?*

Pour supprimer et rétablir l'utilisateur et l'espace de table *spssplat* d'une base de données Oracle, émettez l'ensemble de commandes suivant :

drop user spssplat cascade; CREATE USER spssplat IDENTIFIED BY spssplat DEFAULT TABLESPACE SPSSPLAT TEMPORARY TABLESPACE TEMP QUOTA UNLIMITED ON SPSSPLAT; @\$ORACLE\_HOME/sqlplus/admin/pupbld; GRANT CONNECT, RESOURCE, UNLIMITED TABLESPACE TO spssplat;

## *JBoss*

#### *Comment la valeur du délai d'attente de la session est-elle configurée pour régler le temps pendant lequel un utilisateur peut rester inactif ?*

Lorsqu'un utilisateur est connecté dans le référentiel, une période d'inactivité est autorisée avant que la session ne soit terminée et que l'utilisateur doive de nouveau s'identifier. Pour augmenter ou diminuer cette valeur :

- 1. À partir du répertoire d'installation, accédez à *\JBoss\server\default\deploy\jbossweb-tomcat50.sar\*.
- 2. Ouvrez le fichier *web.xml* dans un éditeur de texte.
- 3. Localisez la section de *Configuration de la session par défaut* et modifiez la valeur pour <session-timeout>.
- 4. Arrêtez et redémarrez l'application.

*Remarque* : Ce fichier est traité lorsque l'application est déployée ; les modifications de la configuration ne prennent pas effet jusqu'à ce que le serveur soit redémarré.

#### *Comment puis-je déterminer le port sur lequel ma version de JBoss est exécutée ?*

Le port HTTP du serveur d'application JBoss est défini dans le fichier :

*jboss-3.2.7\server\default\deploy\jbossweb-tomcat50.sar\server.xml*

avec l'attribut :

#### */Server/Service/Connector@port*

*Remarque* : Les numéros de version dans le chemin d'accès peuvent varier en fonction de la version de JBoss.

<span id="page-145-0"></span>*Annexe A*

#### *Quel sont les paramètres supplémentaires requis pour la conformité avec la norme FIPS 140-2 du référentiel sur JBoss ?*

Pour que le référentiel fonctionne correctement lors de l'exécution de JBoss en mode de conformité avec la norme FIPS 140-2, l'attribut {URIEncoding=UTF-8} doit être spécifié pour le connecteur HTTPS.

Dans la ligne de commande, la commande netstat peut aussi être utilisée pour afficher les applications et les ports utilisés.

### *WebLogic*

#### *"IOException: Resource has been deleted" est envoyé dans IBM SPSS Collaboration and Deployment Services Deployment Portal lorsque vous essayez d'accéder aux pièces jointes contenant la sortie du rapport.*

L'exception peut se produire si l'installation du référentiel est exécutée sur le serveur d'application WebLogic utilisant JRockit plutôt que Sun JRE. Si l'exception se produit, reconfigurez WebLogic pour utiliser Sun JRE. Pour plus d'informations, reportez‑vous à la documentation WebLogic.

#### *Les paramètres en cascade ne sont pas affichés correctement dans les rapports lorsque le référentiel est exécuté avec WebLogic 10 sous Solaris 10.*

L'argument de démarrage -Djava.awt.headless=true doit être ajouté à l'environnement Java du serveur d'application.

#### *La configuration du référentiel sur Red Hat v5.4 a échoué avec le message « Trop de fichiers à ouvrir ».*

Cette erreur est générée lorsque la limite de fichiers ouverts dépasse le paramètre par défaut. Vous pouvez vérifier la limite de fichiers ouverts de l'utilisateur avec la commande suivante :

ulimit -n

La limite de fichiers ouverts de l'utilisateur peut être augmentée en modifiant */etc/security/limits.conf*, par exemple en ajoutant la ligne suivante :

@username - nofile 2048

Le système doit être redémarré pour que la nouvelle limite prenne effet.

#### *Les messages ne notification ne sont pas envoyés à l'agrégateur RSS.*

Cette erreur est causé par un échec d'authentification Basic HTTP au niveau du domaine. Elle peut être corrigée en désactivant l'authentification Basic HTTP pour le domaine. Ajoutez l'élément <enforce-valid-basic-auth-credentials> au fichier *config.xml* du domaine dans l'élément <security-configuration> et définissez sa valeur sur false (faux).

...

<enforce-valid-basic-auth-credentials>false</enforce-valid-basic-auth-credentials>

*Résolution des problèmes*

</security-configuration>

## <span id="page-146-0"></span>*WebSphere*

*Diverses erreurs se produisent au cours de l'installation du package (avec Package Manager) dans le référentiel avec un serveur d'application WebSphere.*

Assurez-vous que les derniers correctifs du fournisseur ont été appliqués au serveur d'application.

#### *Le journal du serveur rapporte des erreurs de codage, telles que l'exception com.ibm.crypto.provider.AESCipher.engineGetKeySize(Unknown Source)*

L'erreur se produit avec WebSphere 6.1 Service Pack 19 et elle est provoquée par une valeur de mot de passe incorrecte. Pour corriger l'erreur, copiez la valeur de platform.keystore.password depuis le

*<répertoire d'installation du référentiel>/platform/setupinfo.xml*

vers

*<WEBSPHERE\_HOME>/profiles/AppSrv01/config/cells/xi-wyueNode01Cell/nodes/xi-wyueNode01/servers/ <nom du serveur>/server.xml*

La mise à jour vers WebSphere 6.1 Service Pack 23 peut aussi résoudre les problèmes de codage.

#### *Erreur « CWSIS1535E : l'id unique du moteur de messagerie ne correspond pas à celui trouvé dans le magasin de données. »*

L'erreur peut être corrigée en arrêtant le référentiel et en supprimant les tableaux de la base de données du référentiel avec des noms commençant par le préfixe *SIB*. Les tableaux seront recréés lorsque le référentiel sera redémarré. Veuillez noter que cette solution s'applique uniquement si vous n'avez pas besoin de conserver les messages persistents stockés actuellement. Pour plus d'informations sur la résolution des problèmes de WebSphere JMS, consultez *<http://www.redbooks.ibm.com/redpapers/pdfs/redp4076.pdf>*.

#### *Exception à distance lors de l'exécution d'un rapport BIRT par rapport à une source de données IBM SPSS Statistics (avec le pilote JDBC du fichier de données IBM SPSS Statistics) sur une classe WebSphere*

Il est possible que ce problème soit résolu en ajoutant Dcom.ibm.ws.classloader.encodeResourceURLs=true aux arguments JVM génériques à l'aide de la console d'administration WebSphere pour chaque noeud de la classe.

#### <span id="page-147-0"></span>*Annexe A*

#### *Lors de l'exécution d'une opération d'installation ou de configuration, l'action échoue et le fichier journal indique un ou plusieurs fichiers natifs de bibliothèque (.dll, .so, .sl) qui sont inaccessibles*

Ce problème survient généralement lorqu'une mise à jour des bibliothèques natives est tentée dans un package de fournisseur d'évaluation, alors qu'une configuration d'évaluation est active et utilise les bibliothèques actuelles. Ceci peut se produire au cours des situations suivantes :

- L'utilisation de IBM® SPSS® Collaboration and Deployment Services Package Manager pour installer un adaptateur d'évaluation dans un référentiel sur lequel une version de cet adaptateur d'évaluation est déjà installée
- L'application d'un correctif contenant un adaptateur d'évaluation à un système sur lequel une version de cet adaptateur d'évaluation est déjà installée
- La réexécution de IBM® SPSS® Collaboration and Deployment Services Setup sur un référentiel de version 4.0 ou ultérieure si aucun adaptateur d'évaluation n'a été installé sur ce référentiel. Ceci comprend la réexécution de l'outil de configuration suite à une restauration.

Pour éviter ce type de problème, vérifiez que les bibliothèques d'évaluation ne sont pas en cours d'exécution avant de procéder à une opération d'installation ou de configuration. La procédure à suivre est la suivante :

- 1. Ouvrez la console d'administration WebSphere et accédez aux applications déployées pour votre serveur de référentiel.
- 2. Désactivez l'option de démarrage automatique des applications *scoring* et *scoring-ejb*
- 3. Si la version du référentiel est 4.0 ou une version ultérieure, désactivez l'option de démarrage automatique pour les applications *admin*, *security* et *security-ws*.
- 4. Enregistrez les modifications et redémarrez le serveur d'application WebSphere.
- 5. Exécutez l'action d'installation ou de configuration souhaitée.
- 6. Retournez à la console d'administration WebSphere et activez l'option de démarrage automatique pour les applications désactivées précédemment.
- 7. Enregistrez les modifications et redémarrez le serveur d'application WebSphere.

*Annexe* B

## <span id="page-148-0"></span>*Notices*

Licensed Materials – Property of SPSS Inc., an IBM Company. © Copyright SPSS Inc. 2004, 2010..

Patent No. 7,023,453

**The following paragraph does not apply to the United Kingdom or any other country where such provisions are inconsistent with local law:** SPSS INC., AN IBM COMPANY, PROVIDES THIS PUBLICATION "AS IS" WITHOUT WARRANTY OF ANY KIND, EITHER EXPRESS OR IMPLIED, INCLUDING, BUT NOT LIMITED TO, THE IMPLIED WARRANTIES OF NON-INFRINGEMENT, MERCHANTABILITY OR FITNESS FOR A PARTICULAR PURPOSE. Some states do not allow disclaimer of express or implied warranties in certain transactions, therefore, this statement may not apply to you.

This information could include technical inaccuracies or typographical errors. Changes are periodically made to the information herein; these changes will be incorporated in new editions of the publication. SPSS Inc. may make improvements and/or changes in the product(s) and/or the program(s) described in this publication at any time without notice.

Any references in this information to non-SPSS and non-IBM Web sites are provided for convenience only and do not in any manner serve as an endorsement of those Web sites. The materials at those Web sites are not part of the materials for this SPSS Inc. product and use of those Web sites is at your own risk.

When you send information to IBM or SPSS, you grant IBM and SPSS a nonexclusive right to use or distribute the information in any way it believes appropriate without incurring any obligation to you.

Information concerning non-SPSS products was obtained from the suppliers of those products, their published announcements or other publicly available sources. SPSS has not tested those products and cannot confirm the accuracy of performance, compatibility or any other claims related to non-SPSS products. Questions on the capabilities of non-SPSS products should be addressed to the suppliers of those products.

This information contains examples of data and reports used in daily business operations. To illustrate them as completely as possible, the examples include the names of individuals, companies, brands, and products. All of these names are fictitious and any similarity to the names and addresses used by an actual business enterprise is entirely coincidental.

#### COPYRIGHT LICENSE:

This information contains sample application programs in source language, which illustrate programming techniques on various operating platforms. You may copy, modify, and distribute these sample programs in any form without payment to SPSS Inc., for the purposes of developing,

© Copyright SPSS Inc. 2004, 2010. 141

#### <span id="page-149-0"></span>*Annexe B*

using, marketing or distributing application programs conforming to the application programming interface for the operating platform for which the sample programs are written. These examples have not been thoroughly tested under all conditions. SPSS Inc., therefore, cannot guarantee or imply reliability, serviceability, or function of these programs. The sample programs are provided "AS IS", without warranty of any kind. SPSS Inc. shall not be liable for any damages arising out of your use of the sample programs.

#### *Trademarks*

IBM, the IBM logo, and ibm.com are trademarks of IBM Corporation, registered in many jurisdictions worldwide. A current list of IBM trademarks is available on the Web at *<http://www.ibm.com/legal/copytrade.shmtl>*.

SPSS is a trademark of SPSS Inc., an IBM Company, registered in many jurisdictions worldwide.

Adobe, the Adobe logo, PostScript, and the PostScript logo are either registered trademarks or trademarks of Adobe Systems Incorporated in the United States, and/or other countries.

Linux is a registered trademark of Linus Torvalds in the United States, other countries, or both.

Microsoft, Windows, Windows NT, and the Windows logo are trademarks of Microsoft Corporation in the United States, other countries, or both.

UNIX is a registered trademark of The Open Group in the United States and other countries.

Java and all Java-based trademarks and logos are trademarks of Sun Microsystems, Inc. in the United States, other countries, or both.

Other product and service names might be trademarks of IBM, SPSS, or other companies.

Adobe product screenshot(s) reprinted with permission from Adobe Systems Incorporated.

Microsoft product screenshot(s) reprinted with permission from Microsoft Corporation.

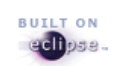

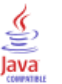

# *Index*

Active Directory, [102](#page-109-0), [104,](#page-111-0) [106](#page-113-0) adaptateur IBM SPSS Modeler, [135](#page-142-0) Adaptateurs de ressources JCA, [61](#page-68-0) Adaptateurs J2C, [83](#page-90-0) AES, [111](#page-118-0)–[112](#page-119-0) allocation de la mémoire, [134](#page-141-0) appender CONSOLE, [124](#page-131-0) appender FILE, [124](#page-131-0) appender FILE-MM, [124](#page-131-0) appenders attribution aux loggers, [127–](#page-134-0)[128](#page-135-0) CONSOLE, [124](#page-131-0) dans la configuration de log4j, [123](#page-130-0), [125](#page-132-0), [127](#page-134-0)[–128](#page-135-0) FILE, [124](#page-131-0) FILE-MM, [124](#page-131-0) application.xml, [78,](#page-85-0) [90](#page-97-0) applications versions prises en charge, [19](#page-26-0) applications prises en charge, [19](#page-26-0) archive compressée, [41](#page-48-0) authentication, [102](#page-109-0) authentification unique, [102](#page-109-0), [106](#page-113-0)[–107](#page-114-0), [110](#page-117-0) Active Directory, [104](#page-111-0) configuration du serveur d'application, [107](#page-114-0) fichiers de mise à jour du registre, [109](#page-116-0) JBoss, [108](#page-115-0) MIT Kerberos, [106](#page-113-0) OpenLDAP, [106](#page-113-0) Serveur Kerberos Windows, [106](#page-113-0) WebLogic, [109](#page-116-0) WebSphere, [107](#page-114-0) authentification unique sur WebSphere, [13](#page-20-0)

64-bit J2SE, [13](#page-20-0)

basculement, [51,](#page-58-0) [73](#page-80-0)[–74](#page-81-0) Basculement de JMS, [74](#page-81-0) basculement de l'étape de la tâche, [74](#page-81-0) bases de données conditions requises, [16](#page-23-0) résolution des problèmes, [137](#page-144-0) bash shell, [21](#page-28-0) bibliothèque partagée, [58](#page-65-0) bibliothèque partagée, [58](#page-65-0) bibliothèques partagées, [135](#page-142-0) BIRT Designer, [48](#page-55-0) BIRT Report Designer for IBM SPSS, [3](#page-10-0), [6](#page-13-0) Bus JMS, [139](#page-146-0)

#### certificats, [112](#page-119-0)

© Copyright SPSS Inc. 2004, 2010. 143

Citrix Presentation Server, [20](#page-27-0) classification, [48](#page-55-0), [51,](#page-58-0) [64](#page-60-0), [73](#page-80-0) *clipackagemanager.bat*, [119](#page-126-0) *clipackagemanager.sh*, [119](#page-126-0) codage, [39](#page-46-0), [41,](#page-48-0) [44](#page-51-0), [46,](#page-53-0) [111](#page-118-0)[–113](#page-120-0), [135](#page-142-0) SSL, [114](#page-121-0) codage symétrique, [111](#page-118-0)[–112](#page-119-0) collaboration, [1](#page-8-0) collecte sensible à la casse, [19](#page-26-0) composants en option, [48,](#page-55-0) [119](#page-126-0) conditions requises, [12](#page-19-0) application, [19](#page-26-0) bases de données, [16](#page-23-0) Firefox, [11](#page-18-0) Internet Explorer, [11](#page-18-0) J2SE, [11](#page-18-0) Java, [11](#page-18-0) logiciels, [11](#page-18-0) matérielle, [10](#page-17-0) navigateur, [11](#page-18-0) navigateurs Web, [11](#page-18-0) PASE, [11](#page-18-0) OShell, [11](#page-18-0) Safari, [11](#page-18-0) serveurs d'application, [13](#page-20-0) systèmes d'exploitation, [11](#page-18-0) X-Windows, [11](#page-18-0) configuration DB2, [18](#page-25-0) MS SQL Server, [19](#page-26-0) configuration du référentiel, [22](#page-29-0) connectivité de la base de données, [36](#page-43-0) connexion, [110](#page-117-0) contrôle de dépendance, [119](#page-126-0) contrôle de version, [119](#page-126-0) correctifs, [140](#page-147-0)

#### DB2

configuration, [18](#page-25-0) DB2 UDB, [16](#page-23-0) dégradation des performances, [20](#page-27-0) déploiement, [2](#page-9-0) déploiement du fichier, [76](#page-83-0) EAR dans WebLogic, [101](#page-108-0) EJB dans WebSphere, [83](#page-90-0) répertoire EAR, [77,](#page-84-0) [87](#page-94-0) simple, [76](#page-83-0), [86](#page-93-0) déploiement en groupe, [51](#page-58-0) déploiement manuel dans une classe WebLogic, [70](#page-77-0) déploiement manuel dans une classe WebSphere, [57](#page-64-0) Déploiement MDB, [62](#page-69-0)

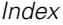

déploiement scripté dans une classe WebLogic, [64](#page-71-0) déploiement scripté dans une classe WebSphere, [53, 64](#page-60-0) désinstallation packages, [122](#page-129-0) diagnostic des erreurs, [133](#page-140-0), [136](#page-143-0)[–137](#page-144-0) droit d'accès à la base de données, [17](#page-24-0) droits d'accès, [12](#page-19-0), [17](#page-24-0) droits d'accès aux fichiers, [136](#page-143-0) droits d'accès aux fichiers, [135](#page-142-0) droits d'accès aux fichiers de l'adaptateur IBM SPSS Modeler, [135](#page-142-0) EAR unique, [76,](#page-83-0) [86](#page-93-0) échec de l'importation, [136](#page-143-0) élément appender dans la configuration de log4j, [124–](#page-131-0)[125](#page-132-0) élément appender-ref dans la configuration de log4j, [127–](#page-134-0)[128](#page-135-0) élément category dans la configuration de log4j, [126–](#page-133-0)[128](#page-135-0) élément priority dans la configuration de log4j, [126–](#page-133-0)[127](#page-134-0) élément root dans la configuration de log4j, [126–](#page-133-0)[127](#page-134-0) encrypt.bat, [36](#page-43-0) encrypt.sh, [36](#page-43-0) enregistrement du référentiel, [39](#page-46-0), [41](#page-48-0) Enterprise Archive, [76](#page-83-0) équilibrage de la charge de travail, [74](#page-81-0) équilibreur de charge logiciel, [51](#page-58-0), [73](#page-80-0) matériel, [51,](#page-58-0) [73](#page-80-0) Erreur CWSIS1535E, [139](#page-146-0) erreur de wrapping, [136](#page-143-0) erreurs, [133](#page-140-0), [136–](#page-143-0)[137](#page-144-0) accès, [136](#page-143-0) diagnostic, [133](#page-140-0), [136–](#page-143-0)[137](#page-144-0) erreurs de mémoire, [133](#page-140-0) installation, [133](#page-140-0) java.lang.OutOfMemoryError: PermGen space, [133](#page-140-0) résolution, [133](#page-140-0), [136–](#page-143-0)[137](#page-144-0) service de wrapping, [133](#page-140-0) taille de la mémoire de génération (heap size), [133](#page-140-0) erreurs de mémoire, [133](#page-140-0)–[134](#page-141-0) erreurs de mémoire insuffisante, [134](#page-141-0) erreurs de traitement des rapports PEB, [135](#page-142-0) erreurs d'installation, [133](#page-140-0) erreurs du système, [133,](#page-140-0) [136–](#page-143-0)[137](#page-144-0) espaces de tables, [137](#page-144-0) étranglement des performances, [133](#page-140-0) évaluation, [135](#page-142-0) exception de verrouillage de base de données, [136](#page-143-0)

fichier de magasin de clés, [135](#page-142-0) fichiers de mise à jour du registre, [109](#page-116-0) FIPS 140-2 , [111–](#page-118-0)[112](#page-119-0) Configuration de JBoss, [138](#page-145-0)

groupes de serveurs, [51](#page-58-0), [64](#page-60-0), [73](#page-80-0) groupes de serveurs d'application, [51,](#page-58-0) [64](#page-60-0), [73](#page-80-0) hôtes virtuels, [64](#page-71-0) HP-UX, [136](#page-143-0) IBM SPSS Collaboration and Deployment Services Deployment Manager, [3–](#page-10-0)[4](#page-11-0) IBM SPSS Collaboration and Deployment Services Deployment Portal, [3–](#page-10-0)[4](#page-11-0) IBM SPSS Collaboration and Deployment Services Enterprise View, [3](#page-10-0), [5](#page-12-0) IBM SPSS Collaboration and Deployment Services Import Tool, [129](#page-136-0) IBM SPSS Collaboration and Deployment Services Package Manager, [119,](#page-126-0) [140](#page-147-0) IBM SPSS Collaboration and Deployment Services Password Utility, [36](#page-43-0) IBM SPSS Collaboration and Deployment Services Repository, [3](#page-10-0)[–4](#page-11-0) IBM SPSS Collaboration and Deployment Services Restore Utility, [39,](#page-46-0) [44](#page-51-0) IBM SPSS Collaboration and Deployment Services Save and Restore Utility, [39](#page-46-0) IBM SPSS Collaboration and Deployment Services Save Utility, [39](#page-46-0), [41](#page-48-0) IBM SPSS Collaboration and Deployment Services Setup, [140](#page-147-0) IBM SPSS Modeler, [7](#page-14-0) bibliothèque de flux, [129](#page-136-0) informations d'identification, [46](#page-53-0) installation, [10,](#page-17-0) [135](#page-142-0) bash shell, [21](#page-28-0) packages, [119](#page-126-0) réexécution, [46](#page-53-0) sous Solaris, [21](#page-28-0) installation silencieuse, [21](#page-28-0) Installation Web, [48](#page-55-0)

J2EE, [76](#page-83-0) Java, [13](#page-20-0) java.lang.OutOfMemoryError: PermGen space, [133](#page-140-0) JBoss, [13](#page-20-0) authentification unique, [108](#page-115-0) JCE, [64](#page-60-0) jeux de caractères nationaux, [136](#page-143-0) JMS, [59](#page-66-0) journaux, [123](#page-130-0) contenu, [126](#page-133-0) destinations, [123](#page-130-0) routage, [127](#page-134-0) Jython, [51](#page-58-0)

Kerberos, [109](#page-116-0) Centre de distribution des clés, [102](#page-109-0) domaine, [102](#page-109-0)

Ticket de service, [102](#page-109-0)

Langues asiatiques, [136](#page-143-0) LD\_LIBRARY\_PATH, [135](#page-142-0) LDAP, [117](#page-124-0) sécurisation, [117](#page-124-0) legal notices, [141](#page-148-0) LIBPATH, [135](#page-142-0) lien symbolique, [136](#page-143-0) ligne de commande, [119](#page-126-0) ligne de commande enregistrer, [41](#page-48-0) ligne de commande restaurer, [44](#page-51-0) log4j, [123](#page-130-0) appenders, [123,](#page-130-0) [125](#page-132-0), [127](#page-134-0)[–128](#page-135-0) configuration, [123](#page-130-0) contenu des journaux, [126](#page-133-0) loggers, [125](#page-132-0), [127](#page-134-0) niveaux de consignation, [126](#page-133-0)–[127](#page-134-0) loggers attribution des appenders, [127](#page-134-0) dans la configuration de log4j, [125,](#page-132-0) [127](#page-134-0) manuel, [13](#page-20-0) messages d'erreur, [133,](#page-140-0) [136](#page-143-0)–[137](#page-144-0) Microsoft Internet Explorer 6, [110](#page-117-0) Microsoft SQL Server, [16](#page-23-0) migration PASW Collaboration and Deployment Services 4, [39](#page-46-0) PASW Collaboration and Deployment Services 4.1, [39](#page-46-0) SPSS Predictive Enterprise Services 3.5, [39](#page-46-0) vers un serveur différent, [39](#page-46-0) vers une version plus récente du référentiel, [39](#page-46-0) mise à niveau du référentiel, [37](#page-44-0) mises à jour du client, [119](#page-126-0) mises à jour du référentiel, [119](#page-126-0) mises à jour du serveur, [119](#page-126-0) MIT Kerberos, [106](#page-113-0) module JCE, [111](#page-118-0)[–113](#page-120-0) Modules EJB, [76](#page-83-0) mot de passe cryptage, [36](#page-43-0) modification, [36](#page-43-0) mots de passe, [135](#page-142-0) Mozilla Firefox, [110](#page-117-0) MS SQL Server configuration, [19](#page-26-0) navigateur, [110](#page-117-0) Netezza, [38](#page-45-0) nettoyage de la mémoire, [134](#page-141-0) NFS, [136](#page-143-0) OpenLDAP, [106](#page-113-0) Oracle erreurs, [137](#page-144-0)

Oracle 10g, [16](#page-23-0) Oracle WebLogic, [13](#page-20-0) outil d'importation, [129](#page-136-0) outils de consignation, [123](#page-130-0) *packagemanager.bat*, [119](#page-126-0) *packagemanager.sh* installation, [119](#page-126-0) packages désinstallation, [122](#page-129-0) installation, [119](#page-126-0) partage Windows, [64](#page-60-0) PDF, [136](#page-143-0) \*.pessave, [41](#page-48-0), [44](#page-51-0) Pilote JDBC IBM SPSS Statistics, [139](#page-146-0) pilotes JDBC, [135](#page-142-0) pilotes JDBC manquants, [135](#page-142-0) Plugin WebLogic Apache, [73](#page-80-0) polices, [136](#page-143-0) préférences de l'utilisateur, [4](#page-11-0) Préfixe d'URL, [116](#page-123-0) privilèges utilisateur, [12](#page-19-0) processus distant serveurs d'exécution, [6](#page-13-0) RAR, [76](#page-83-0), [86](#page-93-0) redondance, [51](#page-58-0), [73](#page-80-0) réexécution de la configuration, [135](#page-142-0) références EJB, [86](#page-93-0) EJB dans WebSphere, [83](#page-90-0) EJB-link, [95](#page-102-0) référentiel mise à niveau, [37](#page-44-0) réinstallation du référentiel, [135](#page-142-0) remplacement d'une installation existante, [46](#page-53-0) résolution des erreurs, [133](#page-140-0), [136–](#page-143-0)[137](#page-144-0) résolution des problèmes, [133](#page-140-0), [136–](#page-143-0)[137](#page-144-0) restauration du référentiel, [39,](#page-46-0) [44](#page-51-0) restaurer, [140](#page-147-0) Safari, [110](#page-117-0) SAS serveur d'exécution, [6](#page-13-0) sauvegarde, [39](#page-46-0) sauvegarde de base de données, [39](#page-46-0) sauvegarde du fichier de magasin de clés, [135](#page-142-0) sécurisation LDAP, [117](#page-124-0) sécurité SSL, [114](#page-121-0) serveur de processus distant, [48](#page-55-0) Serveur IBM HTTP, [73](#page-80-0) Serveur Kerberos, [107](#page-114-0) serveurs d'application conditions requises, [13](#page-20-0)

*Index*

*Index*

serveurs d'exécution, [6](#page-13-0) processus distant, [6](#page-13-0) SAS, [6](#page-13-0) service de wrapping, [133](#page-140-0) service d'évaluation, [135](#page-142-0) SHLIB\_PATH, [135](#page-142-0) Solaris installation, [21](#page-28-0) Solaris 10, [136](#page-143-0) Solaris 9 échec de démarrage, [136](#page-143-0) erreur de wrapping, [136](#page-143-0) erreurs, [136](#page-143-0) libm.so.1, [136](#page-143-0) libm.so.2, [136](#page-143-0) sorties de rapports, [136](#page-143-0) source de données, [59](#page-66-0) Spécification JAR, [76](#page-83-0) SPNEGO, [110](#page-117-0) SSL, [111,](#page-118-0) [114](#page-121-0) Aperçu, [114](#page-121-0) certificats, [112](#page-119-0) sécurisation des communications, [114](#page-121-0) SSL (Secure Sockets Layer), [114](#page-121-0) SSO, [13](#page-20-0) système de fichiers partagé, [57](#page-64-0) systèmes d'exploitation résolution des problèmes, [136](#page-143-0)

taille de la mémoire de génération (heap size), [133](#page-140-0) taille de la mémoire de génération permanente (heap size), [134](#page-141-0) taille de mémoire, [134](#page-141-0) trademarks, [142](#page-149-0) traitement des rapports BIRT, [135](#page-142-0)

UNC, [64](#page-60-0) utilitaire installation, [22](#page-29-0) Utilitaire de mot de passe, [36](#page-43-0) utilitaire de restauration, [39](#page-46-0), [44](#page-51-0) utilitaire d'enregistrement, [39](#page-46-0), [41](#page-48-0) utilitaires basés sur des scripts, [51](#page-58-0)

variables d'environnement, [63,](#page-70-0) [135](#page-142-0) version IBM ShowCase, [19](#page-26-0) version IBM SPSS Modeler, [19](#page-26-0) version IBM SPSS Statistics, [19](#page-26-0) versions IBM ShowCase, [19](#page-26-0) IBM SPSS Modeler, [19](#page-26-0) IBM SPSS Statistics, [19](#page-26-0) virtualisation, [20](#page-27-0) VMWare, [20](#page-27-0)

WebLogic, [51,](#page-58-0) [76,](#page-83-0) [86](#page-93-0) authentification unique, [109](#page-116-0) classe, [64,](#page-60-0) [70](#page-77-0) déploiement de classe scripté, [64](#page-71-0) déploiement manuel, [64](#page-60-0) déploiement manuel de classe, [70](#page-77-0) déploiement scripté, [64](#page-60-0) utilitaire de configuration, [64,](#page-71-0) [70](#page-77-0) weblogic-application.xml, [97](#page-104-0) WebSphere, [13,](#page-20-0) [51,](#page-58-0) [73](#page-80-0), [76,](#page-83-0) [139](#page-146-0) authentification unique, [107](#page-114-0) classe, [53,](#page-60-0) [57,](#page-64-0) [64](#page-60-0) déploiement de classe scripté, [53](#page-60-0) déploiement manuel, [64](#page-60-0) déploiement manuel de classe, [57](#page-64-0) déploiement scripté, [64](#page-60-0) utilitaire de configuration, [53,](#page-60-0) [57](#page-64-0) Windows Terminal Services, [20](#page-27-0)